# **Genie Nano-10G Series**<sup>™</sup>

#### **Camera User's Manual**

10 Gb GigE Vision® – Monochrome & Color Area Scan

sensors | cameras | frame grabbers | processors | software | vision solutions

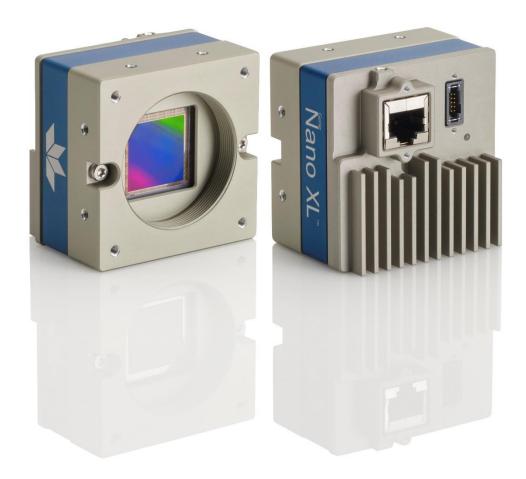

P/N: G6-G00M-USR00 www.teledynedalsa.com

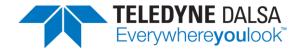

# **Notice**

#### © 2023-2024 Teledyne Digital Imaging, Inc.

All information provided in this manual is believed to be accurate and reliable. No responsibility is assumed by Teledyne DALSA for its use. Teledyne DALSA reserves the right to make changes to this information without notice. Reproduction of this manual in whole or in part, by any means, is prohibited without prior permission having been obtained from Teledyne DALSA.

Microsoft and Windows are registered trademarks of Microsoft Corporation in the United States and other countries. Windows, Windows 7, Windows 10 are trademarks of Microsoft Corporation.

All other trademarks or intellectual property mentioned herein belong to their respective owners.

Document Date: August 7, 2024

Revision: 02

#### **About Teledyne DALSA**

Teledyne DALSA, a business unit of Teledyne Digital Imaging Inc., is an international high performance semiconductor and Electronics Company that designs, develops, manufactures, and markets digital imaging products and solutions, in addition to providing wafer foundry services.

Teledyne Digital Imaging offers the widest range of machine vision components in the world. From industry-leading image sensors through powerful and sophisticated cameras, frame grabbers, vision processors and software to easy-to-use vision appliances and custom vision modules.

# **Contents**

| GENIE NANO-10G SERIES OVERVIEW                               | 1  |
|--------------------------------------------------------------|----|
| DESCRIPTION                                                  | 1  |
| Genie Nano-10G Overview                                      | 2  |
| Camera Firmware                                              | 2  |
| MODEL PART NUMBERS                                           | 4  |
| Monochrome Cameras                                           | 4  |
| Color Cameras                                                | 4  |
| Optional Hardware Accessories                                | 5  |
| Optional Cable Accessories                                   | 5  |
| SOFTWARE REQUIREMENTS                                        |    |
| Sapera LT Development Software                               | 6  |
| Third-party GigE Vision Development                          | 6  |
| About GigE Vision                                            | 6  |
| GENIE NANO-10G SPECIFICATIONS                                | 7  |
| COMMON SPECIFICATIONS                                        |    |
| Sensor Cosmetic Specifications                               |    |
| Dynamic Range & Signal to Noise Ratio Measurement Conditions | 9  |
| EMI, Shock and Vibration Certifications                      | 9  |
| Mean Time Between Failure (MTBF)                             | 10 |
| Heat Sink Requirements                                       | 10 |
| Network Hardware Considerations                              | 10 |
| MODELS SPECIFICATIONS                                        | 12 |
| Models M6200, C6200                                          | 12 |
| Models M8200, C8200                                          | 13 |
| FIRMWARE FILES                                               | 14 |
| Monochrome Camera Firmware                                   | 14 |
| Color Camera Firmware                                        | 14 |
| QUANTUM EFFICIENCY CURVES                                    | 15 |
| Genie Nano-10G Monochrome Sensors (M6200, M8200)             | 15 |
| Genie Nano-10G Color Sensors (C6200, C8200)                  | 16 |
| NANO-10G QUICK START                                         | 17 |
| TESTING NANO-10G WITHOUT A LENS                              | 17 |
| TESTING NANO-10G WITH A LENS                                 | 17 |
| THE CAMERA WORKS — NOW WHAT                                  | 17 |
| CONNECTING THE GENIE NANO-10G CAMERA                         | 18 |
| GIGE NETWORK ADAPTER OVERVIEW                                | 18 |
| PAUSE Frame Support                                          |    |
| CONNECT THE GENIE NANO-10G CAMERA                            |    |
| Nano-10G Connectors                                          | 19 |
| LED Indicator                                                |    |
| Camera Status LED Indicator                                  |    |
| LED States on Power Up                                       |    |
| Genie Nano-10G IP Configuration Sequence                     |    |
| Supported Network Configurations                             |    |
| PREVENTING OPERATIONAL FAULTS DUE TO ESD                     | 23 |

| USING NANO-10G WITH SAPERA LT                                | 24 |
|--------------------------------------------------------------|----|
| NETWORK AND COMPUTER OVERVIEW                                | 24 |
|                                                              |    |
| INSTALLATION                                                 |    |
| Procedure                                                    |    |
| Camera Firmware Updates                                      |    |
| Firmware via Linux or Third-party Tools                      |    |
| GigE Server Verification                                     |    |
| GigE Server Status                                           |    |
| OPTIMIZING THE NETWORK ADAPTER USED WITH NANO                |    |
| QUICK TEST WITH CAMEXPERT (WINDOWS)                          | 27 |
| About the Device User ID                                     | 28 |
|                                                              |    |
| OPERATIONAL REFERENCE                                        | 29 |
| USING CAMEXPERT WITH GENIE NANO-10G CAMERAS                  |    |
| CamExpert Panes                                              | 29 |
| CamExpert View Parameters Option                             | 30 |
| CAMERA FEATURE CATEGORIES                                    |    |
| CAMERA INFORMATION CATEGORY                                  |    |
| Camera Information Feature Descriptions                      |    |
| Power-up Configuration Dialog                                |    |
| Camera Power-up Configuration                                |    |
| Load / Save Configuration                                    |    |
| SENSOR CONTROL CATEGORY                                      |    |
| Sensor Control Feature Descriptions                          |    |
| Gain and Black Level Details                                 |    |
| Bayer Mosaic Pattern                                         |    |
| Synchronous Exposure Alignment                               | 39 |
| AUTO-BRIGHTNESS CONTROL CATEGORY                             |    |
| Auto-Brightness Feature Descriptions                         |    |
| Using Auto-Brightness                                        |    |
| General Preparation                                          |    |
| Auto-Brightness with Frame Luminance Averaging               | 42 |
| Auto-Gain                                                    | 43 |
| Auto-Brightness by Using Auto-Exposure and Auto-Gain         | 43 |
| I/O CONTROL CATEGORY                                         |    |
| I/O Control Feature Descriptions                             |    |
| I/O Module Block Diagram                                     |    |
| Trigger Mode Details                                         |    |
| Trigger Source Types (Trigger Mode=On)                       |    |
| Input Line Details                                           |    |
| Trigger Overlap: Feature Details                             |    |
| TriggerOverlap=Off                                           |    |
| TriggerOverlap= <i>Orr</i> TriggerOverlap= <i>Readout</i>    |    |
| TriggerOverlap=Readout with Short Exposure                   |    |
| TriggerOverlap=Readout and ExposureMode=TriggerWidth         |    |
| TriggerOverlap=Off and ExposureMode=TriggerWidth             |    |
| Output Line Details                                          |    |
| Output High and Output Low Block Diagram                     |    |
| COUNTER AND TIMER CONTROL CATEGORY                           |    |
| Counter and Timer Control Feature Descriptions               |    |
| Counter and Timer Group Block Diagram                        |    |
| Example: Counter Start Source = OFF                          |    |
| Example: Counter Start Source = CounterEnd (itself)          |    |
| Example: Counter Start Source = EVENT and Signal (Edge Base) |    |
| Example: CounterStartSource = Line (Edge Base) Example       |    |
| ADVANCED PROCESSING CONTROL CATEGORY                         |    |
| Advanced Processing Control Feature Descriptions             |    |
| Lookup Table (LUT) Overview                                  |    |
| LLIT Size vs. Output Pixel Format                            |    |

| Gamma Correction Factor                                               | 65  |
|-----------------------------------------------------------------------|-----|
| Defective Pixel Replacement                                           | 66  |
| Example User Defective Pixel Map XML File                             | 66  |
| Monochrome Defective Pixel Replacement Algorithm Description          | 66  |
| Color Defective Pixel Replacement Algorithm Description               |     |
| COLOR PROCESSING CATEGORY                                             |     |
| Color Processing Control Feature Descriptions                         |     |
| Color Processing Functional Overview                                  |     |
| White Balance Operation                                               |     |
| LENS SHADING CORRECTION CATEGORY                                      |     |
| Lens Shading Correction Feature Descriptions                          | 70  |
| Lens Shading Calibration                                              | 72  |
| CYCLING PRESET MODE CONTROL CATEGORY                                  |     |
| Cycling Preset Mode Control Feature Descriptions                      | 73  |
| Using Cycling Presets—a Simple Example                                |     |
| Multi-Exposure Cycling Example Setup                                  |     |
| Testing the Example                                                   |     |
| Cycling Reset Timing Details                                          | 78  |
| Case 1: Cycling with Internal Synchronous Increment                   |     |
| Case 2: Cycling with External Asynchronous Increment                  | 79  |
| Using Cycling Presets with Output Controls                            | 79  |
| Example Feature Settings                                              |     |
| IMAGE FORMAT CONTROL CATEGORY                                         | 80  |
| Image Format Control Feature Descriptions                             | 80  |
| Width and Height Features for Partial Scan Control                    |     |
| Vertical Cropping (Partial Scan)                                      | 85  |
| Maximum Frame Rate Examples                                           |     |
| Horizontal Cropping (Partial Scan)                                    |     |
| Using the Multiple ROI Mode                                           |     |
| Example: Two Horizontal ROI Areas (2x1)                               |     |
| Example: Four ROI Areas (2x2)                                         | 88  |
| Example: Actual Sample with Six ROI Areas (3x2)                       |     |
| Binning Function and Limitations                                      |     |
| Horizontal Binning Constraints                                        |     |
| Vertical Binning Constraints                                          |     |
| Internal Test Pattern Generator                                       |     |
| METADATA CONTROL CATEGORY                                             |     |
| Metadata Control Category Feature Descriptions                        |     |
| Extracting Metadata Stored in a Sapera Buffer                         |     |
| ACQUISITION AND TRANSFER CONTROL CATEGORY                             |     |
| Acquisition and Transfer Control Feature Descriptions                 |     |
| Acquisition Buffering                                                 |     |
| Using Transfer Queue Current Block Count with CamExpert               | 99  |
| Features That Cannot Be Changed During a Transfer                     | 99  |
| ACTION CONTROL CATEGORY                                               |     |
| Action Control Feature Descriptions                                   |     |
| GigE Vision Action Command Reference                                  |     |
| Nano-10G Features Supporting Action Command                           |     |
| EVENT CONTROL CATEGORY                                                |     |
| Event Control Feature Descriptions                                    |     |
| Basic Exposure Events Overview                                        |     |
| Events Associated with Triggered Synchronous Exposures                |     |
| Events Associated with Triggered Multiple Frame Synchronous Exposures |     |
| Overview of Precision Time Protocol Mode (IEEE 1588)                  |     |
| PTP Master Clock Identity                                             |     |
| An Example with two Nano-10G Cameras                                  | 111 |
| IEEE 1588 Reference Resources                                         | 111 |
| Examples using Timestamp Modulo Event for Acquisitions                |     |
| Case Examples Overview                                                | 111 |
| Case 1: Simple Repeating Acquisitions as Upcoming Events              | 112 |

| Case 2: Potential Uncertainness to the Start Time                                             |                      |
|-----------------------------------------------------------------------------------------------|----------------------|
| Case 3: Timer Reset Before the Actual Start Time                                              | 114                  |
| Case 4: Timer Reset After the Actual Start Time                                               |                      |
| Case 5: Changing timestampModulo During Acquisitions                                          | 116                  |
| GIGE VISION TRANSPORT LAYER CONTROL CATEGORY                                                  |                      |
| GigE Vision Transport Layer Feature Descriptions                                              |                      |
| Defaults for devicePacketResendBufferSize                                                     |                      |
| FILE ACCESS CONTROL CATEGORY                                                                  |                      |
| File Access Control Feature Descriptions                                                      |                      |
| Updating Firmware via File Access in CamExpert                                                |                      |
| Open Source Software Licenses                                                                 | 125                  |
| Overview of the deviceUserBuffer Feature                                                      |                      |
| GIGE VISION HOST CONTROL CATEGORY                                                             | 126                  |
| IMPLEMENTING TRICCER TO IMAGE BELLARILITY                                                     | 427                  |
| IMPLEMENTING TRIGGER-TO-IMAGE RELIABILITY                                                     |                      |
| OVERVIEW                                                                                      |                      |
| T2IR with Genie Nano-10G Nano-10G Features for T2IR Monitoring                                |                      |
| NANO-100 FEATURES FOR 12IK MONITORING                                                         | 120                  |
| TECHNICAL SPECIFICATIONS                                                                      | 129                  |
| MECHANICAL SPECIFICATIONS — M42 MOUNT                                                         | 129                  |
| ADDITIONAL NOTES ON GENIE NANO-10G IDENTIFICATION AND MECHANICAL                              |                      |
| TEMPERATURE MANAGEMENT                                                                        |                      |
| SENSOR ALIGNMENT SPECIFICATION                                                                |                      |
| CONNECTORS                                                                                    |                      |
| 10-pin I/O Connector Pinout Details                                                           |                      |
| Camera DC Power Characteristics                                                               |                      |
| I/O Mating Connector Specifications & Sources                                                 |                      |
| Power over Ethernet (PoE) Support                                                             |                      |
| Input Signals Electrical Specifications                                                       | 136                  |
| External Input Details                                                                        |                      |
| External Input DC Characteristics                                                             |                      |
| External Input AC Timing Characteristics                                                      |                      |
| External Inputs: Using TTL/LVTTL Drivers  External Inputs: Using Common Collector NPN Drivers |                      |
| External Inputs: Using Common Emitter NPN Drivers                                             |                      |
| External Inputs: Using a Balanced Driver                                                      | 138                  |
| Output Signals Electrical Specifications                                                      |                      |
| External Output Details and DC Characteristics                                                |                      |
| External Output AC Timing Characteristics                                                     | 140                  |
| External Outputs: Using External TTL/LVTTL Drivers                                            |                      |
| External Outputs: Using External LED Indicators                                               |                      |
| Using Nano-10G Outputs to Drive Other Nano-10G Inputs                                         |                      |
| COMPUTER REQUIREMENTS FOR NANO-10G CAMERAS                                                    |                      |
| Host PC System                                                                                |                      |
| Network Adapters                                                                              |                      |
| DECLARATIONS OF CONFORMITY                                                                    |                      |
| FCC Statement of Conformance for Class A                                                      |                      |
| EU and UKCA Declaration of Conformity                                                         | 146                  |
| ADDITIONAL REFERENCE INFORMATION                                                              | 1.17                 |
| CHOOSING A LENS WITH THE CORRECT IMAGE CIRCLE                                                 | 147<br>1 <i>1</i> 77 |
| Lens Options for Models 6200 and 8200                                                         |                      |
| Additional Lens Parameters (Application Specific)                                             | 147<br>1/12          |
| OPTICAL CONSIDERATIONS                                                                        |                      |
| Illumination                                                                                  |                      |
| Light Sources                                                                                 |                      |
| IR Cut-off Filters                                                                            |                      |
| Guidelines for Choosing IR Cut-off Filters                                                    |                      |

| Back Focal Variance when using any Filter                           |     |
|---------------------------------------------------------------------|-----|
| LENS MODELING                                                       | 151 |
| Magnification and Resolution                                        | 151 |
| SENSOR HANDLING INSTRUCTIONS                                        | 152 |
| Electrostatic Discharge and the Sensor                              | 152 |
| Protecting Against Dust, Oil and Scratches                          | 152 |
| Cleaning the Sensor Window                                          | 153 |
| RUGGEDIZED CABLE ACCESSORIES                                        |     |
| Cable Manufacturers Contact Information                             | 153 |
| Cable Assembly G5-AIOC-BLUNT2M                                      |     |
| Cable Assembly G3-AIOC-BRKOUT2M                                     |     |
| Nano-10G Generic Power Supply with no I/O                           |     |
| Components Express Right-Angle Cable Assemblies                     |     |
| Cable Assembly: Right-Angle I/O Bunt End                            |     |
| Cable Assembly: Right-Angle I/O to Euro Block                       |     |
| Ruggedized RJ45 Ethernet Cables                                     |     |
| Cable Assembly: Right-Angle Ethernet                                |     |
| Right-Angle Cable-Set (Mounted)                                     |     |
| Alysium-Tech "Extreme Rating" HiFlex Ethernet Cable                 | 164 |
| IP67 ENCLOSURE PRODUCTS                                             | 165 |
|                                                                     |     |
| TROUBLESHOOTING                                                     | 166 |
| BEFORE CONTACTING TECHNICAL SUPPORT                                 | 166 |
| RESOURCE DOCUMENTS AND TOOLS                                        | 166 |
| Overview                                                            |     |
| Problem Type Summary                                                |     |
| Verifying Network Parameters                                        |     |
| DEVICE AVAILABLE WITH OPERATIONAL ISSUES                            | 169 |
| Firmware Updates                                                    |     |
| Power Failure during a Firmware Update–Now What?                    |     |
| Cabling and Communication Issues                                    |     |
| Acquisition Error Without Timeout Messages                          |     |
| Grab Has Random Bad Data or Noise                                   |     |
| No Camera Exposure when Expected                                    |     |
| Camera Acquisition Is Good, but Frame Rate Is Lower than Expected   |     |
| Camera Is Functional, Frame Rate Is as Expected, but Image Is Black |     |
| Intel X550 T2 NIC: Low Connection Speed After Camera Reset          | 172 |
| OTHER PROBLEMS OR ISSUES                                            | 172 |
| Preventing Dropped Packets by Adjusting Power Options               | 172 |
| Random Invalid Trigger Events                                       |     |
| Minimum Sapera Version Required                                     | 173 |
| Issues with Uninstalling Cognex VisionPro with Sapera LT CamExpert  |     |
|                                                                     |     |
| ADDENDA                                                             | 174 |
| 10-PIN I/O CONNECTOR PINOUT DETAILS (SPECIAL ORDER)                 | 174 |
| USING THE SPECIAL ORDER SERIAL PORT                                 |     |
| Enable the Virtual Serial Port Driver                               | 175 |
| Automatic Windows Driver Installation                               | 176 |
| Selecting Serial Port Parameters                                    | 176 |
| Serial Port Control Category                                        |     |
| GigE Vision Transport Layer Feature Descriptions                    | 177 |
| REVISION HISTORY                                                    | 178 |
|                                                                     |     |
| CONTACT INFORMATION                                                 | 179 |
| SALES INFORMATION                                                   | 179 |
| TECHNICAL SUPPORT                                                   | 179 |

# **Genie Nano-10G Series Overview**

# **Description**

The Genie Nano-10G series, a member of the Genie camera family, provides a new series of affordable easy to use digital cameras specifically engineered for industrial imaging applications requiring improved network integration.

Genie Nano-10G cameras feature the industry's latest leading Teledyne E2V sensors. The cameras combine standard gigabit Ethernet technology (supporting GigE Vision 2.0) with the Teledyne DALSA Trigger-to-Image-Reliability framework to dependably capture and transfer images from the camera to the host PC. Genie Nano-10G cameras are available in several models with different sensors, image resolutions, and feature sets, either in monochrome or color versions.

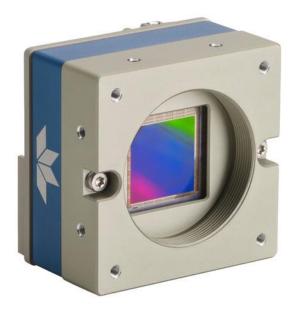

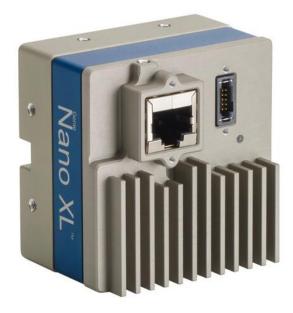

#### **Genie Nano-10G Overview**

- Optimized, rugged design with a wide-range operating temperature
- Available in multiple sensors/resolutions, in monochrome or color
- Visual camera multicolor status LED on back plate
- Multi-ROI support, with up to 16 regions of interest (ROI)
- 2 general purpose opto-coupled inputs
- 3 general purpose opto-coupled outputs (user-, counter-, or timer-driven for Strobe and Flash triggering)
- Flexible general purpose Counter and Timer functions available for internal and external controls
- Software and hardware events available to support imaging applications
- Cycling mode supports 64 multiple camera settings (including Multi-Exposure)
- Auto-brightness (auto-exposure and auto-gain)
- FPGA (digital) binning available on monochrome models
- Supports Image Time-Stamp based on IEEE1588-2008 (PTP: Precise Time Protocol) or Internal Timer
- Programmable Look-Up-Table (programmable LUT or preset Gamma)
- Defective Pixel replacement
- Multicast and Action Command supported
- Supports image metadata
- Supports Power Over Ethernet (PoE) or auxiliary power input
- Implements 32 MB of Flash Memory
- 2 user sets to store and recall camera configurations
- Supports the Gigabit Ethernet PAUSE Frame feature
- GenlCam, GigE Vision 2.0 compliant
- 1, 2.5, 5 and 10 Gigabit Ethernet (GigE) interconnection to a computer via CAT6 or better cables
- Gigabit Ethernet (GigE) transfer speed up to 925 MB/s
- Application development with free Sapera<sup>™</sup> LT software libraries
- Native Teledyne DALSA Trigger-to-Image Reliability design framework
- Refer to the Operation Reference and Technical Specifications section of the manual for full details
- Refer to the Sapera LT 8.7 (or newer) release notes for information on GigE Vision support.

#### **Camera Firmware**

Teledyne DALSA Genie Nano-10G camera firmware contains open source software provided under different open source software licenses. More information about these open source licenses can be found in the documentation that accompanies the firmware, which is available on the Teledyne DALSA website at <a href="https://www.teledynedalsa.com">www.teledynedalsa.com</a> or downloaded directly from the Nano.

**Important:** Genie Nano-10G firmware updates are available for download from the Teledyne DALSA web site <a href="https://www.teledynedalsa.com/en/support/downloads-center/firmware">www.teledynedalsa.com/en/support/downloads-center/firmware</a>. Choose **Genie Nano-10G Firmware** from the available download sections, then choose the .zip file download specific to your camera model.

| When using Sapera LT, update the camera firmware using CamExpert (see <u>File Access via the CamExpert Tool</u> ). The Camera firmware can easily be upgraded within your own application via the API. The camera has a failsafe scheme which prevents unrecoverable camera errors even in the case of a power interruption. |  |
|----------------------------------------------------------------------------------------------------|--|
|                                                                                                    |  |
|                                                                                                    |  |
|                                                                                                    |  |
|                                                                                                    |  |
|                                                                                                    |  |
|                                                                                                    |  |
|                                                                                                    |  |
|                                                                                                    |  |
|                                                                                                    |  |
|                                                                                                    |  |
|                                                                                                    |  |
|                                                                                                    |  |
|                                                                                                    |  |
|                                                                                                    |  |

# **Model Part Numbers**

This manual covers the released Genie Nano-10G monochrome and color models summarized in the two tables below. These tables list models in increasing resolution. Nano-10G <u>common specifications</u> and details for each Genie Nano-10G model follow these tables.

#### **Monochrome Cameras**

| Model<br>Full Resolution    | Sensor Size/Model                        | Lens      | Part Number   |
|-----------------------------|------------------------------------------|-----------|---------------|
| <b>M6200</b><br>6144 x 6144 | Teledyne E2V 37.7M Mono<br>(Emerald 37M) | M42 mount | G6-GM31-M6205 |
| <b>M8200</b><br>8192 x 8192 | Teledyne E2V 67M Mono<br>(Emerald 67M)   | M42 mount | G6-GM31-M8205 |

#### **Color Cameras**

| Model<br>Full Resolution    | Sensor Size/Model                         | Lens      | Part Number   |
|-----------------------------|-------------------------------------------|-----------|---------------|
| <b>C6200</b><br>6144 x 6144 | Teledyne E2V 37.7M Color<br>(Emerald 37M) | M42 mount | G6-GC31-C6205 |
| <b>C8200</b><br>8192 x 8192 | Teledyne E2V 67M Color<br>(Emerald 67M)   | M42 mount | G6-GC31-C8205 |

# **Optional Hardware Accessories**

| Nano Accessories & Cables (sold separately)                                                                                                    |   | Order Number    |
|----------------------------------------------------------------------------------------------------|---|-----------------|
| Mounting Bracket Plate<br>(also known as a tripod mount)  Includes hole for third mounting position<br>(1/4-20 Mounting Adapter) 35 mm of length | C | G3-AMNT-BRA02   |
| Heatsink compatible to Nano casing 51mm x 28mm x 15mm (screws included)                                                                          |   | G3-AHSK-51X28   |
| M42 x1mm to F-mount (Nikon) lens adapter                                                                                                    |   | G2-AM42-MOUNT4  |
| IR Cut-off filter M42-mount filter to thread between lens and sensor. Compatible with all Nano XL casing and Falcon4-CLHS.                       |   | G3-AM42-SP644IF |

# **Optional Cable Accessories**

| Nano-10G Accessories & Cables (sold separately)                                                                                              | Order Number     |
|----------------------------------------------------------------------------------------------------|------------------|
| I/O Blunt End Cable<br>(2 meter Screw Retention to Flying Leads)                                                                             | G5-AIOC-BLUNT2M  |
| I/O Breakout Cable<br>(2 meter Screw Retention to Euroblock<br>connector)                                                                    | G3-AIOC-BRKOUT2M |
| Power and Cable Evaluation Kit Includes:  a Power Supply (12V)  an Ethernet Cable (RJ-45, 2 meter)  a 2 meter I/O Breakout Cable (Euroblock) | G3-ACBL-EVALKIT  |

See section <u>Components Express Right-Angle Cable Assemblies</u> and <u>Alysium-Tech "Extreme Rating" HiFlex Ethernet Cable</u> for additional cabling options available directly from our preferred cable sources.

# **Software Requirements**

#### Sapera LT Development Software

| Teledyne DALSA Software Platform for Microsoft Windows                                                                                                    |                                                                                                    |
|----------------------------------------------------------------------------------------------------|----------------------------------------------------------------------------------------------------|
| Sapera LT version 8.70 or later for Windows. Includes Sapera Network Imaging Package and GigE Vision Filter Driver, Sapera Runtime and CamExpert. Provides everything you will need to develop imaging applications. | Available for download at<br>www.teledynedalsa.com/en/support/downloads-<br>center/software-development-kits |
| Sapera documentation provided in compiled HTML help, and Adobe Acrobat® (PDF).                                                                                                    | <u>center/sortware-development-kits</u>                                                                      |
| Sapera Processing Imaging Development Library (available for Windows or Linux – sold separately)                                                                                                    | Contact Teledyne DALSA Sales                                                                                 |
| Teledyne DALSA Software Platform for Linux                                                                                                    |                                                                                                    |
| GigE-V Framework Ver. 2.3 (for X86 or Arm type processor)                                                                                                    | Available for download at<br>www.teledynedalsa.com/en/support/downloads-<br>center/software-development-kits |

#### **Third-party GigE Vision Development**

| Third-party GigE Vision Software Platform Requirements |                                                              |
|--------------------------------------------------------|--------------------------------------------------------------|
| Support of GenlCam™ GenApi version 2.3                 | General acquisition and control                              |
| Support of GenlCam™ GenApi version 2.3                 | File access: firmware, configuration data, upload & download |
| Support of GenlCam™ XML schema version 1.1             |                                                              |
| Support of GenlCam™ — XML camera description file      | Embedded within Genie Nano-10G                               |

#### **About GigE Vision**

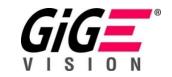

Genie Nano-10G cameras are 100% compliant with the GigE Vision 2.0 specification which defines the communication interface protocol used by any GigE Vision device. The device description and capabilities are contained in an XML file. For more information see

www.automate.org/a3-content/vision-standards-gige-vision.

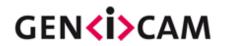

Genie Nano-10G cameras implement a superset of the GenlCam™ specification which defines device capabilities. This description takes the form of an XML device description file respecting the syntax defined by the GenApi module of the GenlCam™ specification. For more information see <a href="https://www.emva.org/standards-technology/genicam">www.emva.org/standards-technology/genicam</a>.

The Teledyne DALSA GigE Vision Module provides a license-free development platform for Teledyne DALSA GigE hardware or Sapera vision applications. Also supported are Sapera GigE Vision applications for third-party hardware with the purchase of a GigE Vision Module license, or the Sapera processing SDK with a valid license.

The GigE Vision compliant XML device description file is embedded within Genie Nano-10G firmware allowing GigE Vision compliant applications access to the camera capabilities and controls immediately after connection.

# **Genie Nano-10G Specifications**

# **Common Specifications**

| Camera Controls             |                                                                                                    |  |
|-----------------------------|----------------------------------------------------------------------------------------------------|--|
| Synchronization Modes       | Free running, External triggered, Software trigger through Ethernet or IEEE 1588 Precision Time Protocol (PTP)                                                                    |  |
| Exposure Control            | Internal – Programmable via the camera API External – Timed Trigger or Trigger Width modes supported via I/O                                                                      |  |
| Exposure Time Maximum       | 10 s                                                                                                    |  |
| Exposure Modes              | Programmable in increments of 1 μs (minimum (in μs) is model specific) Pulse controlled via External Trigger pulse width.                                                         |  |
| Trigger Inputs              | Opto-isolated, 2.4 V to 24 V typical, 7 mA min. Debounce range from 0 up to 255 µs Trigger Delay from 0 to 2,000,000 µs                                                           |  |
| Strobe Outputs              | Output opto-isolated: Aligned to the start of exposure with a programmable delay, duration, and polarity (using feature Output Line Source = <i>Pulse on: Start of Exposure</i> ) |  |
| Features                    |                                                                                                    |  |
| Gain                        | In-Sensor gain (model dependent); Digital gain up to 4x                                                                                                    |  |
| Auto-Brightness             | Yes, with Auto-Exposure and AGC (FPGA Gain)                                                                                                    |  |
| Color model output          | Color cameras support Bayer output firmware                                                                                                    |  |
| Binning (monochrome models) | Support for both Horizontal and Vertical Binning: 1x, 2x, and 4x in FPGA                                                                                                    |  |
| LUT                         | Programmable LUT (Look-up-table) up to 10-Bit (model/firmware dependent)                                                                                                    |  |
| Defective Pixel Replacement | Available on all models — up to 4096 entries                                                                                                    |  |
| Automatic White Balance     | Available on color models                                                                                                    |  |
| Counter and Timer           | 1 Counter, and 1 Timer User programmable, acquisition independent, event generation, may control output I/O pins                                                                  |  |
| Timestamp                   | Timer to Timestamp images and events (1 µs ticks using Internal Clock, 8 ns ticks when using IEEE1588 ( PTP: Precise time Protocol)                                               |  |
| Metadata                    | Metadata output at the end of images (also known as GenlCam Chunk Data)                                                                                                    |  |
| Cycling Mode                | Automatic cycling between 64 camera setups                                                                                                    |  |
| Multi ROI                   | Multiple regions of interest – up to 16                                                                                                    |  |
| Multicast                   | Programming support for multicasting images (requires Multicast host support: refer to the SDK documentation – if supported)                                                      |  |
| Action Command              | Programmable for up to 2 GenlCam Action Commands (requires host support: refer to the SDK documentation – if supported)                                                           |  |
| Test image                  | Internal generator with choice of static and shifting patterns                                                                                                    |  |
| User settings               | Select factory default or either of two user saved camera configurations                                                                                                    |  |
| Back Focal Distance         |                                                                                                    |  |
|                             | 12 mm (M42-mount models)                                                                                                    |  |

| Mechanical Interface                                                             |                                                                                                    |  |
|----------------------------------------------------------------------------------|----------------------------------------------------------------------------------------------------|--|
| Camera (L x H x W)<br>see <u>Mechanical Specifications —</u><br><u>M42 Mount</u> | 42.5 mm x 59 mm x 59 mm                                                                                                    |  |
| Mass (approximate value due to sensor variations)                                | ~ 183 g (XL body with no lens)                                                                                                    |  |
| Power connector                                                                  | via the 10-pin I/O connector, or RJ45 in PoE mode                                                                                         |  |
| Ethernet connector                                                               | RJ45                                                                                                    |  |
| Electrical Interface                                                             |                                                                                                    |  |
| Input Voltage                                                                    | +10 to +36 Volts DC recommended (+10%/-10%) Power Over Ethernet (PoE Class 3 as per IEEE 802.3af)                                         |  |
| Inputs/Outputs                                                                   | 2 inputs, opto-isolated<br>3 outputs, opto-isolated                                                                                       |  |
| Power Dissipation (typical)                                                      | 12.5 W (model-dependent)                                                                                                    |  |
| Data Output                                                                      | Gigabit Ethernet 10/5/2.5/1Gbps (10/100 Mbps are not supported)                                                                           |  |
| Ethernet Option supported                                                        | PAUSE Frame support (as per IEEE 802.3x)                                                                                                  |  |
| Data and Control                                                                 | GigE Vision 2.0 compliant                                                                                                    |  |
| <b>Environmental Conditions</b>                                                  |                                                                                                    |  |
| Operating Temperature (at camera front plate)                                    | All Models: -20°C to +60°C (-4°F to +140°F) Temperature range specification based on an auxiliary input voltage of +20 to +36 Vdc or PoE. |  |
|                                                                                  | Any metallic camera mounting provides heat-sinking therefore reducing the internal temperature.                                           |  |
| Operating Relative Humidity                                                      | 10% to 80% non-condensing                                                                                                    |  |
| Storage                                                                          | -40°C to +80°C (-40°F to +176°F) temperature at 20% to 80% non-condensing relative humidity                                               |  |
| Conformity                                                                       | CE, RoHS, FCC, KC, IP30, GigE Vision 2.0                                                                                                  |  |

# **Sensor Cosmetic Specifications**

After Factory Calibration and/or Corrections are applied (if applicable — dependent on sensor)

| Blemish Specifications | Maximum Number of<br>Defects  | Blemish Description                                                                                                    |
|------------------------|-------------------------------|----------------------------------------------------------------------------------------------------|
| Hot/Dead Pixel defects | Typical 0.0025%<br>Max 0.005% | Any pixel that deviates by ±20% from the average of neighboring pixels at 50% saturation including pixel stuck at 0 and maximum saturated value. |
| Spot defects           | none                          | Grouping of more than 8 pixel defects within a sub-area of 3x3 pixels, to a maximum spot size of 7x7 pixels.                                     |
| Clusters defects       | none                          | Grouping of more than 5 single pixel defects in a 3x3 kernel.                                                                                    |
| Column defects         | none                          | Vertical grouping of more than 10 contiguous pixel defects along a single column.                                                                |
| Row defects            | none                          | Horizontal grouping of more than 10 contiguous pixel defects along a single row.                                                                 |

#### **Test conditions**

- Nominal light = illumination at 50% of saturation
- Temperature of camera is 45°C
- At exposures lower than 0.25 second
- At nominal sensor gain (1x)

#### **Dynamic Range & Signal to Noise Ratio Measurement Conditions**

#### **Dynamic Range Test Conditions**

- Exposure 100 μs
- 0% Full Light Level

#### **SNR Test Conditions**

- Exposure 2000 μs
- 80% saturation

# **EMI, Shock and Vibration Certifications**

| Compliance Directives           | Standards ID                                                                                                    | Overview                                                                                                    |  |
|---------------------------------|----------------------------------------------------------------------------------------------------|----------------------------------------------------------------------------------------------------|--|
|                                 | IEC 61000-4-2: 2008                                                                                              | Electrostatic discharge immunity                                                                                                    |  |
|                                 | IEC 61000-4-3: 2020                                                                                              | Radiated radio-frequency electromagnetic field immunity                                                                                                    |  |
|                                 | IEC 61000-4-4: 2012                                                                                              | Electrical fast transient immunity                                                                                                    |  |
|                                 | IEC 61000-4-5: 2014 A1: 2017                                                                                     | Surge immunity                                                                                                    |  |
|                                 | IEC 61000-4-6: 2013                                                                                              | Immunity to conducted disturbances                                                                                                    |  |
| CE                              | IEC 61000-4-8: 2009                                                                                              | Magnetic field immunity                                                                                                    |  |
| <u> </u>                        | IEC 61000-4-11: 2020                                                                                             | Voltage dips, short interruptions and voltage variation immunity                                                                                             |  |
|                                 | CISPR 11: 2015 A1: 2016 A2: 2019<br>(Group 1, Class A)                                                           | Radiated emission measurements (30 MHz—1 GHz);<br>Conducted emission measurements on AC power port                                                           |  |
|                                 | CISPR 32: 2015 A1: 2019 (Class A)                                                                                | Radiated emission measurements (30 MHz—6 GHz);<br>Conducted emission measurements on wired network port;<br>Conducted emission measurements on AC power port |  |
| FCC & ICES                      | CFR 47 FCC, Part 15, Subpart B: 2021;<br>ICES-003: 2020<br>(Class A)                                             | Radiated emission measurements (30 MHz—40 GHz);<br>Conducted emission measurements on AC power port                                                          |  |
| KC                              | Clause 3, Article 58-2 of Radio Waves Act                                                                        |                                                                                                    |  |
| RoHS                            | Compliancy as per European directive 2014/30/EU (EMC) and directive 2011/65/EU as amended by EU 2015/863 (RoHS2) |                                                                                                    |  |
| See section <u>Declarations</u> | of Conformity                                                                                                    |                                                                                                    |  |
| Vibration & Shock Tests         | Test Levels (while operating)                                                                                    | Test Parameters                                                                                                    |  |
| Random vibrations               | Level 1: 2 grms 60 min<br>Level 2: 4 grms 45 min<br>Level 3: 7.7 grms 30 min                                     | Frequency range: 5 to 2000 Hz<br>Directions: X, Y, and Z axes                                                                                                |  |
| Shocks                          | Level 1: 20 g / 11 ms<br>Level 2: 30 g / 11 ms<br>Level 3: 40 g / 6 ms                                           | Shape: half-sine Number: 3 shocks (+) and 3 shocks (-) Directions: ±X, ±Y, and ±Z axes                                                                       |  |
| Additional information co       | ncerning test conditions and methodolo                                                                           | ogies is available on request.                                                                                                    |  |

#### Mean Time Between Failure (MTBF)

The analysis was carried out for operating temperatures varying from -20 to 100°C. The following table presents the predicted MTBF and failure rate values.

| Temperature | MTBF     | MTBF  |                                 |
|-------------|----------|-------|---------------------------------|
| °C          | Hours    | Years | (Failure/10 <sup>6</sup> hours) |
| -20         | 12642225 | 1443  | 0.0791                          |
| 0           | 6489293  | 741   | 0.154.1                         |
| 20          | 2345766  | 268   | 0.426.3                         |
| 40          | 673718   | 77    | 1.484.3                         |
| 60          | 185532   | 21    | 5.389.9                         |
| 80          | 54118    | 6     | 18.478                          |
| 100         | 17260    | 2     | 57.937                          |

#### MTBF vs. Operating Temperature

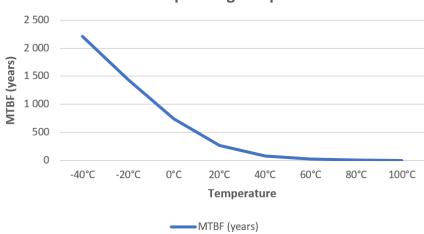

## **Heat Sink Requirements**

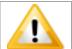

To minimize the camera body size, the camera is designed to convey heat to the external casing and therefore must be heat-sinked to maintain the front plate temperature within operating temperature specifications.

For more information, refer to the Temperature Management section.

#### **Network Hardware Considerations**

Network devices connected to Genie Nano-10G cameras must support 10, 5, 2.5 or 1 Gbps connections.

To utilize the full 10 Gbps bandwidth output of the Genie Nano-10G, all network hardware and cables between the camera and the host computer must be capable of handling a 10 Gbps bandwidth.

It is recommended to test network device performance since certain devices may not achieve acceptable results in actual operation (depending on the device manufacturer's implementation). In general, it is always recommended to use the latest device drivers provided by the manufacturer.

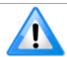

**Note:** certain 10 Gbps NICs do not support 5 Gbps (or 2.5 Gbps) speed; connecting 5 Gbps devices results in the connection speed lowered to the common supported speed of 1 Gbps.

Depending on what you require from your system (quick response, throughput, system robustness, etc.) and on the number of cameras, settings will differ. Typical parameters to consider are listed below.

For the host computer NIC:

- Receive buffers (descriptors)
- Receive Side Scaling (RSS) Queue
- Flow Control (PAUSE Frame)
- Jumbo Packet
- Interrupt Moderation Rate

#### For any switch:

- Memory allocated to internal buffers
- Flow Control (PAUSE frame) support
- Jumbo Packet

#### For the host application:

Number of image acquisition buffers

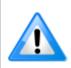

It is recommended that the packet size be adjusted accordingly for optimal performance given the network topology (with or without a switch), especially when using packet sizes within 1500 to 3000 bytes and 4000 to 8000 bytes ranges.

For example, certain switches might perform better using a packet size of 4096 bytes instead of 9000 bytes.

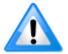

Some Ethernet Switches may produce more Pause Frame requests than expected when Jumbo Frames is enabled. Changing the Ethernet Packet Size may minimize Pause Requests from such a switch and improve overall transfer bandwidth.

Ethernet cable category, manufacturer, quality, and length can also affect performance.

For additional information, refer to the <u>Sapera LT Getting Started Manual and to the Network Imaging Package for Sapera LT — Optimization Guide</u>, which are included with the installation of Sapera LT.

# **Models Specifications**

# Models M6200, C6200

| Supported Features                                                        | M6200                                                                                                    | C6200                                                                                                    |  |
|---------------------------------------------------------------------------|----------------------------------------------------------------------------------------------------|----------------------------------------------------------------------------------------------------|--|
| Resolution                                                                | 6144 x<br>(37.7M pixe                                                                                       |                                                                                                    |  |
| Sensor                                                                    | Teledyne E2V Emerald 37M                                                                                    |                                                                                                    |  |
| Pixel Size                                                                | 2.5 µm >                                                                                                    | 2.5 μm                                                                                                   |  |
| Shutter Type                                                              | Full frame electronic ç                                                                                     | global shutter function                                                                                  |  |
| Firmware Option                                                           | Standard Design Firm 12-bit Design Firmware (Field Upgradable                                               |                                                                                                    |  |
| Full Well Charge                                                          | 5 ke (max)                                                                                                  |                                                                                                    |  |
| Sensitivity to Saturation                                                 | 1                                                                                                    | x                                                                                                    |  |
| Pixel Data Format                                                         | Mono 8-bit (Standard & 12-bit Designs)<br>Mono 12-bit (12-bit Design)<br>Mono 12-bit packed (12-bit Design) | Bayer 8-bit (Standard & 12-bit Designs) Bayer 12-bit (12-bit Design) Bayer 12-bit packed (12-bit Design) |  |
| Maximum Internal Frame Rate (Full Resolution)                             | 18.5 fps (Star<br>15.4 fps (12                                                                              |                                                                                                    |  |
| Maximum Sustained Frame Rate                                              | 18.5 fps (Star<br>15.4 fps (12                                                                              |                                                                                                    |  |
| Trigger to Exposure Minimum Delay                                         | 10 μs (Stand<br>14 μs (12-I                                                                                 |                                                                                                    |  |
| Trigger to Exposure Start Jitter                                          | Up to 1 l                                                                                                   | ine time                                                                                                 |  |
| Actual Exposure Time Minimum (see "exposureTimeActual" in Sensor Control) | 14 μs (Stand<br>21 μs (12-I                                                                                 |                                                                                                    |  |
| Min. Time from End of Exposure to Start of Next Exposure                  | 101 μs (Standard Design)<br>125 μs (12-bit Design)                                                          |                                                                                                    |  |
| Horizontal Line Time                                                      | 8.75 µs (Standard Design)<br>10.50 µs (12-bit Design)                                                       |                                                                                                    |  |
| Readout Time                                                              | (Horizontal Line * NB Lines) in μs                                                                          |                                                                                                    |  |
| Auto-Brightness                                                           | Yes                                                                                                    |                                                                                                    |  |
| Black Offset Control                                                      | Yes (in DN)                                                                                                 |                                                                                                    |  |
| Gain Control                                                              | In-sensor Analog Gain (1x to 4x), FPGA Digital Gain                                                         |                                                                                                    |  |
| Binning Support                                                           | Yes (FPGA, summing or averaging)                                                                            | No                                                                                                    |  |
| White Balance                                                             | No                                                                                                    | Yes, up to 16x per color                                                                                 |  |
| Noise Reduction                                                           | Yes                                                                                                    | No                                                                                                    |  |
| Decimation Support                                                        | No                                                                                                    |                                                                                                    |  |
| Defective Pixel Replacement                                               | Yes, up to 40                                                                                               | 96 positions                                                                                             |  |
| Image Correction                                                          | LUT (2 user-defined sets, Gamma correction) Lens Shading correction (2 User-defined sets)                   |                                                                                                    |  |
| Image Flip Support                                                        | No                                                                                                    |                                                                                                    |  |
| Multi-ROI Support                                                         | In-Sensor, up to 16 ROIs (mutually exclusive with binning)                                                  |                                                                                                    |  |
| Multi-camera Synchonization                                               | Synchronization via external trigger signal, Action Command or using PTP (IEE1588) modulo                   |                                                                                                    |  |
| On-board Image Memory                                                     | 430 MB                                                                                                    |                                                                                                    |  |
| Output Dynamic Range                                                      | 62 dB (@ 10-ł<br>66 dB (@                                                                                   | oit, Standard),<br>⊉ 12-bit)                                                                             |  |
| SNR                                                                       | 37.8                                                                                                    | dB                                                                                                    |  |

# Models M8200, C8200

| Supported Features                                                        | M8200                                                                                                    | C8200                                                                                                    |
|---------------------------------------------------------------------------|----------------------------------------------------------------------------------------------------|----------------------------------------------------------------------------------------------------|
| Resolution                                                                | 8192 x 8192<br>(67.1M pixel resolution)                                                                     |                                                                                                    |
| Sensor Name                                                               | Teledyne E2V                                                                                                | <u> </u>                                                                                                 |
| Pixel Size                                                                | 2.5 µm x                                                                                                    | 2.5 μm                                                                                                   |
| Shutter Type                                                              | Full frame electronic g                                                                                     | plobal shutter function                                                                                  |
| Firmware Option                                                           | Standard Design Firmv 12-bit Design Firmware (Field Upgradable                                              |                                                                                                    |
| Full Well Charge                                                          | 5 ke (                                                                                                    | max)                                                                                                    |
| Sensitivity to Saturation                                                 | 1.                                                                                                    | x                                                                                                    |
| Pixel Data Format                                                         | Mono 8-bit (Standard & 12-bit Designs)<br>Mono 12-bit (12-bit Design)<br>Mono 12-bit packed (12-bit Design) | Bayer 8-bit (Standard & 12-bit Designs) Bayer 12-bit (12-bit Design) Bayer 12-bit packed (12-bit Design) |
| Maximum Internal Frame Rate (Full Resolution)                             | 13.8 fps (Star<br>8.3 fps (12-                                                                              |                                                                                                    |
| Maximum Sustained Frame Rate                                              | 13.8 fps (Star<br>8.3 fps (12-                                                                              |                                                                                                    |
| Trigger to Exposure Minimum Delay                                         | 10 μs (Stand<br>18 μs (12-l                                                                                 |                                                                                                    |
| Trigger to Exposure Start Jitter                                          | Up to 1 I                                                                                                   | ine time                                                                                                 |
| Actual Exposure Time Minimum (see "exposureTimeActual" in Sensor Control) | 14 μs (Stand<br>25 μs (12-l                                                                                 |                                                                                                    |
| Min. Time from End of Exposure to Start of Next Exposure                  | 101 μs (Standard)<br>140 μs (12-bit Design)                                                                 |                                                                                                    |
| Horizontal Line Time                                                      | 8.75 µs (Standard)<br>14.58 (12-bit Design)                                                                 |                                                                                                    |
| Readout Time                                                              | (Horizontal Line Time * NB Lines) in µs                                                                     |                                                                                                    |
| Auto-Brightness                                                           | Yes                                                                                                    |                                                                                                    |
| Black Offset Control                                                      | Yes (in DN)                                                                                                 |                                                                                                    |
| Gain Control                                                              | In-sensor Analog Gain (1x to 4x), FPGA Digital Gain                                                         |                                                                                                    |
| Binning Support                                                           | Yes (FPGA, summing or averaging)                                                                            | No                                                                                                    |
| White Balance                                                             | No                                                                                                    | Yes, up to 16x per color                                                                                 |
| Noise Reduction                                                           | Yes                                                                                                    | No                                                                                                    |
| Decimation Support                                                        | No                                                                                                    |                                                                                                    |
| Defective Pixel Replacement                                               | Yes, up to 40                                                                                               | 96 positions                                                                                             |
| Image Correction                                                          | LUT (2 user-defined sets, Gamma correction) Lens Shading correction (2 User-defined sets)                   |                                                                                                    |
| Image Flip Support                                                        | N                                                                                                    | 0                                                                                                    |
| Multi-ROI Support                                                         | In-Sensor, up to 16 ROIs (mu                                                                                | tually exclusive with binning)                                                                           |
| Multi-camera Synchonization                                               | Synchronization via external trigger signal, Action Command or using PTP (IEE1588) modulo                   |                                                                                                    |
| On-board Image Memory                                                     | 430                                                                                                    | MB                                                                                                    |
| Output Dynamic Range                                                      | 62 dB (@ 10-<br>66 dB (@ 12                                                                                 |                                                                                                    |
| SNR                                                                       | 37.8                                                                                                    | s dB                                                                                                    |

# **Firmware Files**

The latest firmware files for Sony Nano-10G models are available on the Teledyne DALSA support web site: <a href="https://www.teledynedalsa.com/en/support/downloads-center/firmware/">https://www.teledynedalsa.com/en/support/downloads-center/firmware/</a>

The firmware files for mono and color models are listed below. The xx denotes the current build number.

#### **Monochrome Camera Firmware**

| Model         | Туре   | Firmware Filename                                               |  |
|---------------|--------|-----------------------------------------------------------------|--|
| G6-GM31-M6205 | 8-bit  | Conic Nanotoc Took Emerald 27M 67M CTD Firmware 40CA22 wy obf   |  |
| G6-GM31-M8205 | 8-bit  | Genie_Nano10G_Te2v_Emerald_37M-67M_STD_Firmware_40CA22.xx.cbf   |  |
| G6-GM31-M6205 | 12-bit | One's New 400 Too. French 07M 07M 07D 40h Firman 400400 and h   |  |
| G6-GM31-M8205 | 12-bit | Genie_Nano10G_Te2v_Emerald_37M-67M_STD_12b_Firmware_40CA22.xx.c |  |

#### **Color Camera Firmware**

| Model         | Туре                | Firmware Filename                                                |  |
|---------------|---------------------|------------------------------------------------------------------|--|
| G6-GM31-C6205 | 8-bit Bayer Output  | Conia Nanadoc Tably Emerald 27M 67M CTD Firmware 40CA22 wy obf   |  |
| G6-GM31-C8205 | 8-bit Bayer Output  | Genie_Nano10G_Te2v_Emerald_37M-67M_STD_Firmware_40CA22.xx.cbf    |  |
| G6-GM31-C6205 | 12-bit Bayer Output | Genie_Nano10G_Te2v_Emerald_37M-67M_STD_12b_Firmware_40CA22.xx.cb |  |
| G6-GM31-C8205 | 12-bit Bayer Output |                                                                  |  |

# **Quantum Efficiency Curves**

Response curves for the Teledyne E2V Emerald (37M and 67M) series are provided here.

# Genie Nano-10G Monochrome Sensors (M6200, M8200)

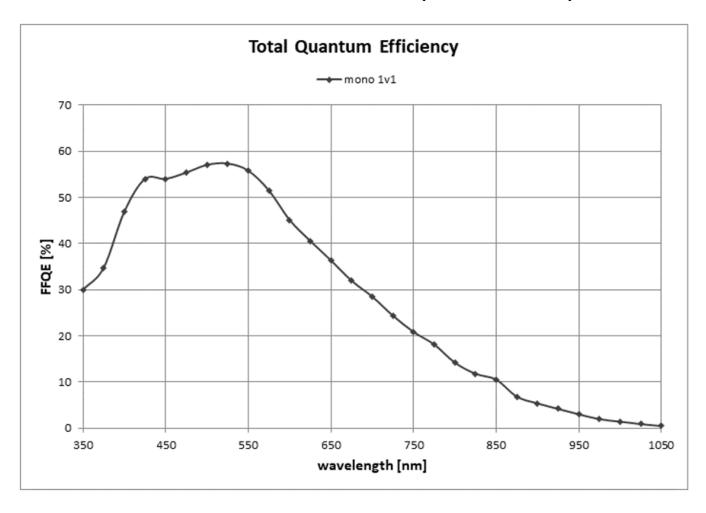

# Genie Nano-10G Color Sensors (C6200, C8200)

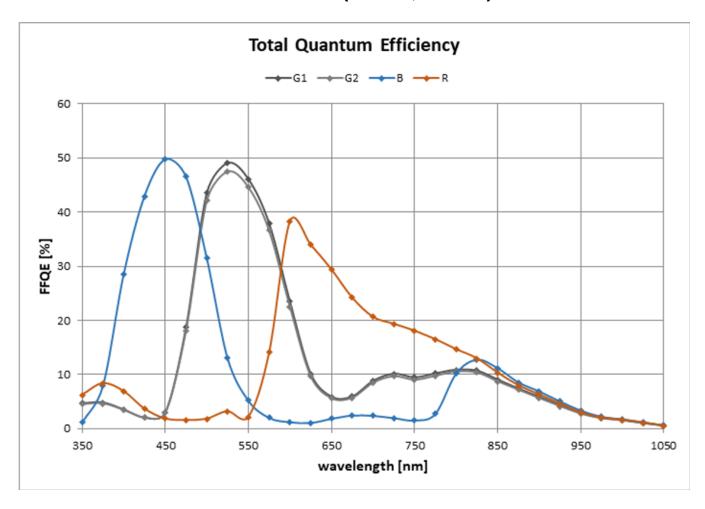

# Nano-10G Quick Start

If you are familiar with GigE Vision cameras, follow these steps to quickly install and acquire images with Genie Nano-10G and Sapera LT in a Windows OS system. If you are not familiar with Teledyne DALSA GigE Vision cameras, go to <a href="Connecting the Genie Nano-10G">Connecting the Genie Nano-10G</a> Camera.

- Your computer requires dedicated Ethernet Gigabit network interface (NIC) that is separate from any NIC connected to any corporate or external network.
- Install Sapera LT 8.70 (or later) and select the installation for GigE Vision support.
- Connect the Nano-10G to the dedicated NIC and wait for the <u>GigE Server Icon</u> in the Windows notification area to show that the Nano-10G is connected. The Nano-10G Status LED will change to steady Blue.

# **Testing Nano-10G Without a Lens**

- Start <u>CamExpert</u>. The Nano-10G Status LED will be steady green.
- From the Image Format Controls category, locate the Test Image Selector parameter and select the Grey Diagonal Ramp Moving test pattern.
- Click **Grab**. You will see the moving pattern in the CamExpert display window.

# Testing Nano-10G with a Lens

- Start <u>CamExpert</u>. The Nano-10G Status LED will be steady green.
- On the <u>Display toolbar</u>, select **Fit Display** to show a full camera image on CamExpert display.
- Click Grab.
- Adjust lens aperture and focus, and/or the Nano-10G Exposure Time (Sensor Control category) as required.

#### The Camera Works — Now What

<u>Download the latest Nano-10G firmware file</u> from the Teledyne DALSA web site and <u>upload it into the Nano-10G</u>. Consult this manual for detailed networking and feature descriptions, as you write, debug, and optimize your imaging application.

# Connecting the Genie Nano-10G Camera

# **GigE Network Adapter Overview**

Genie Nano-10G connects to a computer's Gigabit Network Adapter (NIC). If the computer is already connected to a network, the computer will require a second network adapter not connected to the network.

The NIC used with GigE Vision cameras should have only the following two options enabled in the Ethernet Properties Networking page:

- Teledyne DALSA Sapera GigE Vision Filter Driver
- Internet Protocol Version 4 (TCP/IPv4)

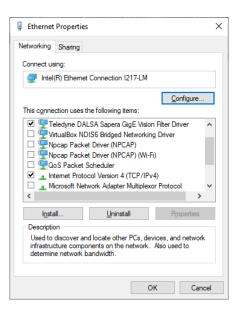

For additional information on optimizing network adaptors for GigE Vision cameras, refer to the Network Imaging Package for Sapera LT – Optimization Guide, which is included with the installation of Sapera LT (**Start** menu under **Teledyne DALSA**).

#### **PAUSE Frame Support**

The Genie Nano-10G supports (and monitors) the Gigabit Ethernet PAUSE Frame feature as per IEEE 802.3x. PAUSE Frame is the Ethernet flow control mechanism to manage network traffic within an Ethernet switch when multiple cameras are simultaneously used. This requires that the flow control option must be enabled in both the NIC property settings and in the Ethernet switch settings. The user application can monitor the Pause Frame Received Event as describe in Event Controls. Refer to the Teledyne DALSA Network Imaging Package for Sapera LT – Optimization Guide for additional information.

#### Connect the Genie Nano-10G Camera

Connecting a Genie Nano-10G to a network system is similar whether using the Teledyne DALSA Sapera LT package or a third-party GigE Vision development package.

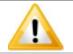

Connect power via the I/O or PoE, not both. Although Nano-10G has protection, differences in ground levels may cause operation issues or electrical faults, resulting in camera faults or failure.

- Power supply must meet the requirements defined in section <u>Input Signals Electrical Specifications</u>. Apply power to the camera.
- Connect Nano-10G to the host computer GigE network adapter or to the Ethernet switch via a CAT6 or better Ethernet cable (the switch connects to the computer NIC to be used for imaging, not to a corporate network).
   The cable should not be more than 100 meters (328 feet) long.
- Once communication with the host computer is started the automatic IP configuration sequence will assign an LLA IP address as described in section Genie Nano-10G IP Configuration Sequence, or a DHCP IP address if a DHCP server is present on your network (such as the one installed with Sapera LT).
- Check the status LED which will be initially red then switch to flashing blue while waiting for IP configuration. See <u>Camera Status LED Indicator</u> for Nano-10G LED display descriptions.
- The factory default for Nano-10G is Persistent IP disabled and DHCP enabled with LLA always enabled as per the GigE Vision specification. See section <u>Connectors</u> for an overview of the Nano-10G interfaces.

#### Nano-10G Connectors

The Nano-10G has two connectors:

- A single RJ45 Ethernet connector for control and video data transmitted to/from the host computer Gigabit NIC. The Genie Nano-10G also supports <u>Power over Ethernet</u> (PoE). See <u>Ruggedized RJ45 Ethernet Cables</u> for secure cables.
- A 10 pin I/O connector for camera power, plus trigger, strobe, and general I/O signals. The connector supports a retention latch, while the Nano-10G case supports thumbscrews. Teledyne DALSA provides optional cables (see <u>Optional Cable Accessories</u>)
- See 10-pin I/O Connector Pinout Details for connector pin out specifications.

The following figure of the Genie Nano-10G back end shows connector and LED locations. See <u>Mechanical Specifications — M42 Mount</u> for details on the connectors and camera mounting dimensions.

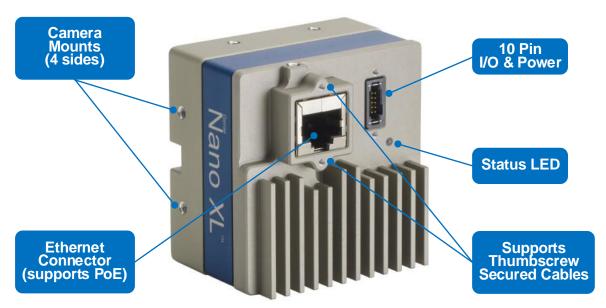

Genie Nano-10G - Rear View

#### **LED Indicator**

The Genie Nano-10G has one multicolor LED to provide a simple visible indication of camera state, as described below. The Nano-10G Ethernet connector does not have indicator LEDs; the user should use the LED status on the Ethernet switch or computer NIC to observe networking status.

#### Camera Status LED Indicator

The camera is equipped with one LED to display its operational status. When more than one condition is active, the LED color indicates the condition with the highest priority (such as – an acquisition in progress has more priority than a valid IP address assignment).

Once the Genie Nano-10G connects to a network and an IP address is assigned, the Status LED will turn to steady blue. Only at this time will it be possible by the GigE Server or any application to communicate with the camera. The following table summarizes the LED states and corresponding camera status.

| LED State                     | Definition                                                                                                    |
|-------------------------------|----------------------------------------------------------------------------------------------------|
| LED is off                    | No power to the camera                                                                                                    |
| Steady Red                    | Initial state on power up before flashing.                                                                                |
|                               | Remains as steady Red only if there is a fatal error.                                                                     |
|                               | Camera is not initialized**                                                                                               |
| Flashing Red                  | Initialization sequence in progress.                                                                                      |
| **                            | Wait less than a minute for the Nano-10G to reboot itself.                                                                |
| Steady Red +<br>Flashing Blue | Fatal Error. If the Genie Nano-10G does not reboot itself contact Technical Support.                                      |
| Slow Flashing Blue            | Ethernet cable disconnected. The camera continuously attempts to assign itself an IP address.                             |
| Fast Flashing Blue            | File Access Feature is transferring data such as a firmware update, etc.                                                  |
| Steady Blue                   | IP address assigned; no application connected to the camera.                                                              |
| Steady Green                  | Application connected.                                                                                                    |
| Flashing Green                | Acquisition in progress. Flashing occurs on frame acquisition but does not exceed a rate of 100ms for faster frame rates. |

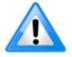

**Note**: Even if the Nano-10G has obtained an IP address, it might be on a different subnet than the NIC it is attached to. Therefore, if the Nano-10G LED is blue but an application cannot see it, this indicates a network configuration problem. Review <u>Troubleshooting</u> chapter.

#### **LED States on Power Up**

The following LED sequence occurs when the Genie Nano-10G is powered up connected to a network.

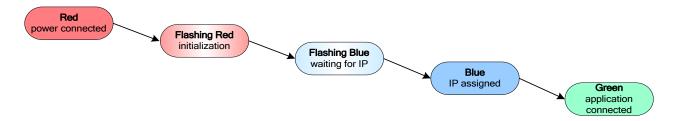

#### **Genie Nano-10G IP Configuration Sequence**

The Genie Nano-10G IP (Internet Protocol) Configuration sequence to assign an IP address is executed automatically on camera power-up or when connected to a network. As a GigE Vision compliant device, Nano-10G attempts to assign an IP address as follows.

For any GigE Vision device, the IP configuration protocol sequence is:

- Persistent IP (if enabled)
- DHCP (if a DHCP server is present such as the Teledyne DALSA Smart DHCP server)
- Link-Local Address (always enabled as default)

The factory default IP configuration for Nano-10G is Persistent IP disabled and DHCP enabled with LLA always enabled as per the GigE Vision specification.

### **Supported Network Configurations**

The Genie Nano-10G obtains an IP address using the Link Local Address (LLA) or DHCP, by default. If required, a persistent IP address can be assigned.

Preferably, a DHCP server is present on the network, where the Genie Nano-10G issues a DHCP request for an IP address. The DHCP server then provides the Nano-10G an IP address. The Network Configuration tool, installed with the Sapera Network Imaging Package, provides a DHCP server which is easily enabled on the NIC used with the Genie Nano-10G.

The LLA method, if used, automatically assigns the Nano-10G with a randomly chosen address on the 169.254.xxx.xxx subnet. After an address is chosen, the link-local process sends an ARP query with that IP onto the network to see if it is already in use. If there is no response, the IP is assigned to the device, otherwise another IP is selected, and the ARP is repeated. Note that the LLA mode is unable to forward packets across routers.

See the <u>Sapera LT Getting Started Manual for GigE Vision Cameras & 3D Sensors</u> for details on network configurations.

# **Preventing Operational Faults Due to ESD**

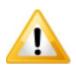

Nano-10G camera installations which do not protect against ESD (electrostatic discharge) may exhibit operational faults. Problems such as random packet loss, random camera resets, and random loss of Ethernet connections, may all be solved by proper ESD management.

The Nano-10G camera when used with a simple power supply and Ethernet cable, is not properly connected to earth ground and therefore is susceptible to ESD caused problems. An Ethernet cable has no ground connection and a power supply's 0 volt return line is not necessarily connected to earth ground.

Teledyne DALSA has performed ESD testing on Nano-10G cameras using an 8 kilovolt ESD generator without any indication of damage to camera hardware (however the camera might reboot and reconnect to the application).

The two following methods, either individually or together will prevent ESD problems.

- Method 1: When using Power over Ethernet (PoE), Teledyne DALSA strongly recommends using a shielded Ethernet cable to provide a ground connection from the controlling computer/power supply to the Genie Nano-10G. PoE requires a powered computer NIC, or a powered Ethernet switch, or an Ethernet power injector.
- Method 2: Mount the camera on a metallic platform with a good connection to earth ground.

# Using Nano-10G with Sapera LT

A Genie Nano-10G camera installation with the Teledyne DALSA Sapera LT API generally follows the sequence described below.

# **Network and Computer Overview**

- Nano-10G needs to connect to a computer with a GigE network adapter, either built-in on the computer motherboard or installed as a third-party PCI adapter. See section <u>Connecting the Genie Nano-10G Camera</u>.
- Laptop computers with built-in GigE network adapters may still not be able to stream full frame rates from Nano, especially when on battery power.
- Nano-10G can connect through a Gigabit Ethernet switch. When using VLAN groups, the Nano-10G and controlling computer must be in the same group (refer to the <u>Sapera LT Getting Started manual</u>).
- If the Genie Nano-10G is used in a **Sapera development environment**, the Sapera LT SDK 8.70 needs to be installed, which includes the **GigE Vision Module** software package.
- If the Genie Nano-10G is used in a **third-party GigE Vision Compliant environment**, Sapera LT or Sapera LT runtime is not required; follow the installation instructions of the third-party package.
- The Windows Firewall exceptions feature is automatically configured to allow the Sapera GigE Server to pass through the firewall.
- Computers with VPN software (virtual private network) may need to have the VPN driver disabled in the NIC properties. This would be required only on the NIC used with the Nano. Testing by the user is required.
- Once a Nano-10G is connected, look at the small camera icon added to the Windows notification area (tray).
   Ensure the Nano-10G camera has been found (right-click the icon and select SHOW Status Dialog Box).
   Note that in Windows 7, the icon remains hidden until a camera is connected.
- A new Nano-10G installation typically requires a firmware update. The <u>File Selector</u> feature is used to select a firmware file. See the CamExpert procedure <u>Updating Firmware via File Access in CamExpert</u> for additional information.
- Use CamExpert (installed either with Sapera LT SDK or Sapera LT runtime) to test the installation of the Nano-10G camera. Set the Nano-10G to internal test pattern. See <u>Internal Test Pattern Generator</u>.
- Set up the other components of the imaging system such as light sources, camera mounts, optics, encoders, trigger sources, etc. Test with CamExpert.

#### Installation

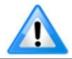

To install Sapera LT and GigE Vision package, log on as an administrator or with an account that has administrator privileges.

When Genie Nano-10G is used in a Sapera development environment, install **Sapera LT 8.7 (or later)**, which automatically provides GigE Vision support.

If no Sapera development is required, then install the Sapera LT runtime with CamExpert, which provides everything needed to control the camera.

#### **Procedure**

- Download and install Sapera LT SDK 8.70 (or later), which automatically provides GigE Vision support.
- Optional: If the Teledyne DALSA Sapera LT SDK package is not used, install the Genie Nano-10G firmware and user manuals only. Follow the on screen prompts.
- Connect the camera to an available free Gigabit NIC that's not part of the corporate network.

Refer to Sapera LT User's Manual concerning application development with Sapera.

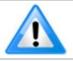

The Teledyne DALSA Sapera CamExpert tool (used throughout this manual to describe Genie Nano-10G features) is installed with either the Sapera LT runtime or the Sapera LT development package.

#### **Camera Firmware Updates**

Under Windows, the user can upload new firmware using the <u>File Access Control</u> feature provided by Sapera CamExpert.

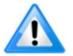

Download the latest firmware version released for any Nano-10G model from the Teledyne DALSA support web page: <a href="https://www.teledynedalsa.com/en/support/downloads-center/firmware">www.teledynedalsa.com/en/support/downloads-center/firmware</a>

For information on performing automatic firmware updates for GigE cameras refer to the application note SAP-AN0010 GigE Vision Camera Automatic Firmware Update with Sapera LT, available for download on the Teledyne DALSA website:

www.teledynedalsa.com/en/support/documentation/app-notes/

#### Firmware via Linux or Third-party Tools

Refer to your third-party GigE Vision software package for file uploads to the connected device.

### **GigE Server Verification**

After a successful Sapera installation, the GigE Server icon is visible in the desktop taskbar notification area (note that in Windows 7 the icon remains hidden until a camera is connected). After connecting a camera, allow a few seconds for the GigE Server status to update. The Nano-10G camera must be on the same subnet as the NIC to be recognized by the GigE Server.

#### **Device Available Device IP Error Device Not Available GigE Server** lcon It will take a few The GigE server icon when the The GigE server icon shows a The GigE server icon shows a red X seconds for the device is found. The camera has warning when a device is connected when the device is not found. This GigE Server to obtained an IP address and there but there is some type of IP error. indicates there is an issue preventing refresh its state are no network issues. communication with the camera, or after any change. there is no camera connected.

If you hover your mouse on this icon, the GigE Server will display the number of GigE Vision devices found by your PC.

#### **GigE Server Status**

Once the Genie Nano-10G is assigned an IP address (its Status LED is steady blue) the GigE server icon will indicate that the device was found. It might take a few seconds for the GigE Server to refresh its state after the Nano-10G has obtained an IP address.

Right-click the GigE Server icon to open the following menu.

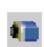

About Sapera GigE Server
SHOW Status Dialog Box
HIDE Status Dialog Box
Scan Network

Select **SHOW Status Dialog Box** to open the GigE Vision Device Status window, listing all devices connected to the host system. Each GigE device is listed by name along with important information such as the assigned IP address and device MAC address. The screen shot below shows a connected Genie Nano device with no networking problems.

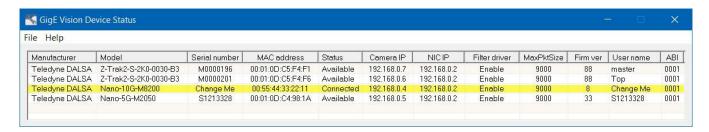

If the device is physically connected but the Sapera GigE Server icon indicates that the connected device is not recognized, click **Scan Network** to restart the discovery process. Note that the GigE server periodically scans the network to refresh its state. See <u>Troubleshooting</u> for network problems.

# **Optimizing the Network Adapter Used with Nano**

Most Gigabit network interface controllers (NIC) allow user modifications to parameters such as Adapter Buffers and Jumbo Frames. These should be optimized for use with the Nano-10G during the installation. Refer to the NetworkOptimizationGuide.pdf for optimization information (available with the Sapera LT installation [C:\Program Files\Teledyne DALSA\Network Interface] or on the **Start** menu under **Teledyne DALSA**).

# **Quick Test with CamExpert (Windows)**

When the Genie Nano-10G camera is connected to a Gigabit network adapter on a host computer, testing the installation with CamExpert is a straightforward procedure.

- Open Sapera CamExpert by double-clicking the desktop icon created during installation.
- Open the **Device** list on the left side and select the Nano-10G camera (by default, the Nano-10G camera is identified by its serial number). The Nano-10G status LED will turn green, indicating the CamExpert application is now connected.
- If the Nano-10G has a lens, click **Grab** on the Display pane toolbar for live acquisition (the Nano-10G default is Free Running mode). Focus and adjust the lens iris. See <u>Operational Reference</u> for information on CamExpert parameters with the Nano-10G camera.
- If the Nano-10G has no lens, select one of the internal test patterns available (Image Format Controls > Test Image Selector) to use with the **Snap** or **Grab** command of CamExpert. The moving test image is a shifting diagonal ramp pattern, which is useful for testing network/computer bandwidth issues (see image below).

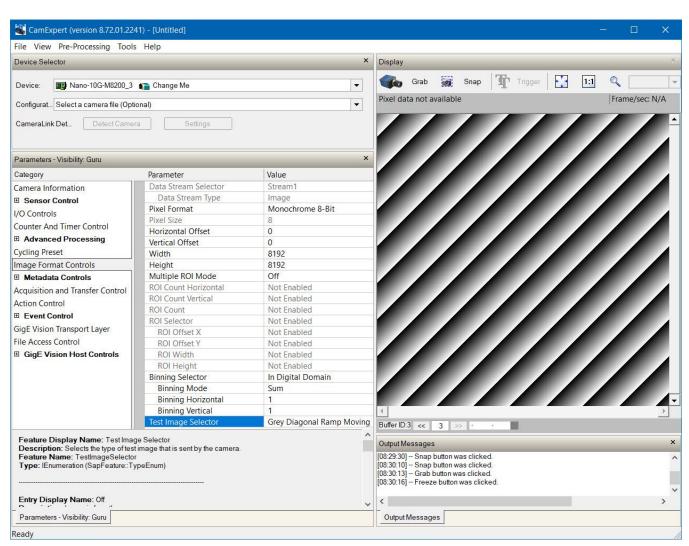

#### **About the Device User ID**

An imaging application can use any one of these attributes to identify a camera: IP address, MAC address, serial number, or Device User ID.

The Device User ID feature is used to provide the Nano-10G a custom name for easy identification. This is especially useful when multiple cameras are connected to the network. For instance, on an inspection system with 4 cameras, the devices might be labeled Top, Left, Right and Bottom. The factory default user name is set to match the camera serial number.

Some important considerations are listed below.

- Use the Device User ID feature to clearly identify a camera. Choose a name that indicates, for instance, its usage or location.
- Do not use the camera's IP address as identification (unless it is a persistent IP) since it will change with each power cycle.
- The MAC address is unique to a camera; therefore, the control application is limited to the vision system with that unique camera if it uses the camera's MAC address.

Note that the factory-programmed Genie Nano-10G serial number and MAC address cannot be changed.

When using CamExpert, multiple Genie Nano-10G cameras on the network are seen as different "Nano-xxxxx" devices. Third-party cameras are labeled as "GigEVision Device".

# **Operational Reference**

# **Using CamExpert with Genie Nano-10G Cameras**

The Sapera CamExpert tool is the interfacing tool for GigE Vision cameras and is supported by the Sapera library and hardware. CamExpert allows a user to test camera settings and functions. Additionally, CamExpert saves the Nano-10G user settings configuration to the camera or saves multiple configurations as individual camera parameter files on the host system (\*.ccf).

An important component of CamExpert is its live acquisition display window, which allows immediate verification of timing or control parameters without the need to run a separate acquisition program.

## **CamExpert Panes**

The various areas of the CamExpert tool are described in the summary figure below. The categories and parameters (features) supported by the device are shown in the **Parameters** pane. The number of parameters shown is dependent on the **View** mode selected (Beginner, Expert, Guru – see below).

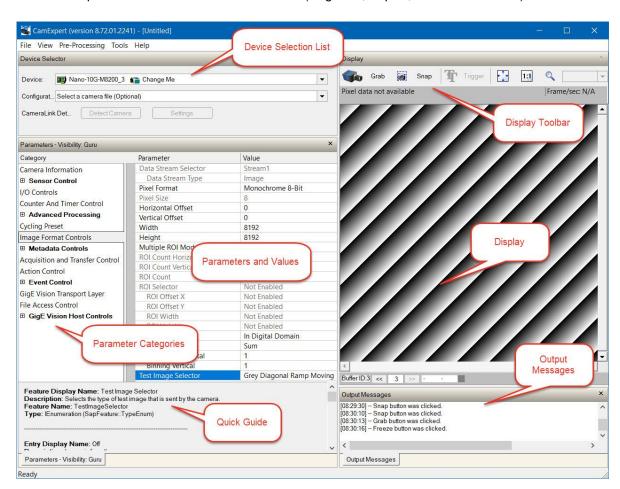

- Device Selector pane: Lists all installed GigE Vision or Sapera acquisition devices.
- Parameters pane: Allows viewing or changing the acquisition parameters that are supported by the
  acquisition device.
- **Display pane**: Provides a live or single frame acquisition display. Frame buffer parameters are shown in an information bar above the image window. The **Display** pane includes CamExpert control buttons.

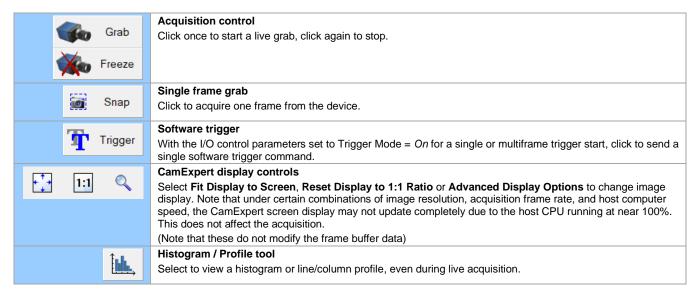

• Output Messages pane: Displays messages from CamExpert or from the GigE Vision driver.

# **CamExpert View Parameters Option**

All camera features have a Visibility attribute which defines their requirement or complexity level. The levels vary from Beginner (features required for basic operation of the device) to Guru (optional features required only for complex operations).

CamExpert presents camera features based on their visibility attribute and provides quick Visibility level selection via controls below each Category Parameter list [ << Less More>> ]. The user can also choose the Visibility level from the options in menu View > Parameters Options > Visibility.

# **Camera Feature Categories**

The following sections describe the available categories and their features in detail.

Many of the features shown in CamExpert may be changed directly in CamExpert or programmatically via an imaging application. Their availability may depend on other feature settings, and while some features are read only, others may be changed even during acquisition. Note that features shown by CamExpert may change with different device models implementing different sensors, image resolutions, and color versions; that is, a specific camera model may not support the full feature set defined in a category and described here.

The description tables in this chapter list and describe features, with their possible values and view attribute, and indicate in which device version they were introduced. When a Device Version number is present, it represents the camera software functional group, not a firmware revision number. As Genie Nano-10G capabilities evolve the device version will increase, identifying the supported function package. New features for a major device version release will be indicated by green text for easy identification. For each feature the device version may differ for each camera sensor available.

The last column also indicates whether the parameter is a member of the DALSA Features Naming Convention (indicated by DFNC), versus the GenlCam Standard Features Naming Convention (SFNC tag is not shown).

Features listed in the description table that are tagged as *Invisible* are usually for Teledyne DALSA or third-party software usage—not typically needed by end user applications.

The **B/W & Color** column (when present) indicates whether a feature applies to monochrome or color camera models via a symbol. Absence of a symbol indicates a common feature.

# **Camera Information Category**

Camera Information features include camera model, firmware version, etc. GigE Vision applications retrieve this information to identify the camera along with its characteristics. These features are typically read-only. A notable exception is the <u>Device User ID</u>, which can be set by the user.

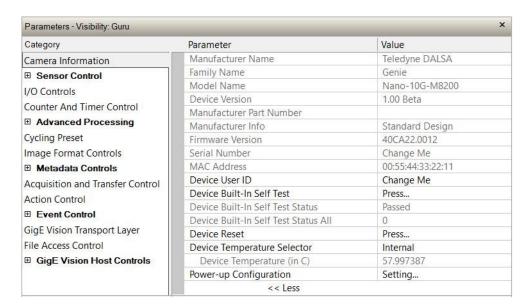

## **Camera Information Feature Descriptions**

| Display Name             | Feature & Values             | Description                                                                                                    | Device<br>Version<br>& View |
|--------------------------|------------------------------|----------------------------------------------------------------------------------------------------|-----------------------------|
| Manufacturer Name        | DeviceVendorName             | Displays the device vendor name.                                                                                                    | 1.00<br>Beginner            |
| Family Name              | DeviceFamilyName             | Displays the device family name.                                                                                                    | 1.00<br>Beginner            |
| Model Name               | DeviceModelName              | Displays the device model name.                                                                                                    | 1.00<br>Beginner            |
| Device Version           | DeviceVersion                | Displays the device version. This tag will also highlight if the firmware is a beta or custom design. (RO)                                         | 1.00<br>Beginner            |
| Manufacturer Part Number | deviceManufacturerPartNumber | Displays the device manufacturer part number.                                                                                                    | 1.00<br>DFNC<br>Beginner    |
| Manufacturer Info        | DeviceManufacturerInfo       | This feature provides extended manufacturer information about the device. (Genie Nano-10G cameras show which firmware design is currently loaded.) | 1.00<br>Beginner            |
| Firmware Version         | DeviceFirmwareVersion        | Displays the currently loaded firmware version number. Firmware files have a unique number and have the .cbf file extension.                       | 1.00<br>Beginner            |
| Serial Number            | DeviceSerialNumber           | Displays the factory set serial number of the device.                                                                                              | 1.00<br>Expert              |
| MAC Address              | deviceMacAddress             | Displays the unique MAC (Media Access Control) address of the Device.                                                                              | 1.00<br>DFNC<br>Beginner    |
| Device User ID           | DeviceUserID                 | Feature to store a user-programmable identifier of up to 15 characters. The default factory setting is the camera serial number. (RW)              | 1.00<br>Beginner            |

| Display Name                            | Feature & Values          | Description                                                                                                    | Device<br>Version<br>& View |
|-----------------------------------------|---------------------------|----------------------------------------------------------------------------------------------------|-----------------------------|
| Device Built-In Self Test               | deviceBIST                | Command to perform an internal test which will determine the device status. (W)                                                                                                    | 1.00<br>DFNC<br>Beginner    |
| Device Built-In Self Test Status        | deviceBISTStatus          | Return the status of the device Built-In Self-Test. Possible return values are device-specific.                                                                                                    | 1.00<br>DFNC                |
| Passed                                  | Passed                    | No failure detected                                                                                                    | Beginner                    |
| Last firmware update failed             | FirmwareUpdateFailure     | Last firmware update operation failed.                                                                                                    |                             |
| Unexpected Error                        | Unexpected_Error          | Switched to recovery mode due to unexpected software error.                                                                                                    |                             |
| Sensor Initialization Failure           | SensorFailure             | There was an error initializing the sensor. The camera may not be able to capture images.                                                                                                    |                             |
| NetworkError                            | NetworkError              | Network encountered an error during streaming.                                                                                                    |                             |
| Unknown Error Returned                  | Unknown_Error             | Undefined single error or multiple simultaneous errors.                                                                                                    |                             |
| Device Built-In Self Test Status<br>All | deviceBISTStatusAll       | Return the status of the device Built-In Self-Test as a bitfield. The meaning for each bit is device-specific.                                                                                                    | 1.00<br>DFNC                |
|                                         |                           | A value of 0 indicates no error.<br>Bit-0=1:Firmware Update Failure<br>Bit-2=1:Unexpected Error                                                                                                    | Beginner                    |
| Device Reset                            | DeviceReset               | Resets the device to its power up state. (W)                                                                                                    | 1.00<br>Beginner            |
| <u>Device Temperature</u> Selector      | DeviceTemperatureSelector | Select the source where the temperature is read.                                                                                                    | 1.00                        |
| Internal                                | Internal                  | Value from FPGA and or PHY temperature.                                                                                                    | Beginner                    |
| MaxInternal                             | MaxInternal               | Records the highest device temperature since power up.<br>Value is reset on power off.                                                                                                    |                             |
| Device Temperature                      | DeviceTemperature (in C)  | The temperature of the selected source in degrees Celsius. Maximum temperature should not exceed +70°C for reliable operation.                                                                                                    | 1.00<br>Beginner            |
| Power-up Configuration Selector         | UserSetDefaultSelector    | Specify the camera configuration set to load and make active on camera power-up or reset. The camera configuration sets are stored in camera non-volatile memory. (RW)                                                                                       | 1.00<br>Beginner            |
| Factory Setting                         | Default                   | Select the Factory Setting values as the Power-up Configuration.                                                                                                    |                             |
| UserSet1                                | UserSet1                  | Select the user defined configuration UserSet 1 as the Power-up Configuration.                                                                                                    |                             |
| UserSet2                                | UserSet2                  | Select the user defined configuration UserSet 2 as the Power-up Configuration.                                                                                                    |                             |
| <u>User Set Selector</u>                | UserSetSelector           | Selects the camera configuration set to load feature settings from or save current feature settings to. The Factory set contains default camera feature settings. User camera configuration sets contain feature settings previously saved by the user. (RW) | 1.00<br>Beginner            |
| Factory Setting                         | Default                   | Select the default camera feature settings saved by the factory.                                                                                                    |                             |
| UserSet 1                               | UserSet1                  | Select the User Defined Configuration space UserSet1 to save to or load from features settings previously saved by the user.                                                                                                    |                             |
| UserSet 2                               | UserSet2                  | Select the User Defined Configuration space UserSet2 to save to or load from features settings previously saved by the user.                                                                                                    |                             |
| Load Configuration                      | UserSetLoad               | Loads the camera configuration set specified by the User<br>Set Selector feature, to the camera and makes it active.<br>(W)                                                                                                    | 1.00<br>Beginner            |
| Save Configuration                      | UserSetSave               | Saves the current camera configuration to the user set specified by the User Set Selector feature. The user sets are located on the camera in non-volatile memory. (W)                                                                                       | 1.00<br>Beginner            |

| Display Name                    | Feature & Values          | Description                                                                                                    | Device<br>Version<br>& View |
|---------------------------------|---------------------------|----------------------------------------------------------------------------------------------------|-----------------------------|
| Power-up Configuration Selector | UserSetDefault            | Specify the camera configuration set to load and make active on camera power-up or reset. The camera configuration sets are stored in camera non-volatile memory. | 1.00<br>Invisible           |
| Factory Setting                 | Default                   | Select the Factory Setting values as the Power-up Configuration.                                                                                                  |                             |
| UserSet1                        | UserSet1                  | Select the user defined configuration UserSet 1 as the Power-up Configuration.                                                                                    |                             |
| UserSet2                        | UserSet2                  | Select the user defined configuration UserSet 2 as the Power-up Configuration.                                                                                    |                             |
| Serial Number                   | DeviceID                  | Displays the factory set serial number of the device.                                                                                                    | 1.00<br>Invisible           |
| Calibration Date                | deviceCalibrationDateRaw  | Date when the camera was calibrated.                                                                                                    | 1.00<br>DFNC<br>Invisible   |
| Device Acquisition Type         | deviceAcquisitionType     | Displays the Device Acquisition Type of the product.                                                                                                    | 1.00                        |
| Sensor                          | Sensor                    | The device gets its data directly from a sensor.                                                                                                    | DFNC<br>Invisible           |
| Device TL Type                  | DeviceTLType              | Transport Layer type of the device.                                                                                                    | 1.00<br>DFNC                |
| GigE Vision                     | GigEVision                | GigE Vision                                                                                                    | Invisible                   |
| Device TL Version Major         | DeviceTLVersionMajor      | Major version of the device's Transport Layer.                                                                                                    | 1.00<br>Invisible           |
| Device TL Version Minor         | DeviceTLVersionMinor      | Minor version of the device's Transport Layer.                                                                                                    | 1.00<br>Invisible           |
| DFNC Major Rev                  | deviceDFNCVersionMajor    | Major revision of Dalsa Feature Naming Convention which was used to create the device's XML.                                                                      | 1.00<br>DFNC<br>Invisible   |
| DFNC Minor Rev                  | deviceDFNCVersionMinor    | Minor revision of Dalsa Feature Naming Convention which was used to create the device's XML.                                                                      | 1.00<br>DFNC<br>Invisible   |
| SFNC Major Rev                  | DeviceSFNCVersionMajor    | Major Version of the Genicam Standard Features Naming Convention which was used to create the device's XML.                                                       | 1.00<br>DFNC<br>Invisible   |
| SFNC Minor Rev                  | DeviceSFNCVersionMinor    | Minor Version of the Genicam Standard Features Naming Convention which was used to create the device's XML.                                                       | 1.00<br>DFNC<br>Invisible   |
| SFNC SubMinor Rev               | DeviceSFNCVersionSubMinor | SubMinor Version of the Genicam Standard Features Naming Convention which was used to create the device's XML.                                                    | 1.00<br>Invisible           |

# **Power-up Configuration Dialog**

CamExpert provides a dialog box which combines the features to select the camera power-up state and for the user to save or load a Nano-10G camera state.

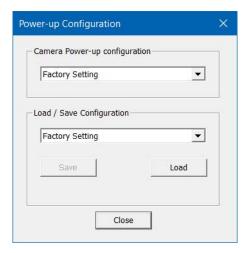

#### **Camera Power-up Configuration**

The first list allows the user to select the camera configuration state to load on power-up (see <a href="UserSetDefaultSelector">UserSetDefaultSelector</a>). The user chooses from one factory data set or one of two possible user-saved sets.

#### **Load / Save Configuration**

The second list allows the user to change the camera configuration any time after a power-up (see <u>UserSetSelector</u>).

- To reset the camera to factory configuration, select Factory Setting and click Load.
- To save the current camera configuration, select *UserSet 1* or *UserSet 2* and click **Save**.
- To restore a previously saved configuration, select a user set and click **Load**.

# **Sensor Control Category**

The Genie Nano-10G Sensor Control category groups sensor-specific parameters, such as frame rate, exposure time, and gain.

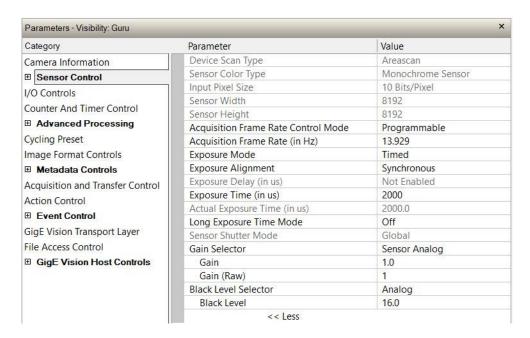

# **Sensor Control Feature Descriptions**

| B/W<br>Color | Display Name                                                | Feature & Values     | Description                                                                     | Device<br>Version<br>& View |
|--------------|-------------------------------------------------------------|----------------------|---------------------------------------------------------------------------------|-----------------------------|
|              | Device Scan Type                                            | DeviceScanType       | Defines the scan type of the device's sensor. < RO >                            | 1.00<br>Beginner            |
|              | Areascan                                                    | Areascan             | Device uses an Areascan sensor.                                                 |                             |
|              | Sensor Color Type                                           | sensorColorType      | Defines the camera sensor color type. < RO >                                    | 1.00<br>Beginner            |
|              | Monochrome Sensor                                           | Monochrome           | Sensor color type is monochrome.                                                | DFNC                        |
|              | Monochrome Sensor <u>With</u><br><u>Polarization Filter</u> | Monochrome_Polarized | Sensor color type is monochrome with a polarization filter.                     |                             |
|              | <u>Bayer Sensor</u>                                         | CFA_Bayer            | Sensor color type is Bayer Color Filter Array (CFA).                            |                             |
|              | <u>Bayer Sensor With Polarization</u><br><u>Filter</u>      | CFA_Bayer_Polarized  | Sensor color type is Bayer Color Filter Array (CFA) with a polarization filter. |                             |
|              | Input Pixel Size                                            | pixelSizeInput       | Size of the image input pixels, in bits per pixel. < RO >                       | 1.00<br>Guru                |
|              | 8 Bits/Pixel                                                | Bpp8                 | Sensor output data path is 8 bits per pixel.                                    | DFNC                        |
|              | 10 Bits/Pixel                                               | Bpp10                | Sensor output data path is 10 bits per pixel.                                   |                             |
|              | 12 Bits/Pixel                                               | Bpp12                | Sensor output data path is 12 bits per pixel.                                   |                             |
|              | Sensor Width                                                | SensorWidth          | Defines the sensor width in active pixels. < RO >                               | 1.00<br>Expert              |
|              | Sensor Height                                               | SensorHeight         | Defines the sensor height in active lines. < RO >                               | 1.00<br>Expert              |

| B/W<br>Color | Display Name                        | Feature & Values                | Description                                                                                                    | Device<br>Version<br>& View |
|--------------|-------------------------------------|---------------------------------|----------------------------------------------------------------------------------------------------|-----------------------------|
|              | Acquisition Frame Rate Control Mode | acquisitionFrameRateControlMode | Set the frame control method used in free running mode.                                                                                                    | 1.00<br>Guru                |
|              |                                     |                                 | Note that this feature applies only to sensor acquisitions, not internal test images.                                                                                                    | DFNC                        |
|              | Programmable                        | Programmable                    | The camera frame rate is controlled by the AcquisitionFrameRate feature.                                                                                                    |                             |
|              | Maximum Speed                       | MaximumSpeed                    | The camera operates at its maximum frame rate using the current exposure (time and delay) configuration.                                                                                                    |                             |
|              | Acquisition Frame Rate (in Hz)      | AcquisitionFrameRate            | Specifies the camera internal frame rate, in Hz. Any user entered value is automatically adjusted to a valid camera value. Note that a change in frame rate takes effect only when the acquisition is stopped and restarted.                                                                                                    | 1.00<br>Beginner            |
|              | Exposure Mode                       | ExposureMode                    | Sets the operation mode for the camera's exposure (or electronic shutter).                                                                                                    | 1.00<br>Beginner            |
|              | Timed                               | Timed                           | The exposure duration time is set using the<br>Exposure Time feature and the exposure starts<br>with a FrameStart event.                                                                                                    |                             |
|              | Trigger Width                       | TriggerWidth                    | Uses the width of the trigger signal pulse to control the exposure duration. Use the TriggerActivation feature to set the polarity of the trigger. The Trigger Width setting is applicable with Trigger Selector = Single Frame Trigger(Start). Note that the Line Inverter feature setting may affect the polarity of the trigger signal and is only available when exposureAlignment = Reset.                                                                                                    |                             |
|              | Exposure Alignment                  | exposureAlignment               | Exposure Alignment specifies how the exposure is executed in relationship to the sensor capabilities and current frame trigger.                                                                                                    | 1.00<br>Beginner<br>DFNC    |
|              | Synchronous                         | Synchronous                     | Exposure is synchronous to the internal timing of the sensor. The readout is concurrent to the exposure for the fastest possible frame rate. When a valid trigger is received and the ExposureTime is shorter than the readout period, the ExposureStart event is latched in the previous frame's readout. That is; the ExposureStartEvent is delayed and is initiated when the actual exposure starts such that the exposure ends and readout begins as soon as the previous readout has completed. |                             |
|              | Exposure Delay (in us)              | exposureDelay                   | Specifies the delay in microseconds to apply after the FrameStart event before starting the ExposureStart event.                                                                                                    | 1.00<br>Beginner<br>DFNC    |
|              | Exposure Time (in us)               | ExposureTime                    | Sets the exposure time (in microseconds) when the Exposure Mode feature is set to Timed.                                                                                                    | 1.00<br>Beginner            |
|              | Actual Exposure Time (in us)        | exposureTimeActual              | Actual Exposure Time performed by sensor due to its design, based on the requested Exposure Time.                                                                                                    | 1.00<br>Beginner<br>DFNC    |
|              | Long Exposure Time Mode             | LongExposureTimeMode            | Selects the sensor's exposure time mode.                                                                                                    | 1.00<br>Beginner            |
|              | Off Active                          | Off Active                      | For exposure time up to 50 ms.  For exposure time above 50 ms.                                                                                                    | DFNC                        |
|              | Sensor Shutter Mode                 | SensorShutterMode Active        | States or selects the supported shutter mode of the device.                                                                                                    | 1.00<br>Beginner            |
|              | Global                              | Global                          | The shutter exposes all pixels at the same time.                                                                                                    | ]                           |

| B/W<br>Color | Display Name                  | Feature & Values           | Description                                                                                                    | Device<br>Version<br>& View |
|--------------|-------------------------------|----------------------------|----------------------------------------------------------------------------------------------------|-----------------------------|
|              | Gain Selector                 | GainSelector               | Selects which gain is controlled when adjusting gain features.                                                                                                    | 1.00<br>Beginner            |
|              | Sensor Analog                 | SensorAnalog               | Apply an analog gain adjustment within the sensor to the entire image.                                                                                                    | DFNC                        |
|              | Sensor Digital Red            | SensorDigitalRed           | Apply a digital gain adjustment within the sensor to the red pixels.                                                                                                    | DFNC                        |
|              | Sensor Digital Green          | SensorDigitalGreen         | Apply a digital gain adjustment within the sensor to the green pixels.                                                                                                    | DFNC                        |
|              | Sensor Digital Blue           | SensorDigitalBlue          | Apply a digital gain adjustment within the sensor to the blue pixels.                                                                                                    | DFNC                        |
|              | Digital                       | DigitalAll                 | Apply a digital gain adjustment to the entire image. This independent gain factor is applied to the image after the sensor.                                                                                      |                             |
|              | Gain                          | Gain                       | Sets the selected gain as an amplification factor applied to the image. User adjusts the <i>Gain</i> feature or the <i>GainRaw</i> feature.                                                                      | 1.00<br>Beginner            |
|              | Gain (Raw)                    | GainRaw                    | Raw Gain value that is set in camera.                                                                                                    | 1.00<br>Guru                |
|              |                               |                            | (Model-specific for range and step values.)                                                                                                    | Oura                        |
|              | Black Level Selector          | BlackLevelSelector         | Selects which Black Level to adjust using the Black Level features. (Selection list depends on model.)                                                                                                    | 1.00<br>Beginner            |
|              | Analog                        | AnalogAll                  | Sensor Dark Offset.                                                                                                    |                             |
|              | Black Level                   | BlackLevel                 | Controls the black level as an absolute physical value. This represents a DC offset applied to the video signal, in DN (digital number) units. The Black Level Selector feature specifies the channel to adjust. | 1.00<br>Beginner            |
|              | Black Level Raw               | BlackLevelRaw              | Controls the black level as an absolute physical value.                                                                                                    | 1.00<br>Invisible           |
|              | Enable Acquisition Frame Rate | AcquisitionFrameRateEnable | When disabled, the camera only operates at its maximum frame rate using the current exposure configuration.                                                                                                    | 1.00<br>Invisible           |

#### **Gain and Black Level Details**

The Gain and Black Level functions are applied at the sensor and/or on the digital image values output by the sensor.

#### Gain

Keep in mind that digital noise increases when gain is increased. Users should evaluate image quality with added gain. Also note that the **Gain** and **Gain** (**Raw**) features are linked: changing one will adjust the other automatically.

- Gain Selector = Sensor Analog: The gain is a linear function applied by an analog amplifier on the sensor.
- **Gain Selector =** *Digital*: The gain is a linear function applied by a digital amplifier after the sensor, on the FPGA. This gain factor is independent of the sensor gain.
- Gain: Has a value range of 1 4. The input value will be adjusted to the closest valid Gain (Raw) value.
- Gain (Raw): Controls a device-specific value range with unit increments.

#### **Black Level**

The Black Level feature is a DC offset applied to the sensor output image. The factory default value for each model is the recommended setting by the sensor manufacturer. Testing a camera's black output in 8-bit mode may show a 2 DN value difference across the image. Changing the Black Level value up or down will push sensor noise (present at the sensors native bits per pixel) to fall within one 8-bit value, thus the noise becomes hidden.

### **Bayer Mosaic Pattern**

Genie Nano-10G Color cameras output raw Bayer image data using the mosaic pattern shown below. Teledyne DALSA Sapera CamExpert tool interprets the raw Bayer output when the user enables the Pre-Processing Software Bayer Decoder. CamExpert also provides an automatic white balance tool to aid RGB gain adjustments.

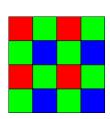

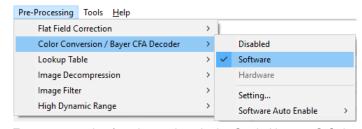

Bayer Mosaic Pattern and the CamExpert processing function to decode the Genie Nano-10G Color

## **Synchronous Exposure Alignment**

Exposure is synchronous to the internal timing of the sensor. The readout is concurrent to the exposure for the fastest possible frame rate. See <u>Trigger Overlap</u>: Feature <u>Details</u>.

When exposure time is short compared to the readout time and a valid trigger is received during readout, the second exposure could end before the end of the previous frame readout. In this case, the trigger is latched and delayed so that the end of the second exposure matches the end of the previous frame readout. The second frame readout then starts immediately. See <a href="TriggerOverlap=Readout with Short Exposure">TriggerOverlap=Readout with Short Exposure</a>.

- The programmable exposure duration is in 1 μs steps.
- Exposure duration ranges from a sensor-specific minimum (in µs) up to 16 seconds.
- Any trigger received before the start of frame readout is ignored and generates an invalid frame trigger event.

# **Auto-Brightness Control Category**

The Genie Nano-10G Auto-Brightness features are used to configure the automatic gain function. Genie Nano-10G camera models implement different sensors, which may support different features or none from this category.

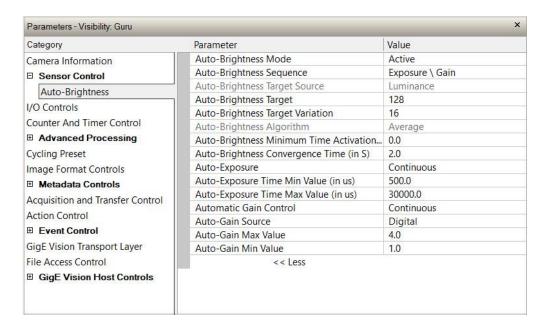

# **Auto-Brightness Feature Descriptions**

| Display Name                     | Feature & Values           | Description                                                                                                    | Device<br>Version &<br>View |
|----------------------------------|----------------------------|----------------------------------------------------------------------------------------------------|-----------------------------|
| Auto-Brightness Mode             | autoBrightnessMode         | Sets the mode for the Auto-Brightness function.                                                                                                    | 1.00<br>Expert              |
| Off                              | Off                        | Disable the auto-brightness mode.                                                                                                    | DFNC                        |
| Active                           | Active                     | Activates the auto-brightness mode when the AcquisitionStart or AcquisitionArm command is received.                                                                                                    |                             |
| Auto-Brightness Sequence         | autoBrightnessSequence     | Specifies the processing order for the auto-brightness algorithm. Gain and Exposure are adjusted sequentially, in the selected order, to achieve the auto-brightness target value. If the Gain or Exposure features are not available or disabled, that feature is ignored in the processing sequence. | 1.00<br>Expert<br>DFNC      |
| Exposure \ Gain                  | Exposure_Gain_Iris         | Adjust Exposure, Gain, in that order to achieve the auto-<br>brightness target value.                                                                                                    |                             |
| Gain \ Exposure                  | Gain_Exposure_Iris         | Adjust Gain, Exposure, in that order, to achieve the auto-<br>brightness target value.                                                                                                    |                             |
| Auto-Brightness Target<br>Source | autoBrightnessTargetSource | Specifies the source image color plane(s) used by the Auto-<br>Brightness algorithm to determine the brightness adjustment<br>required to obtain the auto-brightness target value.                                                                                                    | 1.00<br>Expert<br>DFNC      |
| Luminance                        | Luminance                  | The luminance or Y component of the image is used as the auto-brightness target source.                                                                                                    |                             |
| Raw Bayer Pattern                | RawBayerPattern            | The Raw Bayer Pattern of the image is used as the auto-<br>brightness target source.                                                                                                    |                             |
| Auto-Brightness Target           | autoBrightnessTarget       | Sets the target image grayscale value, in DN, for the auto-<br>brightness algorithm. Features that use auto-brightness<br>include ExposureAuto, and GainAuto.                                                                                                    | 1.00<br>Expert<br>DFNC      |

| Display Name                                      | Feature & Values                    | Description                                                                                                    | Device<br>Version &<br>View |
|---------------------------------------------------|-------------------------------------|----------------------------------------------------------------------------------------------------|-----------------------------|
| Auto-Brightness Target<br>Variation               | autoBrightnessTargetRangeVariation  | Sets the auto-brightness target Range Variation in (DN). An autoBrightnessTarget value within this range is considered valid and will not be compensated.                                                                                  | 1.00<br>Expert<br>DFNC      |
| Auto-Brightness Algorithm                         | autoBrightnessAlgorithm             | Specifies the auto-brightness algorithm used to calculate the luminance in the target image source plane(s). Available methods are Average, Peak Detect, and Dark Detect. Refer to the device manual for information on available methods. | 1.00<br>Expert<br>DFNC      |
| Average                                           | Average                             | The auto-brightness algorithm calculates the average<br>luminance from the camera image and determines if the<br>brightness should increase or decrease based on the<br>requested target brightness.                                       |                             |
| Auto-Brightness Minimum<br>Time Activation (in S) | autoBrightnessAlgoMinTimeActivation | Specifies the time delay between an image brightness change from the autoBrightnessTarget and when compensation of Gain/Exposure starts. This eliminates repetitive adjustments of short term brightness variations.                       | 1.00<br>Expert<br>DFNC      |
| Auto-Brightness<br>Convergence Time (in S)        | autoBrightnessAlgoConvergenceTime   | Specifies the maximum time the autoBrightnessAlgorithm should take to compensate the image brightness as defined by the autoBrightnessTarget. Actual times typically are less but may on occasion be more.                                 | 1.00<br>Expert<br>DFNC      |
| Auto-Exposure                                     | ExposureAuto                        | Sets the automatic exposure mode when the ExposureMode feature is set to Timed.                                                                                                    | 1.00<br>Expert              |
| Off                                               | Off                                 | Exposure duration is manually controlled using the<br>ExposureTime feature.                                                                                                    |                             |
| Continuous                                        | Continuous                          | Exposure duration is constantly adapted by the camera to meet the auto-brightness target pixel value.                                                                                                    |                             |
| Auto-Exposure Time Min<br>Value (in µs)           | exposureAutoMinValue                | Sets the minimum exposure time value allowed by the user, in microseconds, for the Auto-Exposure function.                                                                                                    | 1.00<br>Expert<br>DFNC      |
| Auto-Exposure Time Max<br>Value (in μs)           | exposureAutoMaxValue                | Sets the maximum exposure time value allowed by the user, in microseconds, for the Auto-Exposure function.                                                                                                    | 1.00<br>Expert<br>DFNC      |
| Automatic Gain Control                            | GainAuto                            | Controls the state of the automatic gain control.                                                                                                    | 1.00<br>Export              |
| Off                                               | Off                                 | Gain is manually controlled using the Gain feature.                                                                                                    | Expert                      |
| Continuous                                        | Continuous                          | Gain is constantly adjusted by the camera to meet the auto-<br>brightness target pixel value. The initial starting gain can be<br>set by setting GainAuto to Off, changing the gain value and<br>then setting it back to Continuous.       |                             |
| Auto-Gain Source                                  | gainAutoSource                      | Selects the gain to control.                                                                                                    | 1.00                        |
| Digital                                           | DigitalAll                          | Digital                                                                                                    | Expert<br>DFNC              |
| Sensor                                            | SensorAll                           | Sensor (available in some models)                                                                                                    |                             |
| Auto-Gain Max Value                               | gainAutoMaxValue                    | Sets the maximum gain multiplier value for the automatic gain algorithm. The automatic gain function is an amplification factor applied to the video signal to obtain the auto-brightness target value.                                    | 1.00<br>Expert<br>DFNC      |
| Auto-Gain Min Value                               | gainAutoMinValue                    | Sets the minimum gain multiplier value for the automatic gain algorithm. The automatic gain function is an amplification factor applied to the video signal to obtain the autobrightness target value.                                     | 1.00<br>Expert<br>DFNC      |
| Auto-Brightness Algorithm<br>Source               | autoBrightnessAlgoSource            | Specifies the source location of the Auto-Brightness algorithm.                                                                                                    | 1.00<br>Invisible           |
| Local                                             | Local                               | The auto-brightness algorithm runs in the camera.                                                                                                    | DFNC                        |
| Ethernet                                          | Host                                | The auto-brightness algorithm runs on a host machine via the Ethernet connection.                                                                                                    |                             |
| DEV - Auto-Brightness<br>Algorithm IP Address     | autoBrightnessAlgoHostlPAddress     | Host computer IP address where the algorithm TCP server is run.                                                                                                    | 1.00<br>Invisible<br>DFNC   |
| DEV - Auto-Brightness<br>Algorithm IP Port        | autoBrightnessAlgoHostIPPort        | Host computer IP port where the algorithm TCP server is run.                                                                                                    | 1.00<br>Invisible<br>DFNC   |

## **Using Auto-Brightness**

The Auto-Brightness features are designed to maintain consistent brightness (or image intensity) in situations where lighting varies. These features benefit from being optimized for each application's lighting. The information below describes making these adjustments and the feature interdependencies. All feature example settings and acquisitions examples below are made using the Sapera CamExpert tool.

**Important:** Setup is critical. The Auto-Brightness algorithm cannot converge unless control features are set properly (as required by the imaging situation). The following cases describe simple setups and the control feature considerations required to make them work.

#### **General Preparation**

- Before using any controls, a simple setup for experimentation is to have a reasonable free running acquisition
  of n-frames per second (*AcquisitionFrameRate*) and an exposure time (*ExposureTime*) that provides a
  viewable image.
- Take note of the frame rate and exposure time. If the frame rate is very slow due to a long exposure, add analog gain (*GainSelector* and *Gain*) and adjust the exposure time again.
- Enable all Auto-Brightness features by setting autoBrightnessMode to active (live acquisition must be off).
   This master feature only activates the auto-brightness, auto-exposure, and auto-gain controls but doesn't enable the processing.
- The features autoBrightnessSequence, autoBrightnessTargetSource, autoBrightnessTarget, autoBrightnessTargetRangeVariation, and autoBrightnessAlgorithm can remain at their default settings for this demo.
- Note that the *Auto-Brightness* function is not available if "*Cycling Mode*" is active.

#### The Auto-Brightness examples below are summarized as follows:

- Auto-Brightness by Frame Luminance Averaging
- Auto-Brightness by Adjusting a Digital Gain
- Auto-Brightness by Adjusting both Gain and Exposure

#### **Auto-Brightness with Frame Luminance Averaging**

After the preparations described above, the Auto-Exposure function is tested as follows. These setup steps are made before doing a live acquisition.

- Set the *autoBrightnessAlgoConvergenceTime* to a larger value than the default 2 seconds if more time is required to ensure adequate time for convergence.
- Set ExposureAuto to Continuous to activate all Auto-exposure features.
- Referring to the ExposureTime value used to get a viewable image during the free-running preparation stage, set exposureAutoMaxValue to a maximum exposure time longer than was needed. This maximum exposure limit feature may be required in imaging situations where the frame rate must not be forced below some minimum value. Also check that exposureAutoMinValue is low enough to allow the auto exposure a wide range to function in (but not too low else the algorithm will undershoot).
- Enable live acquisition (**Grab** button in CamExpert). The image exposure will adjust itself until the autoBrightnessTarget value is achieved. During live acquisition, the autoBrightnessTarget value can be changed to observe the algorithm converge to the new luminance value.
- Stop live acquisition (**Freeze** button in CamExpert). The feature *ExposureTime* is updated with the last exposure time used by the auto exposure algorithm. Adjust frame rate and analog gain settings as required to test again. Adjust other features mentioned as required.

#### **Auto-Gain**

An alternative method of automating exposure control is by varying the Nano-10G Digital Gain. The user needs to note that the digital gain stage is limited to a small positive multiplier and will have the side effect of increasing digital noise.

- Setup will be similar to using auto exposure alone.
- Enable automatic digital gain by setting the feature GainAuto to Continuous.
- Limit the total digital gain range by adjusting the values for gainAutoMaxValue and gainAutoMinValue.

#### **Auto-Brightness by Using Auto-Exposure and Auto-Gain**

- Use both ExposureAuto and GainAuto together to maximize the range of the Auto-Brightness range.
- Use autoBrightnessSequence to select the order of automation.
- Caution: Even with both automatic functions enabled, exposure convergence to a target value requires proper setup.

# I/O Control Category

The Genie Nano-10G I/O controls, as shown by CamExpert, has features used to configure external inputs and acquisition actions based on those inputs, plus camera output signals to other devices.

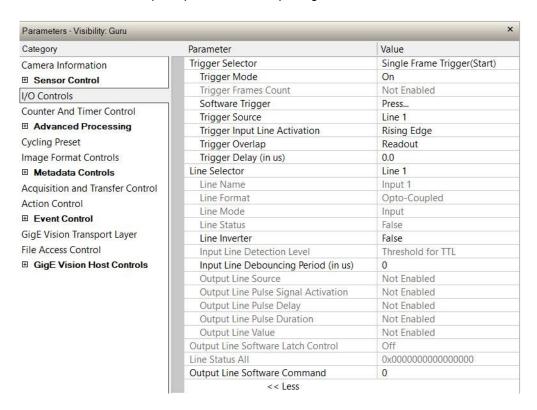

## I/O Control Feature Descriptions

| Display Name                    | Feature & Values  | Description                                                                                                    | Device<br>Version<br>& View |
|---------------------------------|-------------------|----------------------------------------------------------------------------------------------------|-----------------------------|
| Trigger Selector                | TriggerSelector   | Selects which type of trigger to configure with the various Trigger features.                                                                               | 1.00<br>Beginner            |
| Single Frame Trigger(Start)     | FrameSt           | rt Selects a trigger starting the capture of a single frame. Frame size is determined by image format feature "Height".                                     |                             |
| MultiFrame Trigger(Start)       | FrameBurstSt      | rt Selects a trigger to capture multiple frames. The number of frames is specified by the triggerFrameCount feature.                                        |                             |
| MultiFrame Trigger (Active)     | FrameBurstActi    | Selects a trigger controlling the duration of the capture of the bursts of frames in an acquisition. The burst lasts as long as the trigger is asserted.    |                             |
| AcquisitionStart Trigger(Start) | AcquisitionSt     | ert Enables the selection of a trigger source that starts the Acquisition of one or many frames.                                                            |                             |
| Trigger Mode                    | TriggerMode       | Controls the enable state of the selected trigger.                                                                                                    | 1.00                        |
| Off                             |                   | off The selected trigger is turned off.                                                                                                    | Beginner                    |
| On                              |                   | n The selected trigger is turned active.                                                                                                    |                             |
| Trigger Frames Count            | triggerFrameCount | Sets the maximum number of frames to acquire when a valid trigger is received. This feature is available when Trigger Selector = MultiFrame Trigger(Start). | 1.00<br>DFNC<br>Beginner    |
| Software Trigger                | TriggerSoftware   | Generate a software command internal trigger immediately no matter what the TriggerSource feature is set to.                                                | 1.00<br>Beginner            |

| Display Name                     | Feature & Values              | Description                                                                                                    | Device<br>Version<br>& View |
|----------------------------------|-------------------------------|----------------------------------------------------------------------------------------------------|-----------------------------|
| Trigger Source                   | TriggerSource                 | Specifies the internal signal or physical input line to use as the trigger source. The selected trigger must have its TriggerMode set to ON.  See Input Signals Electrical Specifications. | 1.00<br>Beginner            |
| Line 1                           | Line1                         | Select Line 1 (and associated I/O control block) to use as the external trigger source. See LineSelector feature for complete list.                                                        |                             |
| Line 2                           | Line2                         | Select Line 2 (and associated I/O control block) to use as the external trigger source. See LineSelector feature for complete list.                                                        |                             |
| Software                         | Software                      | The trigger command source is only generated by software using the Trigger Software command.                                                                                               |                             |
| Action 1                         | Action1                       | Select the GigEVision Action Command 1 as the internal trigger source. This is a broadcast command that multiple devices can respond to simultaneously.                                    |                             |
| Action 2                         | Action2                       | Select the GigEVision Action Command 2 as the internal trigger source. This is a broadcast command that multiple devices can respond to simultaneously.                                    |                             |
| Timestamp Modulo Event           | timestampModuloEvent          | Select the timestamp modulo event as the internal trigger source.                                                                                                    |                             |
| Timer1End Event                  | Timer1End                     | Select the TimerEnd Event as the internal trigger source.                                                                                                    |                             |
| Counter1End Event                | Counter1End                   | Select the CounterEnd Event as the internal trigger source.                                                                                                    |                             |
| Trigger Input Line Activation    | TriggerActivation             | Select the activation mode for the selected Input Line trigger source. This is applicable only for external line inputs.                                                                   | 1.00<br>Beginner            |
| Rising Edge                      | RisingEdge                    | The trigger is considered valid on the rising edge of the line source signal (after any processing by the line inverter feature).                                                          | _                           |
| Falling Edge                     | FallingEdge                   | The trigger is considered valid on the falling edge of the line source signal (after any processing by the line inverter feature).                                                         |                             |
| Any Edge                         | AnyEdge                       | The trigger is considered valid on any edge of the line source signal (after any processing by the line inverter feature).                                                                 |                             |
| <u>Trigger Overlap</u>           | TriggerOverlap                | States if a trigger overlap is permitted with the Active Frame readout signal. This feature defines if a new valid trigger will be accepted (or latched) for a new frame.                  | 1.00<br>Guru                |
| Off                              | Off                           | No trigger overlap is permitted.                                                                                                    |                             |
| ReadOut                          | ReadOut                       | Trigger is accepted immediately after the start of the readout.                                                                                                    |                             |
| End Of Exposure                  | EndOfExposure                 | Trigger is accepted immediately after the previous exposure period. This will latch the Trigger and delay the Exposure if the end of that exposure is shorter than the previous readout.   |                             |
| Trigger Delay (in us)            | TriggerDelay                  | Specifies the delay in microseconds to apply after receiving the trigger and before activating the triggerEvent. (min=0, max=2000000)                                                      | 1.00<br>Beginner            |
| Line Selector                    | LineSelector                  | Selects the physical line (or pin) of the external device connector to configure.                                                                                                    | 1.00<br>Beginne             |
| Line 1                           | Line1                         | Index of the physical line and associated I/O control block to use.<br>Pin 5 is the Input Signal and Pin 3 is the common Ground on the<br>I/O connector.                                   |                             |
| Line 2                           | Line2                         | Index of the physical line and associated I/O control block to use.<br>Pin 7 is the Input Signal and Pin 3 is the common Ground on the<br>I/O connector.                                   |                             |
| Line 3                           | Line3                         | Index of the physical line and associated I/O control block to use.  Pin 6 is the Output Signal and Pin 4 is the common output power on the I/O connector.                                 |                             |
| Line 4                           | Line4                         | Index of the physical line and associated I/O control block to use. Pin 8 is the Output Signal and Pin 4 is the common output power on the I/O connector.                                  |                             |
| Line 5                           | Line5                         | Index of the physical line and associated I/O control block to use. Pin 9 is the Output Signal and Pin 4 is the common output power on the I/O connector.                                  |                             |
| Line Name                        | lineName                      | Description of the physical Pin associated with the logical line.                                                                                                    | 1.00                        |
| Input 1<br>Input 2               | Input1<br>Input2              | Associated with the logical line Input 1. Associated with the logical line Input 2.                                                                                                    | Beginne<br>DFNC             |
| Output 1<br>Output 2<br>Output 3 | Output1<br>Output2<br>Output3 | Associated with the logical line Output 1. Associated with the logical line Output 2. Associated with the logical line Output 3.                                                           |                             |

| Display Name                                     | Feature & Values                      | Description                                                                                                    | Device<br>Version<br>& View |
|--------------------------------------------------|---------------------------------------|----------------------------------------------------------------------------------------------------|-----------------------------|
| Line Format                                      | LineFormat                            | Specify the current electrical format of the selected physical input or output. (RO)                                                                                                    | 1.00<br>Expert              |
| Opto-Coupled                                     | OptoCoupled                           | The line is opto-coupled.                                                                                                    |                             |
| Line Mode                                        | LineMode                              | Reports if the physical Line is an Input or Output signal. (RO) See Input Signals Electrical Specifications. See Output Signals Electrical Specifications.                                                              | 1.00<br>Expert              |
| Input                                            | Input                                 | The line is an input line.                                                                                                    |                             |
| Output                                           | Output                                | The line is an output line.                                                                                                    |                             |
| Line Status                                      | LineStatus                            | Returns the current status of the selected input or output line.                                                                                                    | 1.00                        |
| False                                            | False                                 |                                                                                                    | Expert                      |
| True                                             | True                                  |                                                                                                    |                             |
| Line Inverter                                    | LineInverter                          | Control to invert the polarity of the selected input or output line signal.                                                                                                    | 1.00<br>Beginne             |
|                                                  | False / True                          |                                                                                                    |                             |
| Input Line Detection Level                       | lineDetectionLevel                    | Specifies the voltage threshold required to recognize a signal transition on an input line.                                                                                                    | 1.00<br>Beginner            |
| Threshold for TTL                                | Threshold_for_TTL                     | A signal falling below 0.8V will be detected as a Logical LOW and a signal rising above 2.4V will be detected as a Logical HIGH on the selected input line.                                                             | DINO                        |
| Input Line Debouncing Period                     | lineDebouncingPeriod                  | Specifies the minimum delay before an input line voltage transition is recognized as a signal transition.                                                                                                    | 1.00<br>Beginner<br>DFNC    |
| Output Line Source                               | outputLineSource                      | Selects which internal signal or event driven pulse or software control state to output on the selected line.                                                                                                    | 1.00<br>Beginne             |
|                                                  |                                       | Note, the LineMode feature must be set to Output. The List of supported output line sources is product-specific. The <u>Event Control section</u> provides details and timing diagrams for the supported trigger modes. | DFNC                        |
| Off                                              | Off                                   | Line output is Open.                                                                                                    |                             |
| Software Controlled                              | SoftwareControlled                    | The OutputLineValue feature changes the state of the output.                                                                                                    |                             |
| Pulse on: Start of Frame                         | PulseOnStartofFrame                   | Generate a pulse on the start of the Frame Active event.                                                                                                    |                             |
| Pulse on: Start of Exposure                      | PulseOnStartofExposure                | Generate a pulse on the ExposureStart event. This option is typically used to trigger a strobe light.                                                                                                    |                             |
| Pulse on: End of Exposure                        | PulseOnEndofExposure                  | Generate a pulse on the ExposureEnd event. This option is typically used to trigger a strobe light.                                                                                                    |                             |
| Pulse on: Start of Readout                       | PulseOnStartofReadout                 | Generate a pulse on the ReadoutStart event.                                                                                                    |                             |
| Pulse on: End of Readout                         | PulseOnEndofReadout                   | Generate a pulse on the ReadoutEnd event.                                                                                                    |                             |
| Pulse on: Valid Frame Trigger                    | PulseOnValidFrameTrigger              | Generate a pulse on the FrameTrigger event.                                                                                                    |                             |
| Pulse on: Rejected Frame<br>Trigger              | PulseOnInvalidFrameTrigger            | Generate a pulse on the InvalidFrameTrigger event.                                                                                                    |                             |
| Pulse on: Start of Acquisition                   | PulseOnStartofAcquisition             | Generate a pulse when the AcquisiontStart event occurs.                                                                                                    |                             |
| Pulse on: End of Acquisition                     | PulseOnEndofAcquisition               | Generate a pulse when the AcquisiontStop event occurs.                                                                                                    |                             |
| Pulse on: End of Timer 1                         | PulseOnEndofTimer1                    | Generate a pulse on the TimerEnd 1 event.                                                                                                    |                             |
| Pulse on: End of Counter 1                       | PulseOnEndofCounter1                  | Generate a pulse on the CounterEnd 1 event.                                                                                                    |                             |
| Pulse on: Input 1 Event                          | PulseOnInput1                         | Generate a pulse on the Input signal 1 event.                                                                                                    |                             |
| Pulse on: Input 2 Event                          | PulseOnInput2                         | Generate a pulse on the Input signal 2 event.                                                                                                    |                             |
| Pulse on: Action 1                               | PulseOnAction1                        | Generate a pulse on the GigEVision Action Command 1.                                                                                                    |                             |
| Pulse on: Action 2                               | PulseOnAction2                        | Generate a pulse on the Input of a Software Command 2.                                                                                                    |                             |
| Pulse on: Software Command                       | PulseOnSoftwareCmd                    | Generate a pulse on the Input of a Software Command.                                                                                                    |                             |
| Output Line Pulse Signal                         | ExposureActive                        | Generate a signal that is active when the Exposure is active.                                                                                                    | 1.00                        |
| Output Line Pulse Signal Activation  Rising Edge | outputLinePulseActivation  RisingEdge | Specifies the input line activation mode to trigger the OutputLine pulse.  Specifies that the trigger is considered valid on the rising edge of                                                                         | 1.00<br>Beginne<br>DFNC     |
| Falling Edge                                     | FallingEdge                           | the source signal.  Specifies that the trigger is considered valid on the falling edge of                                                                                                    |                             |
| Any Edge                                         | AnyEdge                               | the source signal.  Specifies that the trigger is considered valid on the falling or rising                                                                                                    |                             |

| Display Name                          | Feature & Values               | Description                                                                                                    | Device<br>Version<br>& View |
|---------------------------------------|--------------------------------|----------------------------------------------------------------------------------------------------|-----------------------------|
| Output Line Pulse Delay               | outputLinePulseDelay           | Sets the delay before the output line pulse signal. Applicable for the OutputLineSource feature.                                                                                                    | 1.00<br>Beginner<br>DFNC    |
| Output Line Pulse Duration            | outputLinePulseDuration        | Sets the width (duration) of the output line pulse in microseconds.                                                                                                    | 1.00<br>Beginner<br>DFNC    |
| Output Line Value                     | outputLineValue                | Sets the output state of the selected Line if the outputLineSoftwareLatchControl = OFF. OutputLineSource must be SoftwareControlled. If the outputLineSoftwareLatchControl = Latch, the state of the pin will change with the outputLineSoftwareCmd command.                                                                                                    | 1.00<br>Beginner<br>DFNC    |
| Active                                | Active                         | Sets the Output circuit to close.                                                                                                    |                             |
| Inactive                              | Inactive                       | Sets the Output circuit to open.                                                                                                    |                             |
| Output Line Software Latch<br>Control | outputLineSoftwareLatchControl | When Off, the selected output line is set with the value in Output Line Value.                                                                                                    | 1.00<br>Guru                |
| Off                                   | Off                            | Output pin state set by outputLineValue.                                                                                                    | DFNC                        |
| Latch                                 | Latch                          | Output pin state set by outputLineSoftwareCmd.                                                                                                    |                             |
| Line Status All                       | LineStatusAll                  | Returns the current status of all available line signals, at time of polling, in a single bitfield. The order is Line1, Line2, Line3,                                                                                                    | 1.00<br>Expert              |
| Output Line Software Command          | outputLineSoftwareCmd          | Writing a value of 1 in the bit field applies the Latch value of the outputLineSoftwareLatchControl and/or executes the PulseOnSoftwareCmd for any output line programmed for software control. The feature outputLineSoftwareCmd can take any binary value and each bit set to 1 corresponds to a Icommand for an Output. Note that Outputs are numbered from 1 to N, therefore Bit 1 of outputLineSoftwareCmd corresponds to Output1. This is applicable to OutputLineSource = Pulse On: where Software Cmd (for Pulse mode) or OutputLineSource = SoftwareControlled and OutputLineSoftwareLatchControl = Latch (for static states). | 1.00<br>Expert<br>DFNC      |
| Line Pinout                           | linePinAssociation             | Enumeration of the physical line (or pin) on the device I/O connector. (RO)                                                                                                    | 1.00<br>Invisible           |
| Pin5=Signal – Pin3=Gnd                | Pin5Signal_Pin3Gnd             | Pin 5 is the Input Signal and Pin 3 is the common input Ground on the I/O connector.                                                                                                    |                             |
| Pin7=Signal – Pin3=Gnd                | Pin7Signal_Pin3Gnd             | Pin 7 is the Input Signal and Pin 3 is the common input Ground on the I/O connector.                                                                                                    |                             |
| Pin6=Signal – Pin4=Pwr                | Pin6Signal_Pin4Pwr             | Pin 6 is the Output Signal and Pin 4 is the common output Power on the device connector.                                                                                                    |                             |
| Pin8=Signal – Pin4=Pwr                | Pin8Signal_Pin4Pwr             | Pin 8 is the Output2 Signal and Pin 4 is the common output Power on the device connector.                                                                                                    |                             |
| Pin9=Signal – Pin4=Pwr                | Pin9Signal_Pin4Pwr             | Pin 9 is the Output3 Signal and Pin 4 is the common output Power on the device connector.                                                                                                    |                             |

## I/O Module Block Diagram

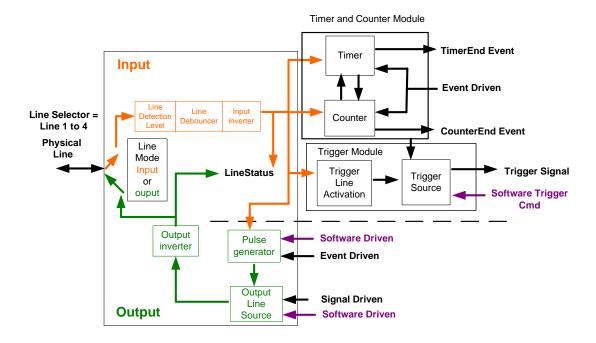

# **Trigger Mode Details**

Genie Nano-10G image exposures are initiated by an event. The trigger event is either the camera's programmable internal clock used in free running mode, an external input used for synchronizing exposures to external triggers, or a programmed function call message by the controlling computer. These triggering modes are described below.

- Free running (Trigger Mode=Off): The Nano-10G free-running mode has programmable internal timers for frame rate and exposure period. Frame rate minimums, maximums, and increments supported are sensor specific. Maximum frame rates are dependent on the required exposure.
- External trigger (Trigger Mode=On): Exposures are controlled by an external trigger signal where the specific input line is selected by the **Trigger Source** feature. External signals are isolated by an opto-coupler input with a time programmable debounce circuit.

# Trigger Source Types (Trigger Mode=On)

- Trigger Source=Software: An exposure trigger is sent as a control command via the Ethernet network
  connection. Software triggers cannot be considered time accurate due to network latency and sequential
  command jitter. But a software trigger is more responsive than calling a single-frame acquisition since the
  latter must validate the acquisition parameters and modify on-board buffer allocation if the buffer size has
  changed since the last acquisition.
- **Trigger Source = Line 1 or 2**: An external trigger signal is opto-coupled and subject to a signal debounce, input delay, plus inversion circuits.
- **Trigger Source=Timer1End Event**: The Timer1 End Event is used as the internal trigger source. Refer to Counter and Timer Controls for information on those features.
- Trigger Source=Counter1End Event: The Counter1 End Event is used as the internal trigger source.

- Trigger Source=Timestamp Modulo Event: The Timestamp Modulo event is used as the internal trigger source.
- Trigger Source=Action 1 or Action 2: The Action 1 or Action 2 broadcast command is used as the internal trigger source.

## **Input Line Details**

The general purpose input line signals are connected to I/O lines 1 and 2, which have the following features for control or status indication.

- Feature set: LineSelector (RW), LineName (RO), linePinAssociation (RO), LineFormat (RO), LineMode (RO), LineStatus (RO), LineInverter (RW), lineDetectionLevel (RO), lineDebouncingPeriod (RW).
- Connector: See 10-pin I/O Connector Pinout Details for connector pinout and electrical information. The
  cable shell and shield should electrically connect the Genie Nano-10G chassis to computer chassis for
  maximum EMI protection.
- **Line Transition Validation:** Each input incorporates a signal debounce circuit (following the opto-couple) to eliminate short noise transitions that could be wrongly interpreted as a valid pulse. The duration is user-programmable from 0 to 255 µs with CamExpert.
- Line Signal Propagation & Timing: Maximum delay values are defined in <u>Input Signals Electrical</u> Specifications.

## **Trigger Overlap: Feature Details**

The Trigger Overlap feature defines how the Nano-10G handles triggers that might occur more frequently than the Frame Active period (an exposure plus readout period). If TriggerOverlap=Off, then triggers received before the end of the Frame Active period are ignored. Other TriggerOverlap values are dependent on the Nano-10G model.

### TriggerOverlap=Off

No trigger overlap is permitted.

- TriggerSelector=FrameStart (i.e., Single Frame Trigger(Start))
- TriggerMode=On
- ExposureMode=*Timed*
- ExposureAlignment=Synchronous
- TriggerActivation=RisingEdge
- TriggerOverlap=Off
- TriggerDelay=0

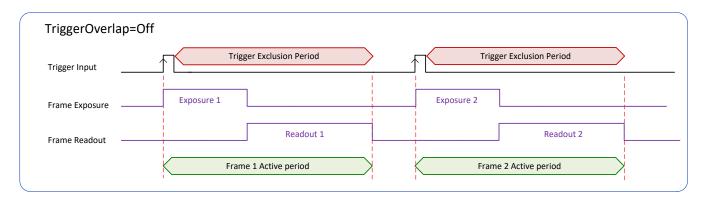

#### TriggerOverlap=Readout

Trigger is accepted at the beginning of the frame readout. The "End of Exposure to Start of Readout" time is sensor-dependent.

- TriggerSelector=FrameStart (i.e., Single Frame Trigger(Start))
- TriggerMode=On
- ExposureMode=*Timed*
- ExposureAlignment=Synchronous
- TriggerActivation=RisingEdge
- TriggerOverlap=Readout
- TriggerDelay=0

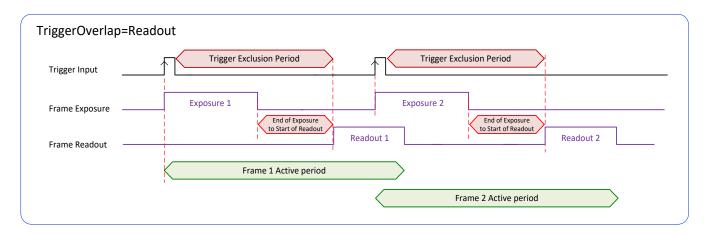

#### TriggerOverlap=Readout with Short Exposure

This special condition describes the case of a short exposure relative to the readout period. A trigger received before the end of the frame readout is latched and delayed until such time that the following short exposure will end with the end of the previous frame readout. The second readout period will then start immediately.

- TriggerSelector=FrameStart (i.e., Single Frame Trigger(Start))
- TriggerMode=On
- ExposureMode=*Timed*
- ExposureAlignment=Synchronous
- TriggerActivation=RisingEdge
- TriggerOverlap=Readout
- TriggerDelay=0

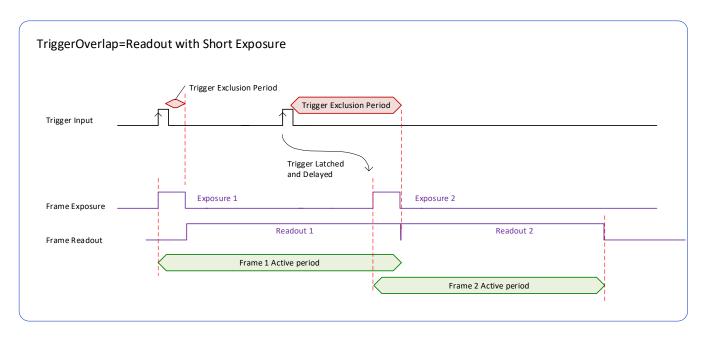

### TriggerOverlap=Readout and ExposureMode=TriggerWidth

This special condition describes the case of a short TriggerWidth exposure relative to the readout period. If the next Trigger input signal occurs during the previous frame readout, attempting to stop the frame active period before the current readout is completed, the camera will continue the second exposure until the previous readout is completed. In this condition the actual exposure time is longer than the trigger input width.

- TriggerSelector=FrameStart (i.e., Single Frame Trigger(Start))
- TriggerMode=On
- ExposureMode=*TriggerWidth*
- ExposureAlignment=Synchronous
- TriggerActivation=RisingEdge
- TriggerOverlap=Readout
- TriggerDelay=0

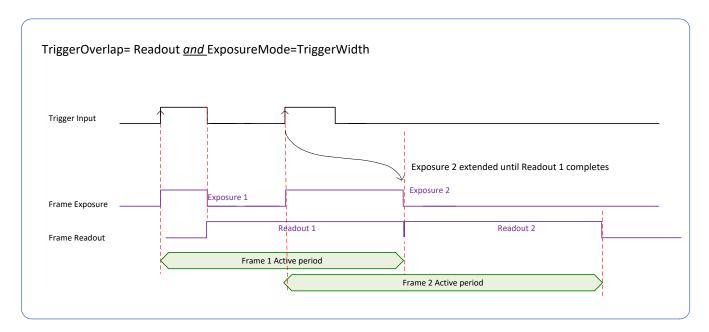

#### TriggerOverlap=Off and ExposureMode=TriggerWidth

**Diagram Conditions:** 

- TriggerSelector=FrameStart (i.e., Single Frame Trigger(Start))
- TriggerMode=On
- ExposureMode=*TriggerWidth*
- ExposureAlignment=Synchronous
- TriggerActivation=RisingEdge
- TriggerOverlap=Off
- TriggerDelay=0

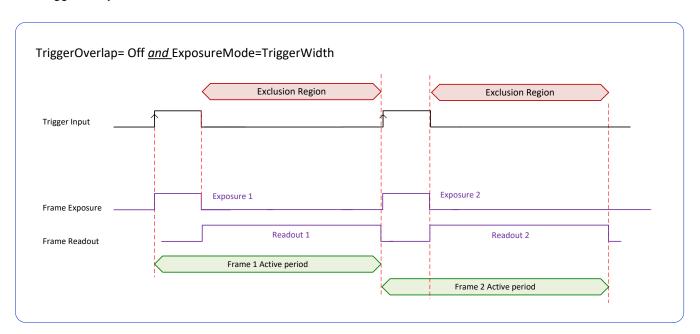

# **Output Line Details**

The general purpose output line signals are connected to I/O lines 3 and 4, which have the following features for control or status indication.

- Feature set: outputLineSource (RW), outputLinePulseDelay (RW), outputLinePulseDuration (RW), outputLineValue (RW), outputLineSoftwareLatchControl (RW), LineSelector (RW), LineName (RO), linePinAssociation (RO), LineFormat (RO), LineMode (RO), LineStatus (RO), LineInverter (RW). See Output Signals Electrical Specifications for more information.
- **External outputs:** Can be used as strobe signals to control lighting or to generate programmable pulses when specific events are generated by the camera.
- Output on Events: Each output can be set independently to one of the available event modes defined by the outputLineSource feature.

### Output High and Output Low Block Diagram

Output signal lines when either in the High or Low state are shown in the following figures with a simplified external circuit.

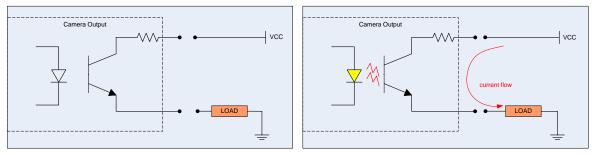

Examples of Logic HI and Logic LO output circuits

# **Counter and Timer Control Category**

The Genie Nano-10G counter and timer controls, as shown by CamExpert, has parameters used to configure acquisition counters and timers for various input lines and signal edge detection.

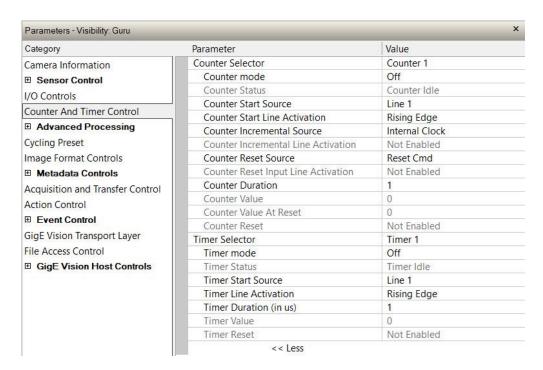

## **Counter and Timer Control Feature Descriptions**

| Display Name         | Feature & Values   | Description                                                                                                    | Device<br>Version<br>& View |
|----------------------|--------------------|----------------------------------------------------------------------------------------------------|-----------------------------|
| Counter Selector     | counterSelector    | Selects the counter to configure.                                                                                          | _1.00                       |
| Counter 1            | Counter1           | Select counter 1.                                                                                                    | Expert<br>DFNC              |
| Counter mode         | counterMode        | Selects the counter mode. The selected Counter is either Active or Disabled. When Disabled, the Counter can be configured. | 1.00<br>Expert              |
| Off                  | Off                | The selected Counter is Disabled.                                                                                          | DFNC                        |
| Active               | Active             | The selected Counter is Enabled.                                                                                           |                             |
| Counter Status       | counterStatus      | Returns the current state of the counter.                                                                                  | 1.00                        |
| Counter Idle         | CounterIdle        | The counter is idle. The counterStartSource feature is set to off.                                                         | Expert<br>DFNC              |
| Counter Trigger Wait | CounterTriggerWait | The counter is waiting for a start trigger.                                                                                | Di No                       |
| Counter Active       | CounterActive      | The counter is counting for the specified duration.                                                                        |                             |
| Counter Completed    | CounterCompleted   | The counter reached the CounterDuration count.                                                                             |                             |
| Counter Overflow     | CounterOverflow    | The counter reached its maximum possible count.                                                                            |                             |

| Display Name                           | Feature & Values                 | Description                                                                                                    | Device<br>Version<br>& View |
|----------------------------------------|----------------------------------|----------------------------------------------------------------------------------------------------|-----------------------------|
| Counter Start Source                   | counterStartSource               | Select the counter start source. Counter increments from 0 to the value of the counterDuration feature.                                                              | 1.00<br>Expert              |
| Off                                    | Off                              | Counter is stopped.                                                                                                    | DFNC                        |
| Acquisition Start                      | AcquisitionStart                 | Counter starts on the reception of the Acquisition Start event.                                                                                                    |                             |
| Acquisition End                        | AcquisitionEnd                   | Counter starts on the reception of the Acquisition End event.                                                                                                    |                             |
| Exposure Start                         | ExposureStart                    | Counter starts on the reception of the Exposure Start event                                                                                                    |                             |
| Exposure End                           | ExposureEnd                      | Counter starts on the reception of the Exposure End event.                                                                                                    |                             |
| Readout Start                          | ReadoutStart                     | Counter starts on the reception of the Readout Start event.                                                                                                    |                             |
| Readout End                            | ReadoutEnd                       | Counter starts on the reception of the Readout End event.                                                                                                    |                             |
| Frame Start                            | FrameStart                       | Counter starts on the reception of the Frame Start event.                                                                                                    |                             |
| Valid Frame Trigger                    | ValidFrameTrigger                | Counter starts on the reception of the Valid Frame Trigger.                                                                                                    |                             |
| Rejected Frame Trigger                 | InvalidFrameTrigger              | Counter starts on the reception of the Invalid Frame Trigger.                                                                                                    |                             |
| Action 1                               | Action1                          | GigEVision Action Command 1. This is a broadcast command that multiple devices can respond to simultaneously.                                                        |                             |
| Action 2                               | Action2                          | GigEVision Action Command 2. This is a broadcast command that multiple devices can respond to simultaneously.                                                        |                             |
| Line 1                                 | Line1                            | Counter starts on the specified transitions on Line 1 See Input Signals Electrical Specifications.                                                                   |                             |
| Line 2                                 | Line2                            | Counter starts on the specified transitions on Line 2                                                                                                    |                             |
| Timer 1 End                            | Timer1End                        | Counter starts on the reception of the Timer 1 End event.                                                                                                    |                             |
| Counter 1 End                          | Counter1End                      | Counter starts on the reception of the Counter 1 End event.                                                                                                    |                             |
| Counter Start Line Activation          | counterStartLineActivation       | Selects the activation mode of the input line trigger which starts the counter. This is only applicable when the counterStartSource feature selects a physical Line. | 1.00<br>Expert<br>DFNC      |
| Rising Edge                            | RisingEdge                       | Activate the counter on the rising edge of the selected Line.                                                                                                    |                             |
| Falling Edge                           | FallingEdge                      | Activate the counter on the falling edge of the selected Line.                                                                                                    |                             |
| Any Edge                               | AnyEdge                          | Activate the counter on the falling or rising edge of the selected Line.                                                                                             |                             |
| Counter Incremental Source             | counterIncrementalSource         | Select the event source which increments the counter. The <u>Event Control section</u> provides details and timing diagrams for the supported events.                | 1.00<br>Expert<br>DFNC      |
| Off                                    | Off                              | Counter is stopped.                                                                                                    |                             |
| Acquisition Start                      | AcquisitionStart                 | Counts the number of Acquisition Start events.                                                                                                    |                             |
| Acquisition End                        | AcquisitionEnd                   | Counts the number of Acquisition End events.                                                                                                    |                             |
| Exposure Start                         | ExposureStart                    | Counts the number of Exposure Start events.                                                                                                    |                             |
| Exposure End                           | ExposureEnd                      | Counts the number of Exposure End events.                                                                                                    |                             |
| Readout Start                          | ReadoutStart                     | Counts the number of Readout Start events.                                                                                                    |                             |
| Readout End                            | ReadoutEnd                       | Counts the number of Readout End events.                                                                                                    |                             |
| Frame Start                            | FrameStart                       | Counts the number of Frame Start events.                                                                                                    |                             |
| Valid Frame Trigger                    | <br>  ValidFrameTrigger          | Counts the number of Valid Frame Triggers.                                                                                                    |                             |
| Rejected Frame(s) Trigger              | InvalidFrameTrigger              | Counts the number of Rejected Frame(s) Trigger.                                                                                                    |                             |
| MultiFrame End Trigger                 | FrameBurstEnd                    | Counts the number of multi-frame end triggers                                                                                                    |                             |
| Line 1                                 | Line1                            | Counts the number of transitions on Line 1 (based on the counterIncrementalLineActivation feature setting). See Input Signals Electrical Specifications.             |                             |
| Line 2                                 | Line2                            | Counts the number of transitions on Line 2 (based on the counterIncrementalLineActivation feature setting).                                                          |                             |
| Internal Clock                         | InternalClock                    | The counter increments on each microsecond tick of the device internal clock.                                                                                        |                             |
| Timer 1 End                            | Timer1End                        | Counts the number of Timer 1 End events.                                                                                                    |                             |
| Counter Incremental Line<br>Activation | counterIncrementalLineActivation | Selects the counter signal activation mode. The counter increments on the specified signal edge or level.                                                            | 1.00<br>Expert              |
| Rising Edge                            | RisingEdge                       | Increment the counter on the rising edge of the selected I/O Line.                                                                                                   | DFNC                        |
| Falling Edge                           | FallingEdge                      | Increment the counter on the falling edge of the selected I/O Line.                                                                                                  |                             |
| Any Edge                               | AnyEdge                          | Increment the counter on the falling or rising edge of the selected I/O Line.                                                                                        |                             |

| Display Name                           | Feature & Values                                                                                   | Description                                                                                                    | Device<br>Version      |  |
|----------------------------------------|----------------------------------------------------------------------------------------------------|----------------------------------------------------------------------------------------------------|------------------------|--|
| Country Depart Course                  | accurate wD accet Course -                                                                         | Colorte the simple pourse to recet the secretary Afternance to                                                                                                    | & View                 |  |
| Counter Reset Source                   | counterResetSource                                                                                 | Selects the signal source to reset the counter. After a reset the counter waits for the next countStartSource signal or event.                                        | 1.00<br>Expert         |  |
| Reset Cmd                              | Off                                                                                                | Reset on reception of the Reset Icommand.                                                                                                    | DFNC                   |  |
| Acquisition Start                      | AcquisitionStart                                                                                   | Reset on reception of the Acquisition Start.                                                                                                    |                        |  |
| Acquisition End                        | AcquisitionEnd                                                                                     | Reset on reception of the AcquisitionEnd.                                                                                                    |                        |  |
| Exposure Start                         | ExposureStart                                                                                      | Reset on reception of the Exposure Start event.                                                                                                    |                        |  |
| Exposure End                           | ExposureEnd                                                                                        | Reset on reception of the Exposure End event.                                                                                                    |                        |  |
| Readout Start                          | ReadoutStart                                                                                       | Reset the counter on the reception of the Readout Start event.                                                                                                    |                        |  |
| Readout End                            | ReadoutEnd                                                                                         | Reset the counter on the reception of the Readout End event.                                                                                                    |                        |  |
| Frame Trigger                          | FrameStart                                                                                         | Reset on reception of the Frame Trigger.                                                                                                    |                        |  |
| Valid Frame Trigger                    | ValidFrameTrigger                                                                                  | Reset on reception of the Valid Frame Trigger.                                                                                                    |                        |  |
| Rejected Frame Trigger                 | InvalidFrameTrigger                                                                                | Reset on reception of the Invalid Frame Trigger.                                                                                                    |                        |  |
| MultiFrame End Trigger                 | FrameBurstEnd                                                                                      | Reset on reception of the Frame Burst end.                                                                                                    |                        |  |
| Line 1                                 | Line1                                                                                              | Reset counter on the specified transition on line 1. See Input Signals Electrical Specifications.                                                                     |                        |  |
| Line 2                                 | Line2                                                                                              | Reset counter on the specified transition on line 2.                                                                                                    |                        |  |
| Timer 1 End                            | Timer1End                                                                                          | Reset on reception of the Timer End.                                                                                                    |                        |  |
| Counter 1 End                          | Counter1End                                                                                        | Reset on the reception of the Counter end.                                                                                                    |                        |  |
| Counter Reset Input Line<br>Activation | counterResetLineActivation                                                                         | Specify the edge transition on the selected line that will reset the selected counter.                                                                                |                        |  |
| Rising Edge                            | RisingEdge                                                                                         | Reset counter on rising edge of the selected signal.                                                                                                    | DFNC                   |  |
| Falling Edge                           | FallingEdge                                                                                        | Reset counter on falling edge of the selected signal.                                                                                                    |                        |  |
| Any Edge                               | AnyEdge                                                                                            | Reset counter on the falling or rising edge of the selected signal                                                                                                    |                        |  |
| Counter Duration                       | counterDuration  Sets the duration (or number of events) before the CounterEnd event is generated. |                                                                                                    | 1.00<br>Expert<br>DFNC |  |
| Counter Value                          | counterValue                                                                                       | Read the current value of the selected counter.                                                                                                    | 1.00<br>Expert<br>DFNC |  |
| Counter Value At Reset                 | counterValueAtReset                                                                                | Reads the value of the selected counter when it was reset by a trigger or by an explicit Counter Reset command.                                                       | 1.00<br>Expert<br>DFNC |  |
| Counter Reset                          | counterReset                                                                                       | Resets the selected counter to zero. The counter starts immediately after the reset. To temporarily disable the counter, set the Counter Event Source feature to Off. | 1.00<br>Expert<br>DFNC |  |
| Timer Selector                         | timerSelector                                                                                      | Selects which timer to configure.                                                                                                    | 1.00                   |  |
| Timer 1                                | Timer1                                                                                             | Select Timer 1 to configure.                                                                                                    | Expert<br>DFNC         |  |
| Timer Mode                             | timerMode                                                                                          | Select the Timer mode. The selected Timer is Active or Disabled. When Disabled, the Timer can be configured.                                                          | 1.00<br>Expert         |  |
| Off                                    | Off                                                                                                | The selected Timer is Disabled.                                                                                                    | DFNC                   |  |
| Active                                 | Active                                                                                             | The selected Timer is Enabled.                                                                                                    |                        |  |
| Timer Status                           | timerStatus                                                                                        | Returns the current state of the timer.                                                                                                    | 1.00                   |  |
| Timer Idle                             | TimerIdle                                                                                          | The timer is idle. The CounterStartSource feature is set to off.                                                                                                    | Expert<br>DFNC         |  |
| Timer Trigger Wait                     |                                                                                                    | The timer is waiting for a start trigger.                                                                                                    |                        |  |
| Timer Active                           | TimerActive                                                                                        | The timer is counting for the specified duration.                                                                                                    |                        |  |
| Timer Completed                        | TimerCompleted                                                                                     | The timer reached the TimerDuration count.                                                                                                    |                        |  |

| Display Name           | Feature & Values         | Description                                                                                                    | Device<br>Version<br>& View |
|------------------------|--------------------------|----------------------------------------------------------------------------------------------------|-----------------------------|
| Timer Start Source     | timerStartSource         | Select the trigger source to start the timer. The Event Control section provides details and timing diagrams for the supported events. | 1.00<br>Expert<br>DFNC      |
| TimerReset Cmd         | Off                      | Starts with the reception of the TimerReset Icommand.                                                                                  |                             |
| Acquisition Start      | AcquisitionStart         | Start Timer on Acquisition Start event.                                                                                                |                             |
| Acquisition End        | AcquisitionEnd           | Start Timer on Acquisition End event                                                                                                   |                             |
| Exposure Start         | ExposureStart            | Start Timer on Exposure Start event.                                                                                                   |                             |
| Exposure End           | ExposureEnd              | Start Timer on Exposure End event.                                                                                                    |                             |
| Readout Start          | ReadoutEnd               | Start Timer on Readout Start event.                                                                                                    |                             |
| Readout End            | ReadoutStart             | Start Timer on Readout End event.                                                                                                    |                             |
| Frame Start            | FrameStart               | Start Timer on Frame Start event.                                                                                                    |                             |
| Frame Trigger          | ValidFrameTrigger        | Start Timer on Frame Trigger event.                                                                                                    |                             |
| Frame Burst End        | FrameBurstEnd            | Start Timer on Frame Burst End event.                                                                                                  |                             |
| Action 1               | Action1                  | GigEVision Action Command 1. This is a broadcast command that multiple devices can respond to simultaneously.                          |                             |
| Action 2               | Action2                  | GigEVision Action Command 2. This is a broadcast command that multiple devices can respond to simultaneously.                          |                             |
| Line 1                 | Line1                    | Start Timer on a transition of I/O Line 1 event. See Input Signals Electrical Specifications.                                          |                             |
| Line 2                 | Line2                    | Start Timer on a transition of I/O Line 2 event.                                                                                       |                             |
| Timer 1 End            | Timer1End                | Start Timer on Timer 1 End event.                                                                                                    |                             |
| Cycling Sequence Start | CyclingSequenceStart     | Start Timer on Frame Start event for the first frame when the current cycling active set is 1. Cycling must be enabled.                |                             |
| Counter 1 End          | Counter1End              | Start Timer on Counter 1 End event.                                                                                                    |                             |
| Timer Line Activation  | timerStartLineActivation | Select the trigger activation mode which starts the timer.                                                                             | 1.00                        |
| Rising Edge            | RisingEdge               | Starts timer on the rising edge of the selected signal.                                                                                | Expert<br>DFNC              |
| Falling Edge           | FallingEdge              | Starts timer on the falling edge of the selected signal.                                                                               | Dillo                       |
| Any Edge               | AnyEdge                  | Starts timer on the falling or rising edge of the selected signal.                                                                     |                             |
| Timer Duration         | timerDuration            | Sets the duration (in microseconds) of the timer pulse.                                                                                | 1.00<br>Expert<br>DFNC      |
| Timer Value            | timerValue               | Reads the current value (in microseconds) of the selected timer.                                                                       | 1.00<br>Expert<br>DFNC      |
| Timer Reset            | timerReset               | Resets the timer to 0 while timerStatus=TimerActive. Timer then waits for the next timerStartSource event.                             | 1.00<br>Expert<br>DFNC      |

# **Counter and Timer Group Block Diagram**

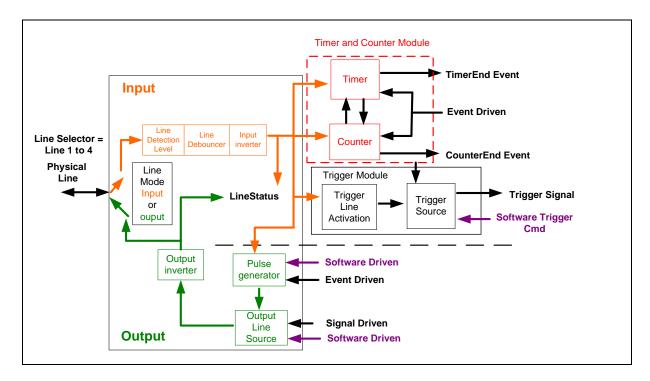

#### **Example: Counter Start Source = OFF**

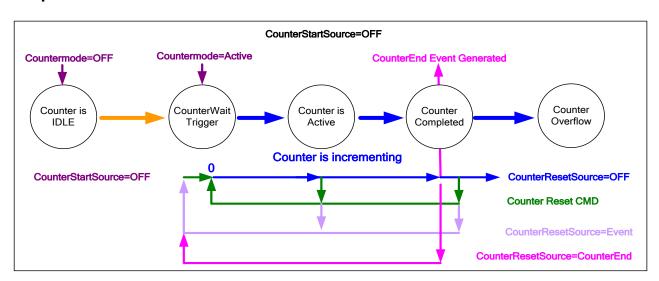

- The counter starts on the counterReset Cmd.
- The counter continues unless a new **counterReset Cmd** is received, which then restarts the counter at 00.
- When Counter Reset Source= 'Event' or 'CounterEnd' the counter is reset to 00 but does not restart counting, until the next CounterReset Cmd.

#### **Example: Counter Start Source = CounterEnd (itself)**

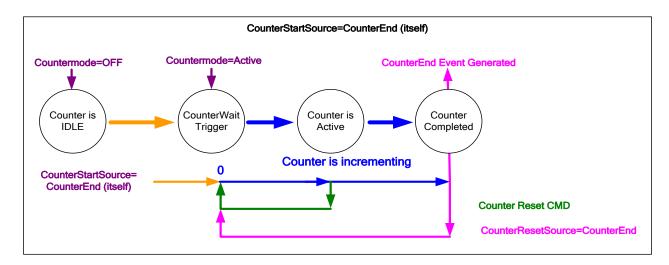

- Counter starts when Counter Mode is set to Active.
- A Counter Reset CMD will reset the counter to 00 and it then continues counting.
- counterResetSource must be set to CounterEnd. When the counterValue feature reaches the
  counterDuration value an event is generated and the counter is reset to 00, then continues.

#### **Example: CounterStartSource = EVENT and Signal (Edge Base)**

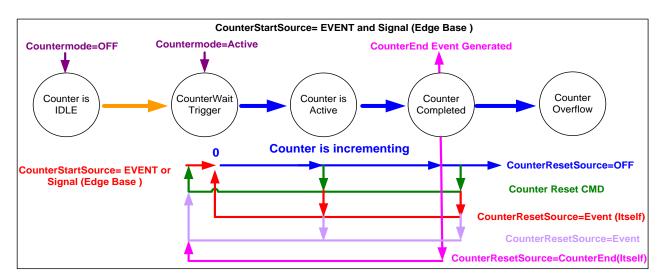

# Example: CounterStartSource = Line (Edge Base) Example

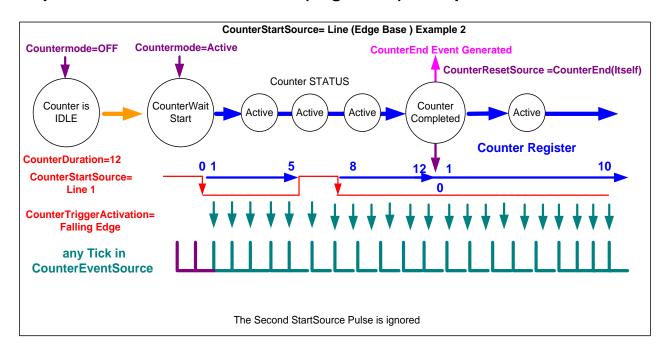

# **Advanced Processing Control Category**

The Genie Nano-10G Advanced Processing controls, as shown by CamExpert, groups parameters used to configure LUT mode controls on monochrome cameras. Genie Nano-10G cameras are available in a number of models implementing different sensors and image resolutions which may not support the full feature set defined in this category.

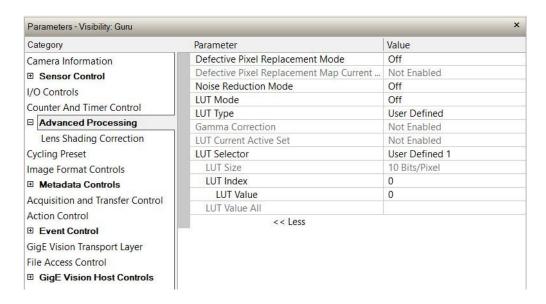

# **Advanced Processing Control Feature Descriptions**

| Display Name                                          | Feature & Values                                                       | Description                                                                                                    | Device<br>Version<br>& View |  |
|-------------------------------------------------------|------------------------------------------------------------------------|----------------------------------------------------------------------------------------------------|-----------------------------|--|
| Defective Pixel Replacement<br>Mode                   | ve Pixel Replacement defectivePixelReplacementMode Sets the enable sta |                                                                                                    | 1.00<br>Expert              |  |
| Off                                                   | Off                                                                    | Defective Pixel Replacement is disabled.                                                                          | DFNC                        |  |
| Active                                                | Active                                                                 | Defective Pixel Replacement is enabled.<br>(Available only when a user defective pixel map has<br>been uploaded.) |                             |  |
| Defective Pixel Replacement<br>Map Current Active Set | defectivePixelReplacementMapCurrentActiveSet                           | Sets the defective pixel replacement set.                                                                         | 1.00<br>Expert              |  |
| User Map 1                                            | UserMap1                                                               | Sets the User Map coefficien table as active.                                                                     | DFNC                        |  |
| Noise Reduction Mode                                  | noiseReduction                                                         | Sets the mode for the pixel noise reduction. (Monochrome only)                                                    | 1.00<br>Expert              |  |
| Off                                                   | Off                                                                    | Noise Reduction is disabled.                                                                                      | DFNC                        |  |
| Active                                                | Active                                                                 | Noise Reduction is enabled.                                                                                       |                             |  |
| LUT Mode                                              | lutMode                                                                | Sets the enable state of the selected LUT module (Lookup Table).                                                  | 1.00<br>Expert              |  |
| Off                                                   | Off                                                                    | Disables the LUT.                                                                                                 | DFNC                        |  |
| Active                                                | Active                                                                 | Enables the LUT module.                                                                                           |                             |  |
| LUT Type                                              | lutType                                                                | Displays the LUT type of the currently selected Lookup Table.                                                     | _1.00                       |  |
| User Defined                                          | UserDefined                                                            | Uses the user programmable LUT.                                                                                   | Expert<br>DFNC              |  |
| Gamma Correction                                      | GammaCorrection                                                        | Uses gamma LUT.                                                                                                   |                             |  |

| Display Name                                   | Feature & Values       | Description                                                                                                    | Device<br>Version<br>& View |
|------------------------------------------------|------------------------|----------------------------------------------------------------------------------------------------|-----------------------------|
| Gamma Correction                               | gammaCorrection        | Sets the gamma correction factor (i.e., inverse gamma). The gamma correction is applied as an exponent to the original pixel value.  (Min: 0.001, Max: 2.0, Increment: 0.001)                                | 1.00<br>Expert<br>DFNC      |
| LUT Current Active Set                         | lutCurrentActiveSet    | Specifies the current LUT to use.                                                                                                    | 1.00                        |
| User Defined 1                                 | UserDefined1           | Sets the current LUT as User Defined 1.                                                                                                    | Expert<br>DFNC              |
| User Defined 2                                 | UserDefined2           | Sets the current LUT as User Defined 2.                                                                                                    |                             |
| LUT Selector                                   | LUTSelector            | Selects which LUT to control and adjust features.                                                                                                    | 1.00<br>Guru                |
| User Defined 1                                 | UserDefined1           | User Defined 1 is under control.                                                                                                    | DFNC                        |
| User Defined 2                                 | UserDefined2           | User Defined 1 is under control.                                                                                                    | DFNC                        |
| LUT Size                                       | lutSize                | Specify the LUT size of the selected LUT (Lookup Table). Available choices are model dependent.                                                                                                    | 1.00<br>Guru                |
| 8 Bits/Pixel<br>10 Bits/Pixel<br>12 Bits/Pixel | Врр8<br>Врр10<br>Врр12 | 8 bits per pixel.<br>10 bits per pixel.<br>12 bits per pixel.                                                                                                    | DFNC                        |
| LUT Index                                      | LUTIndex               | Selects the index (offset) of the coefficient to access in the selected LUT.                                                                                                    | 1.00<br>Guru                |
| LUT Value                                      | LUTValue               | Returns the value at specified LUT index entry of the LUT selected by the LUT Selector feature.                                                                                                    | 1.00<br>Guru                |
| LUT Value All                                  | LUTValueAll            | Accesses all the LUT coefficients in a single access without using individual LUT indices. This feature accesses the LUT values in the currently active LUT table set by the LUT Current Active Set feature. | 1.00<br>Guru                |
| Processing path bits per pixel                 | processingPathBpp      |                                                                                                    | 1.00<br>Invisible           |

### Lookup Table (LUT) Overview

The Genie Nano-10G cameras include a user programmable LUT table as a component of its embedded processing features. A LUT is used for operations such as gamma adjustments, invert and threshold processes.

The camera LUT table are dependent on the sensor (per pixel – see feature *LUT Size*) and is illustrated in the following figure (see *Processing path bits per pixel*). Pixel data from the sensor is passed through the LUT memory array, where the new programmed pixel value is then passed to the Genie Nano-10G output circuit. The LUT data table is stored along with other parameters with the user configuration function.

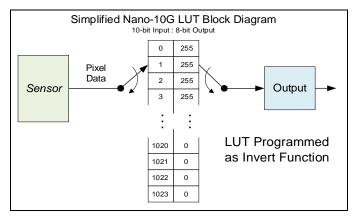

Simplified Example 10-bit to 8-bit LUT Block Diagram

#### **LUT Size vs. Output Pixel Format**

The LUT size will be the same as the camera's sensor pixel size; for the current Nano-10G standard firmware this is a 10-bit. All camera processing is performed at the 10-bit sensor pixel format of the camera, while the output pixel format is 8-bit.

The Nano-10G default neutral LUT programming is as follows:

• With **Output Pixel format = 8-bit**, the default LUT data is programmed to map the 1024 sensor pixel values to 256 output values. Therefore, LUT indices 0 to 3 have value 0, LUT indices 4 to 7 have value 1, and so on until the last group where LUT indices 1020 to 1023 have value 255.

LUT data is selected as a predefined gamma correction, can be programmed with individual values for various LUT index entries or uploaded as a user LUT data file using the File Access controls. Refer to the Sapera documentation for information about the SapLut Class. Note that a SapLut file can be uploaded to the Nano-10G but cannot be read back.

Note that CamExpert, through its **Pre-Processing** menu, allows you to enable and choose among a variety of predefined LUTs (invert, etc.). Select **Lookup Table** > **Setting**. LUTs may be saved through that dialog.

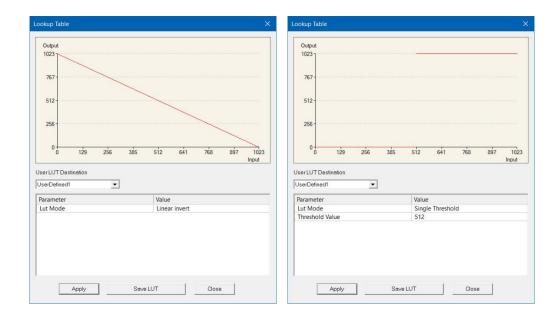

#### **Gamma Correction Factor**

The following graphic shows LUT output data as a function of the gamma correction factor programmed by the user. An 8-bit LUT is shown as an example and importantly the graphic is not to scale.

- As Gamma Correction is reduced in value to the minimum allowed, the nonlinear output of acquisition data through the LUT effectively boosts low value data.
- As Gamma Correction is increased in value to the maximum allowed, the nonlinear output of acquisition data through the LUT effectively reduces low value data.

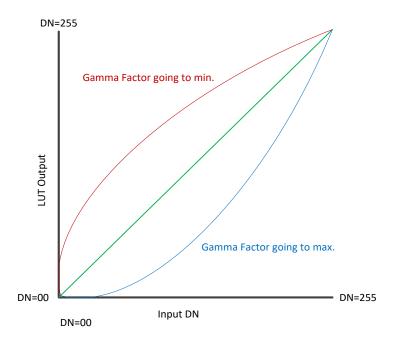

### **Defective Pixel Replacement**

The Pixel Replacement algorithm is based on a predefined bad pixel map (as an XML file), either supplied by the factory (file loaded as *Factory Map*) or generated by the user (file uploaded as *User Map 1*). The number of bad pixel entries is limited and depends on the Nano-10G model. The following XML code sample forms the template for the user to build bad pixel maps for any of their Nano-10G cameras.

Note: Identifying bad pixels is left to the user's discretion, but Teledyne DALSA technical support can provide guidance.

#### **Example User Defective Pixel Map XML File**

The following example shows the required components of the defective pixel map file. Each bad pixel position (relative to the image origin which is the upper left corner), must be identified by the XML statement:

```
<DefectivePixel OffsetX="integer" OffsetY="integer"/>
```

The pixel format (whether 8, 10, or 12-bit) is handled transparently, thus requires no special consideration by the user. The XML file identifies 4 bad pixels.

A sample editable defective pixel map replacement file is included with the Nano-10G firmware .zip files, available for download from the Teledyne DALSA website:

https://www.teledynedalsa.com/en/support/downloads-center/firmware/

The algorithm descriptions that follow define the rules used by the Nano-10G firmware to replace an identified bad pixel.

#### Monochrome Defective Pixel Replacement Algorithm Description

The replacement algorithm follows a few basic rules as defined below. The replacement of a defective pixel is done in the specified order. Note that pixels that are outside an ROI will not be considered to replace a defective pixel within an ROI.

- Replace defective pixel (pix5) with the previous pixel (pix4) if it is not defective.
- Replace defective pixel (pix1) with the next pixel (pix2) if the previous pixel (pix0) is defective or non-existent.

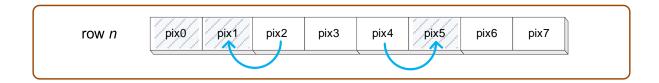

• Replace defective pixel (row *n*, pix1) with the left diagonal pixel on the previous line (row *n*-1, pix0) if both adjacent pixels are defective.

• Replace defective pixel (row *n*, pix5) with the right diagonal pixel on the previous line (row *n*-1, pix6) if the left diagonal pixel is also defective.

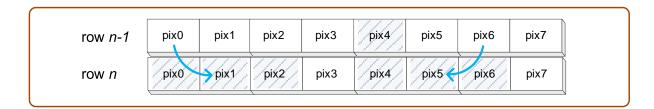

- Replace defective pixel (row *n*, pix1) with the corresponding pixel on the previous line (row *n*-1, pix1) if both left and right diagonal pixels on the previous line are defective.
- Do nothing when all the neighboring pixels are defective.

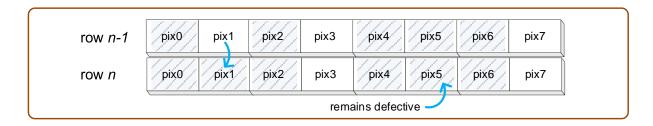

## **Color Defective Pixel Replacement Algorithm Description**

The replacement algorithm rules for a Bayer color sensor are similar to the monochrome rules with the exception that replacement pixels of the same color are used. Only pixels on the same line are considered.

- Replace defective pixel with the previous pixel of the same color, if it is not defective.
- Replace defective pixel with the next pixel of the same color if the previous pixel is defective or non-existent.
- Do nothing when both adjacent pixels of the same color are also defective.

# **Color Processing Category**

The Nano-10G Color Processing category, as shown by CamExpert, has parameters used to configure the color camera white balance/color balance features.

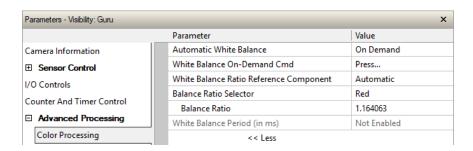

## **Color Processing Control Feature Descriptions**

| Display Name                               | Feature & Values            | Description                                                                                                    | Device<br>Version<br>& View |
|--------------------------------------------|-----------------------------|----------------------------------------------------------------------------------------------------|-----------------------------|
| Automatic White Balance                    | BalanceWhiteAuto            | Controls the mode for automatic white balancing between the color channels. The color gains are automatically adjusted.                                                     | 1.00<br>Expert              |
| Off                                        | Off                         | White balancing is manually controlled using BalanceRatio[Red],<br>BalanceRatio[Green] and BalanceRatio[Blue].                                                              |                             |
| On Demand                                  | OnDemand                    | White balancing is automatically adjusted once by the device.                                                                                                    | DFNC                        |
| Periodic                                   | Periodic                    | White balancing is periodically adjusted by the device (i.e., when the scene is known to be neutral).                                                                       | DFNC                        |
| White Balance On-Demand Cmd                | balanceWhiteAutoOnDemandCmd | Executes the automatic white balance function. The first frame acquired is used to calculate the RGB gain adjustments, which are then applied to subsequent snaps or grabs. | 1.00<br>Expert<br>DFNC      |
| White Balance Ratio Reference<br>Component | balanceRatioReference       | Selects which color component to use as the reference point for BalanceWhiteAuto.                                                                                           | 1.00<br>Expert              |
| Red                                        | Red                         | Red component will remain constant after the white balance adjustment.                                                                                                    | DFNC                        |
| Green                                      | Green                       | Green component will remain constant after the white balance adjustment.                                                                                                    |                             |
| Blue                                       | Blue                        | Blue component will remain constant after the white balance adjustment.                                                                                                    |                             |
| Automatic                                  | Auto                        | The reference color component is automatically selected so that the minimum component's gain becomes 1.00.                                                                  |                             |
| Balance Ratio Selector                     | BalanceRatioSelector        | Selects which color gain is controlled with the BalanceRatio feature.                                                                                                    | 1.00<br>Expert              |
| Red                                        | Red                         | RED gain is controlled by Balance Ratio.                                                                                                    |                             |
| Green                                      | Green                       | GREEN gain is controlled by Balance Ratio.                                                                                                    |                             |
| Blue                                       | Blue                        | BLUE gain is controlled by Balance Ratio.                                                                                                    |                             |
| Balance Ratio                              | BalanceRatio                | Sets the digital gain of the selected color component (BalanceRatioSelector).                                                                                               | 1.00<br>Expert              |
| White Balance Period (in ms)               | balanceWhitePeriod          | White balance correction period. (RO)                                                                                                    | 1.00<br>Expert<br>DFNC      |

## **Color Processing Functional Overview**

Nano-10G color cameras provide White Balance controls (automatic or manual). These features are described below in more detail. Note that computer monitors have wide variations in displaying color. Users should consider using professional monitors which have factory calibrated fixed presets conforming to sRGB or AdobeRGB color spaces.

#### **White Balance Operation**

The Nano-10G white balance control allow either manual settings for the RGB gain levels, or an automatic algorithm executing periodically or on demand. Automatic mode operates under the assumption of a color neutral scene, where an IR filter installed on the Nano-10G camera is recommended for most applications.

#### For Manual Adjustments

- RGB values range from 1 to 4, in 0.01 increments.
- Use BalanceRatioSelector to select the RGB gain to adjust and use BalanceRatio to change the gain value.
- The user selects one color to stay fixed at a gain of 1.00 (often green).
- Adjust the gain for R & B to achieve the white balance desired.

#### For Automatic Adjustments

With either periodic or on demand modes, the Nano-10G will determine the color to set to a gain of 1.00, and then adjust the other two color gains. The *BalanceRatio* feature will show gain settings at higher precision than user set values.

- Set BalanceWhiteAuto to Periodic or OnDemand.
- The periodic mode will recalculate every 10 ms, while the on-demand mode requires the execution of balanceWhiteAutoOnDemandCmd.
- The user can override the automatic choice of the color referenced to a gain of zero via the balanceRatioReference feature, but often the results look false colored.

# **Lens Shading Correction Category**

The Nano-10G Lens Shading Correction controls, as shown by CamExpert, has parameters used to configure the lens shading correction features.

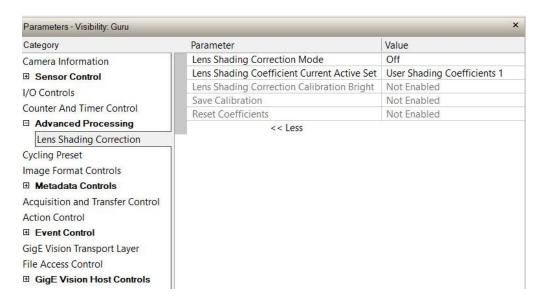

## **Lens Shading Correction Feature Descriptions**

| Display Name                                    | Feature & Values                           | Description                                                                                                    | Device<br>Version<br>& View |
|-------------------------------------------------|--------------------------------------------|----------------------------------------------------------------------------------------------------|-----------------------------|
| Lens Shading Correction Mode                    | IensShadingCorrectionMode                  | Sets the mode for the lens shading correction.                                                                                                    | 1.00                        |
| Off                                             | Off                                        | Lens Shading Correction is Disabled.                                                                                                    | Expert<br>DFNC              |
| Active                                          | Active                                     | Lens Shading Correction is Enabled.                                                                                                    |                             |
| Calibration                                     | Calibration                                | When selected, the camera is configured for Lens<br>Shading correction calibration. Some processing will<br>be disabled even if the associated feature is<br>enabled.          |                             |
| Lens Shading Coefficient Current<br>Active Set  | lensShadingCorrectionCurrentActiveSet      | Specifies the current set of Lens Shading Coefficients to use.                                                                                                    | 1.00<br>Beginner            |
| User Shading Coefficients 1                     | ShadingCoefficients1                       | Sets User Shading Coefficients set 1 as current.                                                                                                    | DFNC                        |
| User Shading Coefficients 2                     | ShadingCoefficients2                       | Sets User Shading Coefficients set 2 as current.                                                                                                    |                             |
| Lens Shading Correction Calibration<br>Bright   | lensShadingCorrectionCalibrationBright     | Perform a bright calibration for lens shading correction. This calibration requires a bright featureless acquisition that is not saturated. (70% illumination is recommended). | 1.00<br>Expert<br>DFNC      |
| Save Calibration                                | lensShadingCorrectionCalibrationSave       | Save the calibration results of the lensShadingCorrectionCalibrationBright and/or lensShadingCorrectionCalibrationDark operations to the active set.                           | 1.00<br>Expert<br>DFNC      |
| Reset Coefficients                              | lensShadingResetCoefficients               | Reset lens shading coefficients to pass-through.                                                                                                    | 1.00<br>Expert<br>DFNC      |
| Lens Shading Correction Algorithm Buffer Format | lensShadingCorrectionAlgorithmBufferFormat |                                                                                                    | DFNC<br>Invisible           |
| Lens Shading Correction Algorithm Buffer Width  | lensShadingCorrectionAlgorithmBuffer Width |                                                                                                    | DFNC<br>Invisible           |

| Display Name                                    | Feature & Values                           | Description | Device<br>Version<br>& View |
|-------------------------------------------------|--------------------------------------------|-------------|-----------------------------|
| Lens Shading Algorithm Buffer Height            | lensShadingCorrectionAlgorithmBufferHeight |             | DFNC<br>Invisible           |
| Lens Shading Algorithm Gain Max                 | lensShadingCorrectionAlgorithmGainMax      |             | DFNC<br>Invisible           |
| Lens Shading Algorithm Gain Min                 | lensShadingCorrectionAlgorithmGainMin      |             | DFNC<br>Invisible           |
| Lens Shading Algorithm Gain Divisor             | IensShadingCorrectionAlgorithmGainDivisor  |             | DFNC<br>Invisible           |
| Lens Shading Algorithm Gain Base                | IensShadingCorrectionAlgorithmGainBase     |             | DFNC<br>Invisible           |
| Lens Shading Algorithm Offset Max               | IensShadingCorrectionAlgorithmOffsetMax    |             | DFNC<br>Invisible           |
| Lens Shading Algorithm Offset Min               | IensShadingCorrectionAlgorithmOffsetMin    |             | DFNC<br>Invisible           |
| Lens Shading Correction Algorithm Offset Factor | lensShadingCorrectionAlgorithmOffsetFactor |             | DFNC<br>Invisible           |

## **Lens Shading Calibration**

It is recommended that a Lens Shading Calibration procedure be done for any Nano-10G/Lens combination. Calibration eliminates any lens vignetting in the image corners or any other shading differences across the image field. Calibration will allow using a lens with a slightly smaller image circle that does not quite evenly expose the whole sensor.

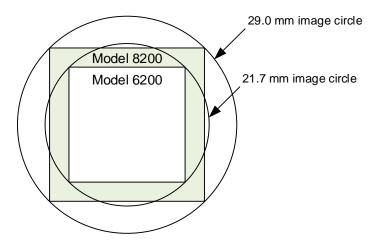

CamExpert allows quick calibration by the user. The Lens Shading Correction features can also be accessed by the user designed application. The feature descriptions are shown below and after calibration the data should be saved in a user set.

- Lens Shading Correction Calibration Dark: Perform a dark calibration for lens shading correction. Typically
  done before the bright calibration, this calibration requires a dark acquisition (as little light on the sensor as
  possible).
- Lens Shading Correction Calibration Bright: Perform a bright calibration for lens shading correction. This calibration requires a bright featureless acquisition that is not saturated. (70% illumination is recommended).

# **Cycling Preset Mode Control Category**

The Genie Nano-10G Cycling Preset controls, as shown by CamExpert, has parameters used to configure the camera Cycling features. Cycling controls allow the user to configure a number of camera operational states and then have the camera automatically switch between states in real-time. Only the features programmed to change are updated when switching between camera states, thus ensuring immediate camera response. A setup example follows the feature table.

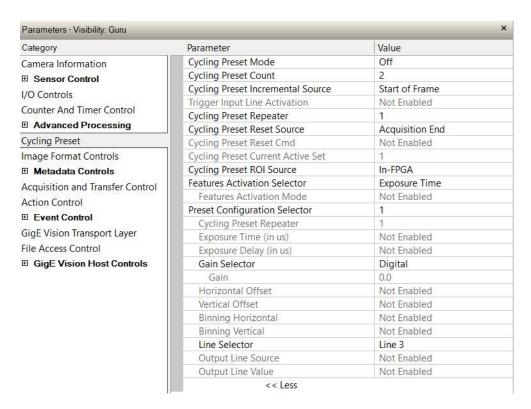

## **Cycling Preset Mode Control Feature Descriptions**

| B/W<br>Color | Display Name                         | Feature & Values               | Description                                                                               | Device<br>Version<br>& View |
|--------------|--------------------------------------|--------------------------------|-------------------------------------------------------------------------------------------|-----------------------------|
|              | Cycling Preset Mode                  | cyclingPresetMode              | Sets the Cycling Presets module mode.                                                     | 1.00                        |
|              | Off                                  | Off                            | Disable the Cycling Preset module.                                                        | Expert<br>DFNC              |
|              | Active                               | Active                         | Enable the Cycling Preset module.                                                         |                             |
|              | Cycling Preset Count                 | cyclingPresetCount             | Specifies the number of Presets to use.                                                   | 1.00<br>Expert<br>DFNC      |
|              | Cycling Preset Incremental<br>Source | cyclingPresetIncrementalSource | Specifies the source that increments the currently active cycling preset.                 | 1.00<br>Expert<br>DFNC      |
|              | None                                 | None                           | Feature cyclingPresetCurrentActiveSet is used to select<br>the current active set.        |                             |
|              | Valid Frame Trigger                  | ValidFrameTrigger              | Increment on a Valid Frame Trigger.                                                       |                             |
|              | Counter 1 End                        | Counter1End                    | Increment on the end of Counter 1.                                                        |                             |
|              | Start of Frame                       | StartOfFrame                   | Increment on the Start of Frame event.                                                    |                             |
|              | Line2                                | Line2                          | Select Line 2 (and associated I/O control block) to use as the external increment source. |                             |

| B/W<br>Color | Display Name                         | Feature & Values                   | Description                                                                                                    | Device<br>Version<br>& View |
|--------------|--------------------------------------|------------------------------------|----------------------------------------------------------------------------------------------------|-----------------------------|
|              | Trigger Input Line Activation        | cyclingPresetIncrementalActivation | Select the activation mode for the selected Input Line source. This is applicable only for external line inputs.                                                                       | 1.00<br>Expert              |
|              | Rising Edge                          | RisingEdge                         | The source is considered valid on the rising edge of the<br>line source signal (after being processed by the line<br>inverter feature).                                                | DFNC                        |
|              | Falling Edge                         | FallingEdge                        | The source is considered valid on the falling edge of the line source signal (after being processed by the line inverter feature).                                                     |                             |
|              | Any Edge                             | AnyEdge                            | The source is considered valid on any edge (falling or rising) of the line source signal (after being processed by the line inverter feature).                                         |                             |
|              | Cycling Preset Repeater              | cyclingPresetRepeater              | Specifies the required number of cycling preset increment events (generated by the Cycling Preset Incremental Source) to increment the index of the Cycling Preset Current Active Set. | 1.00<br>Expert<br>DFNC      |
|              | Cycling Preset Reset Source          | cyclingPresetResetSource           | Specifies the source that resets the currently active preset. On reset the current preset index is set to 1                                                                            | 1.00<br>Expert              |
|              | Valid Frame Trigger                  | ValidFrameTrigger                  | Reset when a Valid Frame Trigger occurs.                                                                                                    | DFNC                        |
|              | Counter 1 End                        | Counter1End                        | Reset when Counter 1 ends.                                                                                                    |                             |
|              | Timer 1 End                          | Timer1End                          | Reset when Timer 1 ends.                                                                                                    |                             |
|              | Acquisition End                      | EndOfAcquisition                   | Use End of Acquisition as the reset source. An End of Acquisition occurs on acquisition stop.                                                                                          |                             |
|              | Software                             | Software                           | Use a software command as the reset source.                                                                                                    |                             |
|              | Cycling Preset Reset Cmd             | cyclingPresetResetCmd              | Reset the position of the preset cycling to 1 and the count to 0.                                                                                                    | 1.00<br>Guru<br>DFNC        |
|              | Cycling Preset Current Active<br>Set | cyclingPresetCurrentActiveSet      | Returns the index of the currently active cycling preset.                                                                                                    | 1.00<br>Guru<br>DFNC        |
|              | Cycling Preset ROI Source            | cyclingPresetRoiPositionSource     | Specifies the source that cycles the ROI position (availability is sensor dependent).                                                                                                  | 1.00<br>Expert<br>DFNC      |
|              | In-FPGA                              | FPGA                               | The FPGA cycles the ROI position.                                                                                                    | DINC                        |

| B/W<br>Color | Display Name                  | Feature & Values               | Description                                                                                                    | Device<br>Version<br>& View |
|--------------|-------------------------------|--------------------------------|----------------------------------------------------------------------------------------------------|-----------------------------|
|              | Features Activation Selector  | cP_FeaturesActivationSelector  | Selects the feature to control by the cP_FeaturesActivationMode feature.                                                                                                    | 1.00<br>Expert              |
|              | Exposure Time                 | ExposureTime                   | The cP_FeaturesActivationMode feature controls the exposure time.                                                                                                    | DFNC                        |
|              | Exposure Delay                | ExposureDelay                  | The cP_FeaturesActivationMode feature controls the exposure delay.                                                                                                    |                             |
|              | ROI Position                  | ROI_Position                   | The cP_FeaturesActivationMode feature will control ROI position.                                                                                                    |                             |
|              | Output Line3                  | OutputLine3Control             | The cP_FeaturesActivationMode feature controls the output line 3.                                                                                                    |                             |
|              | Output Line4                  | OutputLine4Control             | The cP_FeaturesActivationMode feature controls the output line 4.                                                                                                    |                             |
|              | Output Line5                  | OutputLine5Control             | The cP_FeaturesActivationMode feature controls the output line 5.                                                                                                    |                             |
|              | Binning Horizontal            | BinningHorizontal              | The cP_FeaturesActivationMode controls the horizontal binning.                                                                                                    |                             |
|              | Binning Vertical              | BinningVertical                | The cP_FeaturesActivationMode controls the vertical binning.                                                                                                    |                             |
|              | Sensor Analog Gain            | SensorAnalogGain               | The cP_FeaturesActivationMode controls the sensor analog gain.                                                                                                    |                             |
|              | Digital Gain                  | DigitalGain                    | The cP_FeaturesActivationMode controls the digital gain.                                                                                                    |                             |
|              | White Balance Ratios          | WhiteBalanceRatio              | The cP_FeaturesActivationMode controls the white balance gains.                                                                                                    |                             |
|              | Preset Repeater               | PresetRepeater                 | The cP_FeaturesActivationMode controls the sensor preset repeater count.                                                                                                    |                             |
|              | Features Activation Mode      | cP_FeaturesActivationMode      | Enables the selected feature to be part of the cycling. When activating the selected feature, this will automatically set the corresponding standard camera feature to read only.                                                                                                    | 1.00<br>Expert<br>DFNC      |
|              | Off                           | Off                            | Exclude the selected feature from the cycling.                                                                                                    |                             |
|              | Active                        | Active                         | Include the selected feature in the cycling.                                                                                                    |                             |
|              | Preset Configuration Selector | cP_PresetConfigurationSelector | Selects the cycling preset to configure.                                                                                                    | 1.00<br>Expert<br>DFNC      |
|              | Cycling Preset Repeater       | cP_PresetRepeater              | Specifies the required number of cycling preset increment events (generated by the Cycling Preset Incremental Source) to increment the index of the Cycling Preset Current Active Set. The difference with cyclingPresetRepeater is that this feature value is specific to the current cycling set specified by cP_PresetConfigurationSelector. | 1.00<br>Expert<br>DFNC      |
|              | Exposure Time (in µs)         | cP_ExposureTime                | Sets the exposure time (in microseconds) for the selected set. The maximum frame rate is dependent on the longest cycling exposure time.                                                                                                    | 1.00<br>Expert<br>DFNC      |
|              | Exposure Delay (in µs)        | cP_ExposureDelay               | Sets the exposure delay (in microseconds) for the selected set.                                                                                                    | 1.00<br>Expert<br>DFNC      |
|              | Gain Selector                 | cP_GainSelector                | Selects which gain is controlled when adjusting cp_Gain features.                                                                                                    | 1.00<br>Expert              |
|              | Digital                       | DigitalAll                     | Apply a gain adjustment within the sensor to the entire image. The first half of the gain range is applied in the analog domain and the second half is digital.                                                                                                    | DFNC                        |
|              | Gain                          | cP_Gain                        | Sets the selected gain as an amplification factor applied to the image. This gain is applied when the current Cycling index is active.                                                                                                    | 1.00<br>Expert<br>DFNC      |
|              | Horizontal Offset             | cP_OffsetX                     | Horizontal offset from the origin to the region of interest (ROI). The value in this feature is only used when the currently selected cycling preset is active.                                                                                                    | 1.00<br>Expert<br>DFNC      |
|              | Vertical Offset               | cP_OffsetY                     | Vertical offset from the origin to the region of interest (ROI). The value in this feature is only used when the currently selected cycling preset is active.                                                                                                    | 1.00<br>Expert<br>DFNC      |

| B/W<br>Color | Display Name                   | Feature & Values        | Description                                                                                                    | Device<br>Version<br>& View |
|--------------|--------------------------------|-------------------------|----------------------------------------------------------------------------------------------------|-----------------------------|
|              | Cycling White Balance Selector | cP_BalanceRatioSelector | Selects which color gain is controlled with the cp_BalanceRatio feature.                                                                                                    | 1.00<br>Expert              |
|              |                                |                         | Note: cycling white balance gains is only available when<br>Automatic White Balance and Auto-Brightness Mode are<br>disabled.                                                                                                    | DFNC                        |
|              | Red                            | Red                     | RED gain is controlled by Cycling White Balance Ratio.                                                                                                    |                             |
|              | Green                          | Green                   | GREEN gain is controlled by Cycling White Balance<br>Ratio.                                                                                                    |                             |
|              | Blue                           | Blue                    | BLUE gain is controlled by Cycling White Balance Ratio.                                                                                                    |                             |
|              | Cycling White Balance Ratio    | cP_BalanceRatio         | Sets the digital gain of the selected color component (cp_BalanceRatioSelector).                                                                                                    | 1.00<br>Expert<br>DFNC      |
|              | Binning Horizontal             | cP_BinningHorizontal    | Number of horizontal photo-sensitive cells to combine. This increases the intensity of the pixels but reduces the horizontal resolution of the image.                                                                                                    | 1.00<br>Expert<br>DFNC      |
|              | Binning Vertical               | cP_BinningVertical      | Number of vertical photo-sensitive cells to combine. This increases the intensity of the pixels but reduces the vertical resolution of the image.                                                                                                    | 1.00<br>Expert<br>DFNC      |
|              | Line Selector                  | cP_LineSelector         | Selects which physical line (or pin) of the external device connector to configure.                                                                                                    | 1.00<br>Expert<br>DFNC      |
|              | Line 3                         | Line3                   | Index of the physical line and associated I/O control block to use. Pin 6 is the Output Signal and Pin 4 is the common output power on the I/O connector.                                                                                                  |                             |
|              | Line 4                         | Line4                   | Index of the physical line and associated I/O control block to use. Pin 8 is the Output Signal and Pin 4 is the common output power on the I/O connector.                                                                                                  |                             |
|              | Line 5                         | Line5                   | Index of the physical line and associated I/O control block to use. Pin 9 is the Output Signal and Pin 4 is the common output power on the I/O connector.                                                                                                  |                             |
|              | Output Line Source             | cP_OutputLineSource     | Selects which internal signal, or event driven pulse, or software control state to output on the selected output line.                                                                                                    | 1.00<br>Expert<br>DFNC      |
|              | Off                            | Off                     | Line output is Open                                                                                                    |                             |
|              | Software Controlled            | SoftwareControlled      | The OutputLineValue feature changes the state of the output.                                                                                                    |                             |
|              | Pulse On: Start of Exposure    | PulseOnStartofExposure  | Generate a pulse on the ExposureStart event. This is typically used to trigger a strobe light.                                                                                                    |                             |
|              | Exposure Active                | ExposureActive          | Generate a signal that is active when the exposure is active.                                                                                                    |                             |
|              | Output Line Value              | cP_OutputLineValue      | Sets the output state of the selected Line if the outputLineSoftwareLatchControl = OFF. OutputLineSource must be SoftwareControlled. If the outputLineSoftwareLatchControl=Latch, the state of the pin will change with the outputLineSoftwareCmd command. | 1.00<br>Expert<br>DFNC      |
|              | Active                         | Active                  | Sets the Output circuit to closed.                                                                                                    |                             |
|              | Inactive                       | Inactive                | Sets the Output circuit to open.                                                                                                    |                             |

## **Using Cycling Presets—a Simple Example**

As presented in this category's overview, the cycling preset features allows setting up camera configurations that can change dynamically and repeatedly, with minimum overhead. The features that change along with the trigger for the feature change are preprogrammed in the camera. Additionally, a set of preset features can be updated while the camera is acquiring with a different preset. Such dynamic feature changes allow applications to perform tracking algorithms.

The following example describes a simple cycling sequence (using free running acquisitions) with exposure change steps which will repeat until stopped by the user. This example uses the Sapera tool CamExpert to set features and test the sequence.

#### Multi-Exposure Cycling Example Setup

In the Sensor Control category set the following features as follows:

- Acquisition frame rate: 20 fps
- Exposure time that's somewhat short (dark).

In the Cycling Preset category, set the following features as follows:

- cyclingPresetMode to Active. This feature enables the Cycling Preset Module.
- cyclingPresetCount to the number of presets to configure and use. For this example, set this to 4.
- cyclingPresetIncrementalSource to StartOfFrame. The event will be used to increment the cycling presets index and is a logical choice in a free-running acquisition setup.
- cyclingPresetRepeater to 20. This represents the number of incremental source events to count before switching to the next preset. In this example we are counting StartOfFrame events, thus a value of 20 (with a test setup of 20 fps) will switch presets every 1 second.
- (optional) cyclingPresetResetSource to EndOfAcquisition. This defines the event which will reset the preset index back to 1. In this example, setting the feature to EndOfAcquisition returns the cycling preset index to the start (1) when the Acquisition Stop feature is clicked in CamExpert to stop acquisition.
- PresetConfigurationSelector to index 1.
- FeaturesActivationSelector to ExposureTime (the exposure initially set as somewhat dark).
- FeaturesActivationMode to Active. This defines the camera exposure as one variable stored in this preset index 1.
- Exposure Time shows the last exposure time used by the camera (when cycling was not enabled). This field
  now controls the camera exposure time. The primary exposure time field in the Sensor Control Category is in
  gray text indicating a read only field.
- Set PresetConfigurationSelector to index 2.
- Set ExposureTime to a higher value, increasing the acquisition brightness.
- Repeat for index 3 with an exposure a bit longer again, and index 4 with an even longer exposure.

#### Testing the Example

- With 4 different exposure times saved in four presets, click the CamExpert **Grab** button to start the cycling free-running acquisition.
- The CamExpert live display window will show a live grab of 20 fps, where each second shows a four step increase in exposure, which then returns to the first exposure cycling continuously until stopped by the user.

## **Cycling Reset Timing Details**

This section describes the Nano-10G Cycling function with two cycling feature configurations. These configurations (or cases) are dependent on the cycling preset increment source as follows:

- **Internal Synchronous Increment**: Where the preset increment source is either Start of Frame or Valid Frame Trigger (cyclingPresetIncrementalSource= StartOfFrame or ValidFrameTrigger).
- External Asynchronous Increment: Where the preset increment source is either Timer, Line or Software (cyclingPresetIncrementalSource= Counter1End or Line2 or None).

#### **Case 1: Cycling with Internal Synchronous Increment**

With an Internal Synchronous Cycling Increment, a cycling reset command will execute on the next cycling increment event.

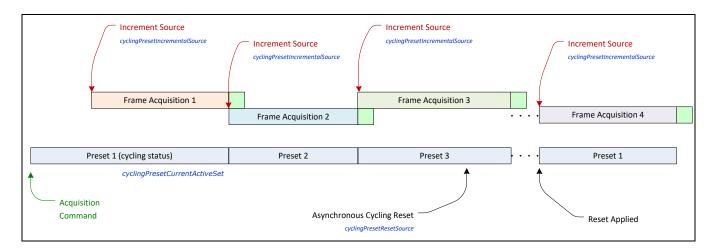

#### Case 2: Cycling with External Asynchronous Increment

With an External Asynchronous Cycling Increment, a cycling reset command executes immediately and sets the cycling preset to set number 1.

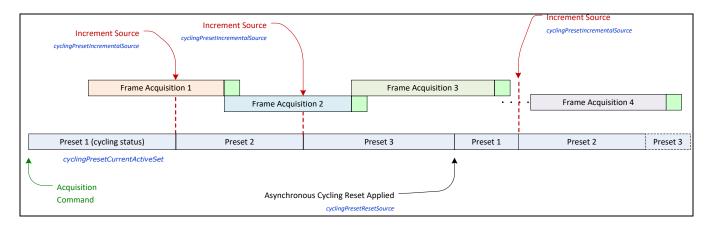

## **Using Cycling Presets with Output Controls**

The following graphic shows a Cycling Preset function setup where a two stage setup performs exposures of different length and additionally provides an output pulse at the start of each exposure. As an example, by using both output lines, this setup can trigger two separate light strobes of different wavelengths. This dual exposure sequence example is controlled by a single external trigger.

#### **Example Feature Settings**

Below are listed key features for this setup. Other Nano-10G features will be as required by the user.

#### I/O Controls

- TriggerSelector = FrameBurstStart
- TriggerMode = On
- triggerFrameCount = 2

#### Cycling Preset

- cyclingPresetMode = Active
- cyclingPresetCount = 2
- cyclingPresetIncrementalSource = StartOfFrame
- cP FeaturesActivationSelector = ExposureTime
- cP\_FeaturesActivationMode = Active (plus set required exposure for each cycling preset)
- cP\_LineSelector = Line3 (for preset 1) and Line4 (for preset 2)
- cP\_OutputLineSource = PulseOnStartofExposure (line3-preset 1, line4-preset 2)

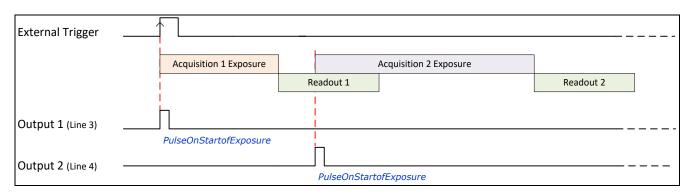

# **Image Format Control Category**

The Genie Nano-10G Image Format parameters are used to configure camera output pixel format, image cropping, binning, and multiple ROI settings, or to select a test output image when tested without a lens.

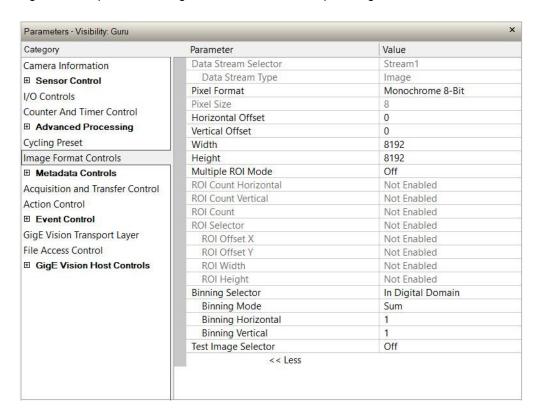

## **Image Format Control Feature Descriptions**

| B/W<br>Color | Display Name         | Feature & Values   | Description                                                                                     | Device<br>Version<br>& View |
|--------------|----------------------|--------------------|-------------------------------------------------------------------------------------------------|-----------------------------|
|              | Data Stream Selector | dataStreamSelector | Select which data stream to control.<br>(Default is Stream 1)                                   | 1.00<br>Beginner<br>DFNC    |
|              | Stream1              | Stream1            | Adjust parameters for Stream1.                                                                  |                             |
|              | Data Stream Type     | dataStreamType     | This feature is used to retrieve the transfer protocol used to stream blocks.                   | 1.00<br>Beginner<br>DFNC    |
|              | Image                | Image              | The Image data blocks are streamed using the payload type "Image".                              |                             |
|              | lmage_MetaData       | Image_MedaData     | The Image_MetaData blocks are streamed using the payload type "Extended Chunk Data with Image". |                             |

| B/W<br>Color | Display Name             | Feature & Values | Description                                                                                                    | Device<br>Version<br>& View |
|--------------|--------------------------|------------------|----------------------------------------------------------------------------------------------------|-----------------------------|
|              | Pixel Format             | PixelFormat      | Format of the pixel provided by the device. Contains all format information as provided by PixelCoding, PixelSize, PixelColorFilter, combined in one single value. | 1.00<br>Beginner            |
|              | Monochrome 8-Bit         | Mono8            | Monochrome 8-bit.                                                                                                    |                             |
|              | Monochrome 12-Bit        | Mono12           | Monochrome 12-bit.                                                                                                    |                             |
|              | Monochrome 12-Bit Packed | Mono12Packed     | Monochrome 12-Bit packed.                                                                                                    |                             |
| G R<br>B G   | BayerGR 8-Bit            | BayerGR8         | Color camera: BayerGR 8-Bit.                                                                                                    |                             |
| R G<br>G B   | BayerRG 8-Bit            | BayerRG8         | Color camera: BayerRG 8-Bit.                                                                                                    |                             |
| G B          | BayerGB 8-Bit            | BayerGB8         | Color camera: BayerGB 8-Bit.                                                                                                    |                             |
| B G<br>G R   | BayerBG 8-Bit            | BayerBG8         | Color camera: BayerBG 8-Bit.                                                                                                    |                             |
| G R<br>B G   | BayerGR 12-Bit           | BayerGR8         | Color camera: BayerGR 12-Bit.                                                                                                    |                             |
| R G<br>G B   | BayerRG 12-Bit           | BayerRG12        | Color camera: BayerRG 12-Bit.                                                                                                    |                             |
| G B          | BayerGB 12-Bit           | BayerGB12        | Color camera: BayerGB 12-Bit.                                                                                                    |                             |
| B G<br>G R   | BayerBG 12-Bit           | BayerBG12        | Color camera: BayerBG 12-Bit.                                                                                                    |                             |
| G R<br>B G   | BayerGR 12-Bit Packed    | BayerGRPacked    | Color camera: BayerGR 12-Bit packed.                                                                                                    |                             |
| R G<br>G B   | BayerRG 12-Bit Packed    | BayerRG12Packed  | Color camera: BayerRG 12-Bit packed.                                                                                                    |                             |
| G B          | BayerGB 12-Bit Packed    | BayerGB12Packed  | Color camera: BayerGB 12-Bit packed.                                                                                                    |                             |
| B G<br>G R   | BayerBG 12-Bit Packed    | BayerBG12Packed  | Color camera: BayerBG 12-Bit packed.                                                                                                    |                             |
|              | Pixel Size               | PixelSize        | Total size in bits of an image pixel.                                                                                                    | 1.00                        |
|              | 8 Bits/Pixel             | Врр8             | Bpp8: 8 bits per pixel.                                                                                                    | Guru                        |
|              | 12 Bits/Pixel            | Врр12            | Bpp12: 12 bits per pixel.                                                                                                    |                             |
|              | Horizontal Offset        | OffsetX          | Horizontal offset from the Sensor Origin to the Region Of Interest (in pixels).                                                                                    | 1.00<br>Beginner            |
|              | Vertical Offset          | OffsetY          | Vertical offset from the Sensor Origin to the Region Of Interest (in Lines).                                                                                       | 1.00<br>Beginner            |

| B/W<br>Color | Display Name                 | Feature & Values           | Description                                                                                                    | Device<br>Version<br>& View |
|--------------|------------------------------|----------------------------|----------------------------------------------------------------------------------------------------|-----------------------------|
|              | Width                        | Width                      | Width of the Image provided by the device (in pixels).                                                                                                 | 1.00<br>Beginner            |
|              | Height                       | Height                     | Height of the Image provided by the device (in lines).                                                                                                 | 1.00<br>Beginner            |
|              | Multiple ROI Mode            | multipleROIMode            | Enable the Multiple ROI (Region of Interest) per image feature. The ROI Count is set by the Multiple ROI Count feature.                                | 1.00<br>Guru<br>DFNC        |
|              | Off                          | Off                        | Single ROI per image.                                                                                                    |                             |
|              | Active                       | Active                     | The ROI per image feature is active.                                                                                                    |                             |
|              | ROI Count Horizontal         | multipleROICountHorizontal | Specifies the number of ROI (Region of Interest) available for the X axis.                                                                             | 1.00<br>Expert<br>DFNC      |
|              | ROI Count Vertical           | multipleROICountVertical   | Specifies the number of ROI (Region of Interest) available for the Y axis.                                                                             | 1.00<br>Expert<br>DFNC      |
|              | ROI Count                    | multipleROICount           | Specifies the number of possible ROI (Region of Interest) available in an acquired image. Two is minimum, while the maximum is device specific. < RO > | 1.00<br>Expert<br>DFNC      |
|              | ROI Selector                 | multipleROISelector        | Select an ROI (Region of Interest) when Multiple ROI Mode is enabled. Selector range is from 1 to the Multiple ROI Count value.                        | 1.00<br>Expert<br>DFNC      |
|              | ROI (x1, y1)                 | roi1_1                     | ROI (x1, y1)                                                                                                    |                             |
|              | ROI (x2, y1)                 | roi2_1                     | ROI (x2, y1)                                                                                                    |                             |
|              | ROI (x3, y1)                 | roi3_1                     | ROI (x3, y1)                                                                                                    |                             |
|              | ROI (x4, y1)                 | roi4_1                     | ROI (x4, y1)                                                                                                    |                             |
|              | ROI (x1, y2)                 | roi1_2                     | ROI (x1, y2)                                                                                                    |                             |
|              | ROI (x2, y2)                 | roi2_2                     | ROI (x2, y2)                                                                                                    |                             |
|              | ROI (x3, y2)                 | roi3_2                     | ROI (x3, y2)                                                                                                    |                             |
|              | ROI (x4, y2)                 | roi4_2                     | ROI (x4, y2)                                                                                                    |                             |
|              | ROI (x1, y3)                 | roi1_3                     | ROI (x1, y3)                                                                                                    |                             |
|              | ROI (x2, y3)                 | roi2_3                     | ROI (x2, y3)                                                                                                    |                             |
|              | ROI (x3, y3)                 | roi3_3                     | ROI (x3, y3)                                                                                                    |                             |
|              | ROI (x4, y3)                 | roi4_3                     | ROI (x4, y3)                                                                                                    |                             |
|              | ROI (x1, y4)                 | roi1_4                     | ROI (x1, y4)                                                                                                    |                             |
|              | ROI (x2, y4)                 | roi2_4                     | ROI (x2, y4)                                                                                                    |                             |
|              | ROI (x3, y4)                 | roi3_4                     | ROI (x3, y4)                                                                                                    |                             |
|              | ROI (x4, y4)<br>ROI (x1, y5) | roi4_4                     | ROI (x4, y4)                                                                                                    |                             |
|              | ROI (x1, y5)<br>ROI (x2, y5) | roi1_5<br>roi2_5           | ROI (x1, y5)<br>ROI (x2, y5)                                                                                                    |                             |
|              | ROI (x3, y5)                 | roi3_5                     | ROI (x2, y5)                                                                                                    |                             |
|              | ROI (x1, y6)                 | roi1_6                     | ROI (x1, y6)                                                                                                    |                             |
|              | ROI (x2, y6)                 | roi2_6                     | ROI (x2, y6)                                                                                                    |                             |
|              | ROI (x1, y7)                 | roi1_7                     | ROI (x1, y7)                                                                                                    |                             |
|              | ROI (x2, y7)                 | roi2_7                     | ROI (x2, y7)                                                                                                    |                             |
|              | ROI (x1, y8)                 | roi1_8                     | ROI (x1, y8)                                                                                                    |                             |
|              | ROI (x2, y8)                 | roi2_8                     | ROI (x2, y8)                                                                                                    |                             |
|              | ROI (x1, y9)                 | roi1_9                     | ROI (x1, y9)                                                                                                    |                             |
|              | ROI (x1, y10)                | roi1_10                    | ROI (x1, y10)                                                                                                    |                             |
|              | ROI (x1, y11)                | roi1_11                    | ROI (x1, y11)                                                                                                    |                             |
|              | ROI (x1, y12)                | roi1_12                    | ROI (x1, y12)                                                                                                    |                             |
|              | ROI (x1, y13)                | roi1_13                    | ROI (x1, y13)                                                                                                    |                             |
|              | ROI (x1, y14)                | roi1_14                    | ROI (x1, y14)                                                                                                    |                             |
|              | ROI (x1, y15)                | roi1_15                    | ROI (x1, y15)                                                                                                    |                             |
|              | ROI (x1, y16)                | roi1_16                    | ROI (x1, y16)                                                                                                    |                             |

| B/W<br>Color | Display Name                 | Feature & Values       | Description                                                                                                    | Device<br>Version<br>& View |
|--------------|------------------------------|------------------------|----------------------------------------------------------------------------------------------------|-----------------------------|
|              | ROI Offset X                 | multipleROIOffsetX     | Horizontal offset (in pixels) from the origin to the selected ROI (Region of Interest).                                                                                                    | 1.00<br>Expert<br>DFNC      |
|              | ROI Offset Y                 | multipleROIOffsetY     | Vertical offset (in pixels) from the origin to the selected ROI (Region of Interest).                                                                                                    | 1.00<br>Expert<br>DFNC      |
|              | ROI Width                    | multipleROIWidth       | Width of the selected ROI (Region of Interest) provided by the device (in pixels).                                                                                                    | 1.00<br>Expert<br>DFNC      |
|              | ROI Height                   | multipleROIHeight      | Height of the selected ROI (Region of Interest) provided by the device (in pixels).                                                                                                    | 1.00<br>Expert<br>DFNC      |
|              | Binning Selector             | binningSelector        | Select how the Horizontal and Vertical Binning is done. The Binning function can occur in the Digital domain of a device or at the actual sensor.                                                                                        | 1.00<br>Beginner<br>DFNC    |
|              | In Sensor                    | InSensor               | The Binning function can be done inside the Sensor itself, which often allows binning to increase the data rate from the sensor.                                                                                                    |                             |
|              | In Digital Domain            | InDigitalDomain        | The Binning function can be done inside the device but with a digital processing function. Binning does not affect the current data rate from the sensor or camera.                                                                      |                             |
|              | Binning Mode                 | binningMode            | Sets the mode used to combine pixels together when BinningHorizontal and/or BinningVertical is greater than 1.                                                                                                    | 1.00<br>Beginner<br>DFNC    |
|              | Sum                          | Sum                    | The responses from the individual pixels are added together, resulting in increased sensitivity.                                                                                                    |                             |
|              | Average                      | Average                | The responses from the individual pixels are averaged, resulting in increased signal to noise ratio.                                                                                                    |                             |
|              | Binning Horizontal           | BinningHorizontal      | Number of horizontal pixels to combine using the method selected by binningMode. This reduces the horizontal resolution of the image.                                                                                                    | 1.00<br>Beginner            |
|              | Binning Vertical             | BinningVertical        | Number of vertical pixels to combine using the method selected by binningMode. This reduces the vertical resolution of the image.                                                                                                    | 1.00<br>Beginner            |
|              | Test Image Selector          | TestImageSelector      | Selects the type of test image that is sent by the camera.                                                                                                    | 1.00                        |
|              | Off                          | Off                    | Image is from the camera sensor.                                                                                                    | Beginner                    |
|              | Grey Horizontal Ramp         | GreyHorizontalRamp     | Image is filled horizontally with an image that goes from the darkest possible value to the brightest.                                                                                                    |                             |
|              | Grey Diagonal Ramp<br>Moving | GreyDiagonalRampMoving | Image is filled horizontally and vertically with an image that goes from the darkest possible value to the brightest by 1 Dn increment per pixel and that moves horizontally horizontally from right to left at each frame by one pixel. |                             |
|              | Width Max                    | WidthMax               | The maximum image width is the dimension calculated after horizontal binning, decimation or any other function changing the horizontal dimension of the image. < RO >                                                                    | 1.00<br>Invisible           |
|              | Height Max                   | HeightMax              | The maximum image height is the dimension calculated after vertical binning, decimation or any other function changing the vertical dimension of the image. < RO >                                                                       | 1.00<br>Invisible           |
|              | Pixel Coding                 | PixelCoding            | Output image pixel coding format of the sensor. < RO >                                                                                                    | 1.00                        |
|              | Mono                         | Mono                   | Pixel is monochrome.                                                                                                    | Invisible                   |
|              | MonoSigned                   | MonoSigned             | Pixel is monochrome and signed.                                                                                                    |                             |
|              | MonoPacked                   | MonoPacked             | Pixel is monochrome and packed.                                                                                                    |                             |
|              | Raw Bayer                    | Raw                    | Pixel is raw Bayer.                                                                                                    |                             |

| B/W<br>Color | Display Name       | Feature & Values | Description                                                     | Device<br>Version<br>& View |
|--------------|--------------------|------------------|-----------------------------------------------------------------|-----------------------------|
|              | Pixel Color Filter | PixelColorFilter | Indicates the type of color filter applied to the image. < RO > | 1.00<br>Invisible           |
|              | None               | None             | No filter applied on the sensor.                                |                             |
| G R<br>B G   | Bayer GR           | BayerGR          | For BayerGR, the 2x2 mosaic alignment is GR/BG.                 |                             |
| R G<br>G B   | Bayer RG           | BayerRG          | For BayerRG, the 2x2 mosaic alignment is RG/GB.                 |                             |
| G B<br>R G   | Bayer GB           | BayerGB          | For BayerGB, the 2x2 mosaic alignment is GB/RG.                 |                             |
| B G<br>G R   | Bayer BG           | BayerBG          | For BayerBG, the 2x2 mosaic alignment is BG/GR.                 |                             |

## Width and Height Features for Partial Scan Control

Width and Height controls along with their respective offsets, allow the Genie Nano-10G to grab a region of interest (ROI) within the full image frame. Besides eliminating post acquisition image cropping done by software in the host computer, a windowed ROI grab reduces the bandwidth required on the Gigabit Ethernet link since less pixels are transmitted.

#### **Vertical Cropping (Partial Scan)**

The Height and Vertical Offset features, used for vertical cropping, reduce the number of lines grabbed for a frame. By not scanning the full height of the sensor, the maximum possible acquisition frame rate is proportionately increased, up to the Genie Nano-10G model maximum.

The following figure is an example of a partial scan acquisition using both Height and Vertical Offset controls. The Vertical Offset feature defines at what line number from the sensor origin to acquire the image. The Height feature defines the number of lines to acquire (to a maximum of the remaining frame height). Note that only the partial scan image (ROI) is transmitted to the host computer.

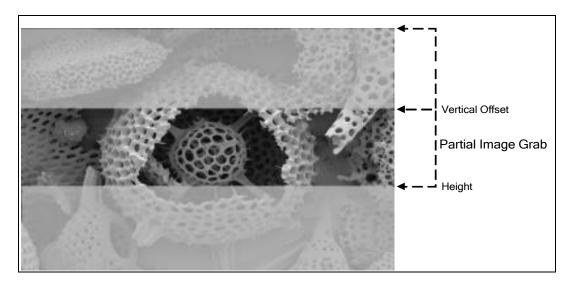

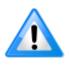

**Note:** In general, using short exposures at high frame rates will exceed the maximum bandwidth to host transfer speed, when the camera buffer memory is filled. The tables below (for different Genie Nano-10G models) describe frame rate maximums written to internal memory that can be sustained during continuous acquisition. Increase the exposure time, decrease the frame rate, or acquire a limited number of frames, so as to not exceed the transfer bandwidth.

#### **Maximum Frame Rate Examples**

The following tables provide the maximum frame rates for different partial scan sizes using free-running mode (internal trigger) with the minimum exposure time (Standard Design Firmware).

| Vertical Lines Acquired | M/C6200 | M/C8200 |
|-------------------------|---------|---------|
| 5420                    | N/A     | 31      |
| 4504                    | 39      | 38      |
| 3008                    | 58      | 56      |
| 2176                    | 80      | 78      |
| 2056                    | 85      | 82      |
| 1536                    | 113     | 110     |
| 1024                    | 169     | 164     |
| 768                     | 223     | 217     |
| 512                     | 330     | 322     |
| 384                     | 434     | 423     |
| 256                     | 634     | 618     |
| 128                     | 1170    | 1144    |
| 64                      | 2028    | 1988    |
| 32                      | 3205    | 3154    |
| 16                      | 4504    | 4464    |
| 8                       | 5681    | 5617    |
| 4                       | 7299    | 6451    |

### **Horizontal Cropping (Partial Scan)**

Genie Nano-10G supports cropping the acquisition horizontally by grabbing less pixels on each horizontal line. Horizontal offset defines the start of the acquired video line while horizontal width defines the number of pixels per line. Horizontal control features have the following independent constants:

- Horizontal Offset is limited to pixel increment values of 64 to define the start of the video line.
- Horizontal Width decrements from maximum in pixel counts of 64 (that is, the video width is in steps of 64 pixels).

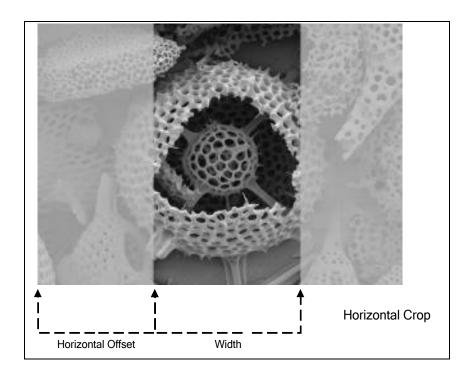

## **Using the Multiple ROI Mode**

Genie Nano-10G monochrome cameras implement the Multiple ROI mode (region of interest) features, which allow having 2 to 16 smaller image ROI areas versus the single ROI area possible with vertical and horizontal crop functions.

These multiple areas are combined as one output image, reducing transfer bandwidth requirements, with the added benefit that any reduction of the number of vertical lines output will result in a greater camera frame rate. This frame rate increase (written to internal memory) is similar to using the vertical crop feature.

#### Usage details:

- Two to 16 ROI areas are supported by the Genie Nano-10G (e.g., 1x16, 2x8, 3x5 or 4x4 ROIs), with up to 4 regions on the X axis.
- For any selected ROI, the Offset X/Offset Y features define the upper left corner of the ROI.
- Offset, Width, and Height features have individual increment values (step size).
- The first ROI of any row sets the "height value" for any other ROI in that row.
- The first ROI of any column sets the "width value" of any other ROI in that column.

The Nano-10G firmware by default provides a 4x4 sample multi-ROI setup for easy verification of this function.

The following graphics show examples of the multi-ROI function (2x1 and 2x2 areas), the resulting camera output, and the constraints when configuring the ROI areas.

#### **Example: Two Horizontal ROI Areas (2x1)**

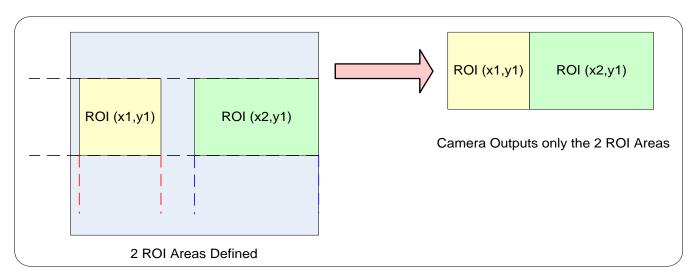

- Note that ROI(x1, y1) defines the height of any ROI in that row.
- ROI(x2, y1) can have a different width.
- The camera output image frame consists only of the two ROI areas. The user must account for the change between ROI data for each output image row.
- The smaller output image reduces the bandwidth requirements.

#### **Example: Four ROI Areas (2x2)**

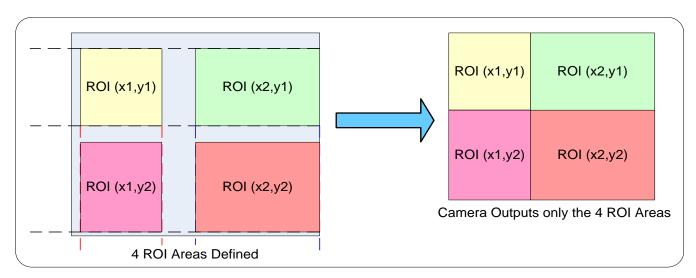

- Note that ROI(x1, y1) defines the height of any ROI in that row.
- ROI(x2, y1) can have a different width.
- ROI(x1, y2) can have a different height relative to ROI(x1,y1).
- The camera output image frame consists only of the ROI areas, in the same order as the ROI rows and columns. The user must account for the change between ROI data for each output image row.
- The output image being smaller, reduces the bandwidth requirements.

#### **Example: Actual Sample with Six ROI Areas (3x2)**

This example uses the example problem of solder inspection of certain components on a PCB. The image below of a sample PCB shows 6 ROI areas highlighted by the yellow overlay graphics (manually added to this example).

Note how the top row ROI areas may be larger than ideal due to height and width requirements of ROI areas in the second row; constraints and interdependencies as defined in the preceding ROI descriptions.

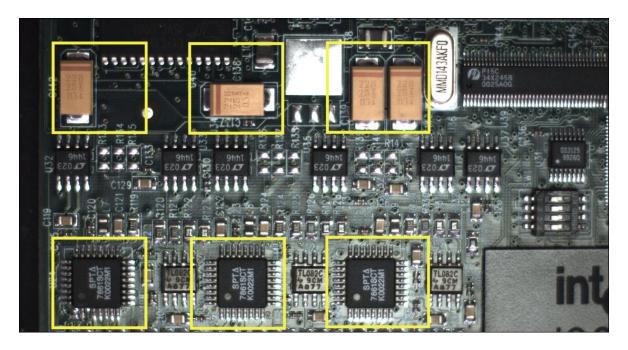

With the ROI areas defined, the camera outputs an image consisting only of data within those ROI areas, as shown below. Such data reduction improves transfer bandwidth and reduces image processing time for the host system imaging application.

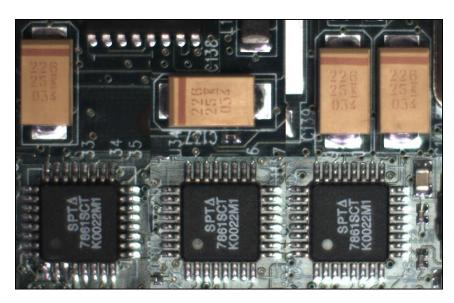

## **Binning Function and Limitations**

Binning is the process where the charge on two (or more) adjacent pixels is combined. This results in increased light sensitivity since there is twice the sensor area to capture photons. The sensor spatial resolution is reduced but the improved low-light sensitivity plus lower signal-noise ratio may solve a difficult imaging situation. The user can evaluate the results of the binning function on the Genie Nano-10G by using CamExpert.

Horizontal and vertical binning functions are independent, by factors of 2 or 4 in each axis. For instance, with a 640 x 480 image size, if horizontal binning only is activated by a factor of 2, the resulting image is reduced to 320 x 480. If vertical binning only is activated, the image is reduced to 640 x 240. With both binning modes activated, the resulting image is 320 x 240.

Binning is performed digitally, therefore there is no increase in acquisition frame rate. The following graphic illustrates binning.

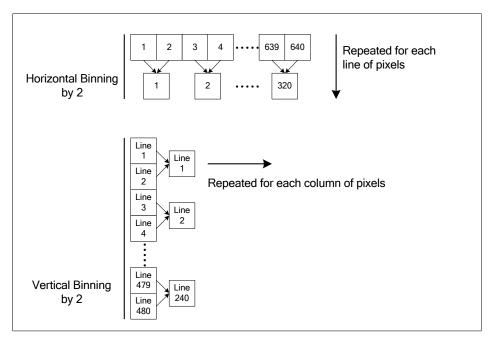

Horizontal and Vertical Binning Illustration

#### **Horizontal Binning Constraints**

Horizontal binning limits the image width range.

- Horizontal Binning of 2: the image width range is 256 4096 pixels.
- Horizontal Binning of 4: the image width range is 256 2048 pixels.

#### **Vertical Binning Constraints**

Vertical binning limits the image height range.

- Vertical Binning of 2: the image height range is 4 4096 lines.
- Vertical Binning of 4: the image height range is 4 2048 lines.

#### **Internal Test Pattern Generator**

The Genie Nano-10G camera includes internal test patterns which easily confirm camera installations, without the need for a camera lens or proper lighting.

Use CamExpert to easily enable and select the any of the Nano-10G test patterns. Select live grab to see the pattern output.

Note that internal test patterns are generated by the camera FPGA where the patterns are inserted immediately after the sensor output in the processing chain and are the same maximum bit depth as the sensor. The patterns are identical for monochrome or color camera models and subject to processing operations.

Note: Selecting the camera 8-bit output format displays the lower 8-bits of the processing path.

Available Nano-10G Test Patterns are:

• **Grey Horizontal ramp**: Image is filled horizontally with an image that goes from the darkest possible value to the brightest.

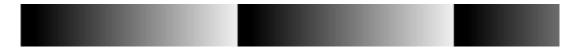

• **Grey Diagonal Ramp Moving**: Image is filled diagonally from darkest to brightest value and moves horizontally from right to left by 1 pixel between frames. This is a good pattern to indicate motion when doing a continuous grab.

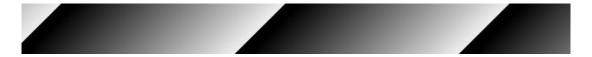

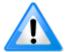

**Important**: When an internal Nano-10G Test Image is selected, the <u>Metadata feature values</u> for Exposure Time and Exposure Delay are not valid values and must be ignored.

# **Metadata Control Category**

The Genie Nano-10G Metadata Controls category is used to enable and select inclusion of chunk data with the image payload (as specified by the specification GigE Vision 1.2). Teledyne DALSA provides header files for developers managing Genie Nano-10G LUT data and chunk payload data as supported by GigE Vision 1.2. Refer to Extracting Metadata Stored in a Sapera Buffer.

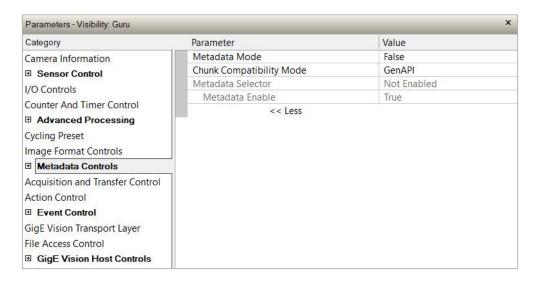

## **Metadata Control Category Feature Descriptions**

| Display Name                      | Feature & Values                 | Description                                                                                                    | Device<br>Version<br>& View |
|-----------------------------------|----------------------------------|----------------------------------------------------------------------------------------------------|-----------------------------|
| Metadata Mode                     | ChunkModeActive                  | Activates the inclusion of chunk data (metadata) in the payload of the image. Note that when metadata is enabled using the ChunkModeActive feature, all available metadata is enabled; individual metadata cannot be enabled/disabled. | 1.00<br>Expert              |
|                                   | False                            | No chunk data.                                                                                                    |                             |
|                                   | True                             | Chunk data included in payload.                                                                                                    |                             |
| Chunk Compatibility Mode  Gen API | chunkCompatibilityMode<br>GenAPI | Selects the format of the chunk data (metadata) in the payload of the image.  Metadata compatible with GenICam GenAPI.                                                                                                    | 1.00<br>Beginner<br>DFNC    |

| Display Name                  | Feature & Values              | Description                                                                                                    | Device<br>Version<br>& View |
|-------------------------------|-------------------------------|----------------------------------------------------------------------------------------------------|-----------------------------|
| Metadata Selector             | ChunkSelector                 | Selects the specific metadata to control, when enabled.                                                                                                    | 1.00                        |
| OffsetX                       | OffsetX                       | Add the OffsetX value used during the image acquisition to the metadata attached to the image.                                                                                                    | Expert                      |
| OffsetY                       | OffsetY                       | Add the OffsetY value used during the image acquisition to the metadata attached to the image.                                                                                                    |                             |
| Width                         | Width                         | Add the Width value used during the image acquisition to the metadata attached to the image.                                                                                                    |                             |
| Height                        | Height                        | Add the Height value used during the image acquisition to the metadata attached to the image.                                                                                                    |                             |
| Pixel Format                  | PixelFormat                   | Add the PixelFormat value used during the image acquisition to the metadata attached to the image.                                                                                                    |                             |
| Exposure Time                 | ExposureTime                  | Add the ExposureTime value used during the image acquisition to the metadata attached to the image.                                                                                                    |                             |
| cyclingPresetCurrentActiveSet | cyclingPresetCurrentActiveSet | Add the cyclingPresetCurrentActiveSet value used during the image acquisition to the metadata attached to the image.                                                                                                    | DFNC                        |
| Timestamp                     | Timestamp                     | Copies the timestampValue value at the start of frame to the metadata attached to the image.                                                                                                    |                             |
| Line Status All               | LineStatusAll                 | Copies the LineStatusAll value at the start of exposure to the metadata attached to the image.                                                                                                    |                             |
| Gain                          | Gain                          | Add the Gain feature value used during the image acquisition to the metadata attached to the image.                                                                                                    |                             |
| counter1ValueAtReset          | counter1ValueAtReset          | Copies the value of the feature "counterValueAtReset" at the start of Frame Readout, to the Metadata attached to the image. Supported only in GenAPI compatibility mode.                                                                                               | DFNC                        |
| DeviceID                      | DeviceID                      | Add the DeviceID value to the metadata attached to the image.                                                                                                    |                             |
| DeviceUserID                  | DeviceUserID                  | Add the DeviceUserID value to the metadata attached to the image.                                                                                                    |                             |
| TestImageSelector             | TestImageSelector             | Add the TestImageSelector value used during the image acquisition to the metadata attached to the image.                                                                                                    |                             |
| BinningVertical               | BinningVertical               | Add the BinningVertical value used during the image acquisition to the metadata attached to the image.                                                                                                    |                             |
| BinningHorizontal             | BinningHorizontal             | Add the BinningHorizontal value used during the image acquisition to the metadata attached to the image.                                                                                                    |                             |
| ExposureDelay                 | ExposureDelay                 | Add the ExposureDelay value used during the image acquisition to the metadata attached to the image. Supported only in GenAPI compatibility mode.                                                                                                    |                             |
| FrameID                       | FrameID                       | Add the FrameID value to the metadata attached to the image.                                                                                                    |                             |
| Metadata Enable               | ChunkEnable                   | Gets the enable state of metadata. When enabled, metadata is included in the payload of the image.  Note that when metadata is enabled using the ChunkModeActive feature, all available metadata is enabled; individual metadata cannot be enabled/disabled. <ro></ro> | 1.00<br>Expert              |
|                               | False                         | Selected metadata Disabled                                                                                                    |                             |
|                               | True                          | Selected metadata Enabled                                                                                                    |                             |

## **Extracting Metadata Stored in a Sapera Buffer**

The Sapera CamExpert tool provides a tab (when the Metadata feature is enabled) to view the metadata of the last frame capture, as shown by the following image.

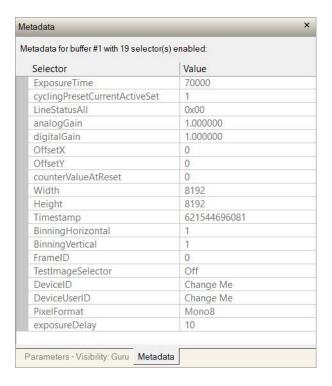

Sapera LT provides two methods to view metadata (SapMetadata class). Alternatively, the Sapera LT installation includes a demo program called GigEMetaDataDemo.exe, which will grab a number of frames and display the metadata or save it to a file (.csv). Source code and C++ project files are included for a console-based executable.

The following figure shows the Sapera Explorer tool screen with the Metadata Example highlighted.

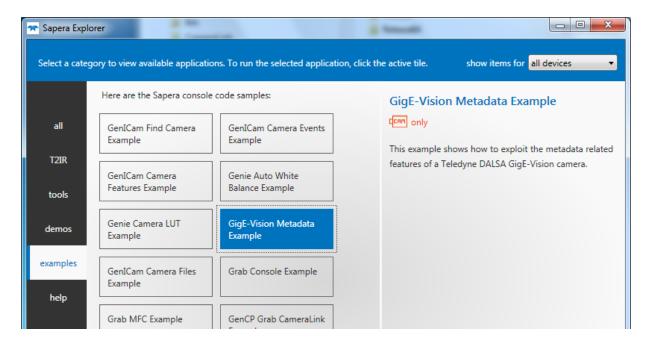

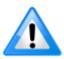

When an internal Nano-10G Test Image is selected, the Metadata feature values for Exposure Time (ExposureTime) and Exposure Delay (exposureDelay) are not valid values and must be ignored.

When in free running (not triggered) mode, the Metadata value for feature Exposure Delay (exposureDelay) is not a valid value and must be ignored.

The value of LineStatusAll is updated on the start of exposure.

| Selector                      | Description                                                                                                    |
|-------------------------------|----------------------------------------------------------------------------------------------------|
| ExposureTime                  | Returns the exposure time used to capture the image.                                                                                                    |
| cyclingPresetCurrentActiveSet | Returns the index of the cycling preset used for this image.                                                                                                    |
| LineStatusAll                 | Returns the status of all available line signals, when the image was exposed. The order is Line1, Line2,                                                              |
| analogGain                    | Returns the analog gain value used for the image included in the payload.                                                                                             |
| digitalGain                   | Returns the digital gain value used for the image included in the payload.                                                                                            |
| OffsetX                       | Horizontal offset from the sensor origin to the region of interest (in pixels).                                                                                       |
| OffsetY                       | Vertical offset from the sensor origin to the region of interest (in lines).                                                                                          |
| counterValueAtReset           | Copies the value of the feature counterValueAtReset at the start of Frame Readout to the Metadata attached to the image. Supported only in GenAPI compatibility mode. |
| Width                         | Image Width (in pixels) included in the payload.                                                                                                    |
| Height                        | Image Height (in lines) included in the payload.                                                                                                    |
| Timestamp                     | Returns the 64-bit Timestamp value for the image included in the payload.                                                                                             |
| BinningHorizontal             | Number of horizontal pixels to combine in the payload image.                                                                                                    |
| BinningVertical               | Number of vertical pixels to combine in the payload image.                                                                                                    |
| FrameID                       | Corresponds to the request_id of an Action_CMD message.                                                                                                    |
| TestImageSelector             | The selected test image included in the payload.                                                                                                    |
| DeviceID                      | Displays the factory set serial number of the device.                                                                                                    |
| DeviceUserID                  | Returns the user-defined name of the camera.                                                                                                    |
| PixelFormat                   | Pixel format of payload image.                                                                                                    |
| exposureDelay                 | Specifies the delay in microseconds to apply after the FrameStart event, before starting the ExposureStart event.                                                     |

# **Acquisition and Transfer Control Category**

The Genie Nano-10G Acquisition and Transfer controls category in CamExpert has parameters used to configure the optional acquisition modes of the device.

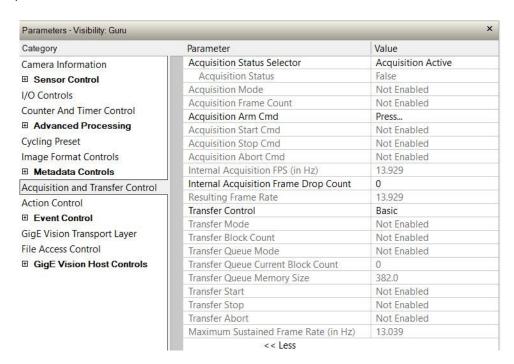

## **Acquisition and Transfer Control Feature Descriptions**

| Display Name                | Feature & Values          | Description                                                                                                    | Device<br>Version<br>& View |
|-----------------------------|---------------------------|----------------------------------------------------------------------------------------------------|-----------------------------|
| Acquisition Status Selector | AcquisitionStatusSelector | Selects the internal acquisition signal to read using AcquisitionStatus.                                                                                                    | 1.00                        |
| Acquisition Active          | AcquisitionActive         | Device is currently doing an acquisition of one or many frames.                                                                                                    | Expert                      |
| Acquisition Trigger Wait    | AcquisitionTriggerWait    | Device is currently waiting for a trigger to start the acquisition.                                                                                                    |                             |
| Acquisition Status          | AcquisitionStatus         | Reads the state of the internal acquisition signal selected using the Acquisition Status Selector feature.  (False / True)                                                                                    | 1.00<br>Expert              |
| Acquisition Mode            | AcquisitionMode           | Set the acquisition mode of the device. It defines the number of frames to capture during an acquisition and the way the acquisition stops.                                                                   | 1.00<br>Beginner            |
| Single Frame                | SingleFrame               | One frame is captured for each AcquisitionStart Command. An AcquisitionStop occurs at the end of the Active Frame.                                                                                            |                             |
| Multi-Frame                 | MultiFrame                | A sequence of frames is captured for each AcquisitionStart<br>Command. The number of frames is specified by<br>AcquisitionFrameCount feature. An AcquisitionStop occurs at the end<br>of the Active Frame(s). |                             |
| Continuous                  | Continuous                | Frames are captured continuously with AcquisitionStart until stopped with the AcquisitionStop command.                                                                                                    |                             |
| Acquisition Frame Count     | AcquisitionFrameCount     | Number of frames to be acquired in MultiFrame acquisition mode.                                                                                                    | 1.00<br>Beginner            |

| Display Name                             | Feature & Values                    | Description                                                                                                    | Device<br>Version<br>& View |
|------------------------------------------|-------------------------------------|----------------------------------------------------------------------------------------------------|-----------------------------|
| Acquisition Arm Cmd                      | AcquisitionArm                      | Arms the device before an AcquisitionStart command. This optional command validates all the current features for consistency and prepares the device for a fast start of the acquisition. If not used explicitly, this command is automatically executed at the first AcquisitionStart but will not be repeated for subsequent ones unless a data transfer related feature is changed in the device. | 1.00<br>Guru                |
| Acquisition Start Cmd                    | AcquisitionStart                    | Start image capture using the currently selected acquisition mode. The number of frames captured is specified by AcquisitionMode feature.                                                                                                    | 1.00<br>Beginner            |
| Acquisition Stop Cmd                     | AcquisitionStop                     | Stops the Acquisition of the device at the end of the current frame unless the triggerFrameCount feature is greater than 1. (WO)                                                                                                    | 1.00<br>Beginner            |
| Acquisition Abort Cmd                    | AcquisitionAbort                    | Aborts the acquisition immediately. This will end the capture without completing the current frame or aborts waiting on a trigger. If no acquisition is in progress, the command is ignored.                                                                                                    | 1.00<br>Beginner            |
| Internal Acquisition FPS (in Hz)         | internalAcquisitionFPS              | Specifies the camera internal frame rate, in Hz. Use the AcquisitionFrameRate feature to control this value.                                                                                                    | 1.00<br>Guru<br>DFNC        |
| Internal Acquisition Frame<br>Drop Count | internalAcquisitionFrameDropCount   | Number of acquired frames to drop internally between each transmitted frame.                                                                                                    | 1.00<br>Guru<br>DFNC        |
| Resulting Frame Rate                     | resultingTransferFPS                | Reports the transfer frame rate, based on the current AcquisitionFrameRate and internalAcquisitionFrameDropCount. This feature does not take bandwidth limitations into account.                                                                                                    | 1.00<br>Guru<br>DFNC        |
| Transfer Control                         | TransferControlMode                 | Sets the method used to control the transfer.                                                                                                    | 1.00                        |
| Basic                                    | Basic                               | Basic mode ensures maximum compatibility but does not allow for control of the transfer flow.                                                                                                    | Expert                      |
| User Controlled                          | UserControlled                      | Manual mode allows maximum control of the transfer flow.                                                                                                    |                             |
| Transfer Mode                            | TransferOperationMode               | Sets the operation mode of the transfer                                                                                                    | 1.00                        |
| Continuous                               | Continuous                          | Blocks are transferred continuously until stopped with the TransferStop command.                                                                                                    | Expert                      |
| Multi Block                              | MultiBlock                          | The transfer terminates after the transition on the TransferBlockCount or before on a user request.                                                                                                    |                             |
| Transfer Block Count                     | TransferBlockCount                  | Specifies the number of Data Blocks the device must stream during the next transfer.                                                                                                    | 1.00<br>Expert              |
| Transfer Queue Mode                      | TransferQueueMode                   | Specifies the operation mode of the transfer queue.                                                                                                    | 1.00<br>Beginne             |
| First In First Out                       | FirstInFirstOut                     | First block (images) in are transferred out first. Frames can accumulate in the queue until it is full at which point the newest new frames will be discarded.                                                                                                    |                             |
| Circular When Stopped                    | firstInFirstOut_CircularWhenStopped | While the transfer module is streaming blocks (images), the first blocks in are transferred out first. Frames in the queue are not removed until they are transferred out or the transfer function is aborted. When the transfer module is stopped and the queue fills by continuing acquisitions, the oldest frames in the queue are then overwritten by new frames.                                | DFNC                        |
| Transfer Queue Current<br>Block Count    | transferQueueCurrentBlockCount      | Returns the current number of blocks in the transfer queue.                                                                                                    | 1.00<br>DFNC<br>Expert      |
| Transfer Queue Memory<br>Size            | transferQueueMemorySize             | Indicates the amount of device memory (in MBytes) available for internal image frame accumulation in the transfer queue. Increasing or decreasing memory reserved by devicePacketResendBufferSize will affect total memory available here.                                                                                                    | 1.00<br>DFNC<br>Expert      |
| Transfer Start                           | TransferStart                       | Starts the streaming of data block(s) to another device.                                                                                                    | 1.00<br>Expert              |
| Transfer Stop                            | TransferStop                        | Stops the streaming of data block(s) to another device.                                                                                                    | 1.00<br>Expert              |
| Transfer Abort                           | TransferAbort                       | Aborts the streaming of data block(s) to another device.                                                                                                    | 1.00<br>Expert              |
| Maximum Sustained<br>Frame Rate (in Hz)  | maxSustainedFrameRate               | Maximum sustained frame rate that can be achieved by the camera in the current configuration (Resolution, Pixel Format and the camera's internal bandwidth limitations).                                                                                                    | 1.00<br>DFNC<br>Beginne     |
| Device Registers<br>Streaming Start      | DeviceRegistersStreamingStart       | Announces the start of registers streaming without immediate checking for consistency.                                                                                                    | 1.00<br>Invisible           |

| Display Name                      | Feature & Values              | Description                                                                                                    | Device<br>Version<br>& View |
|-----------------------------------|-------------------------------|----------------------------------------------------------------------------------------------------|-----------------------------|
| Device Registers<br>Streaming End | DeviceRegistersStreamingEnd   | Announces end of registers streaming and performs validation for registers consistency before activating them.                                           | 1.00<br>Invisible           |
| Device Feature Streaming<br>Start | DeviceFeaturePersistenceStart | Announces the start of feature streaming without immediate checking for consistency.                                                                     | 1.00<br>Invisible           |
| Device Feature Streaming<br>End   | DeviceFeaturePersistenceEnd   | Announces end of feature streaming and performs validation for feature consistency before activating them.                                               | 1.00<br>Invisible           |
| Register Check                    | DeviceRegistersCheck          | Performs an explicit register set validation for consistency.                                                                                            | 1.00<br>Invisible           |
| Registers Valid                   | DeviceRegistersValid          | States if the current register set is valid and consistent.                                                                                              | 1.00<br>Invisible           |
| Burst Frame Count                 | AcquisitionBurstFrameCount    | Sets the maximum number of frames to acquire when a valid trigger is received. This feature is used when the Trigger Selector is set to FrameBurstStart. | 1.00<br>Invisible           |

## **Acquisition Buffering**

All acquisitions are internally buffered and transferred as fast as possible to the host system. This internal buffer allows uninterrupted acquisitions no matter of any transfer delays that might occur (such as acquisition frame rates faster that the Gigabit Ethernet link or the <u>IEEE Pause frame</u>). Only when the internal buffer is consumed would an Image Lost Event be generated.

## **Using Transfer Queue Current Block Count with CamExpert**

This feature returns the number of frames buffered within the Genie Nano-10G pending transfer to the host system. Image frames are buffered in cases where the host system is temporarily busy or cases of high network traffic with other devices through the same Ethernet switch. By buffering image frames, the Genie Nano-10G will not need to drop frames when there are temporary delays to the transfer.

When using CamExpert, right click on this field and then click on Refresh from the pop-up menu. The current frame count in the transfer buffer is displayed in the *Value* field. During live grab, if the number of frames in the transfer buffer is increasing, then there is a problem with the network or host bandwidth being exceeded. The ImageLost event occurs when all buffer space is consumed.

## Features That Cannot Be Changed During a Transfer

The following features cannot be changed during an acquisition or when a transfer is connected.

| Feature Group                       | Features Locked During a Sapera Transfer                                                                                                    |
|-------------------------------------|----------------------------------------------------------------------------------------------------|
| CAMERA INFORMATION                  | UserSetLoad                                                                                                    |
| SENSOR CONTROL                      | NA                                                                                                    |
| I/O CONTROL                         | NA                                                                                                    |
| COUNTER AND TIMER CONTROL           | NA NA                                                                                                    |
| IMAGE FORMAT CONTROL                | PixelFormat OffsetX (except within the Cycling Mode) OffsetY (except within the Cycling Mode) Binning (except within the Cycling Mode) Width Height Multi-ROI functions |
| METADATA CONTROL                    | ChunkModeActive                                                                                                    |
| ACQUISITION AND TRANSFER CONTROL    | DeviceRegistersStreamingStart DeviceRegistersStreamingEnd                                                                                                    |
| EVENT CONTROL                       | NA                                                                                                    |
| GIGE VISION TRANSPORT LAYER CONTROL | GevSCPSPacketSize                                                                                                    |
| GIGE VISION HOST CONTROL            | InterPacketTimeout InterPacketTimeoutRaw ImageTimeout                                                                                                    |
| FILE ACCESS CONTROL                 | NA                                                                                                    |

# **Action Control Category**

The Genie Nano-10G Action Control group includes features related to the control of the Action Command mechanism for the device.

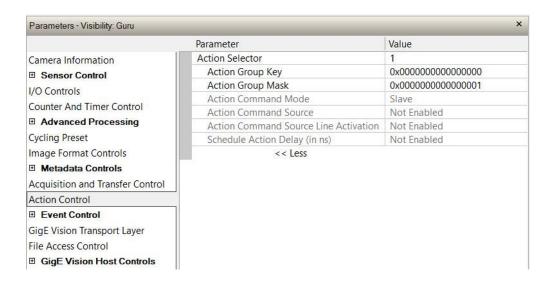

## **Action Control Feature Descriptions**

| Display Name              | Feature & Values    | Description                                                                                                    | Device<br>Version<br>& View |
|---------------------------|---------------------|----------------------------------------------------------------------------------------------------|-----------------------------|
| Action Selector           | ActionSelector      | Selects the action command to configure. Certain Nano features support 2 Action commands.                                                                                                    | 1.00<br>Beginner            |
| Action Group Key          | ActionGroupKey      | Provides the key that the device uses to validate that the action command message is part of the requested group.                                                                                                | 1.00<br>Guru                |
| Action Group Mask         | ActionGroupMask     | Provides the mask used to filter particular action command messages for the selected action.                                                                                                    | 1.00<br>Guru                |
| Action Command Mode Slave | actionCMDMode Slave | The operation mode of the selected action command.  The camera is listening on the network for an action command packet that matches its requirements. When it happens an internal action signal will be pulsed. | 1.00<br>Guru<br>DFNC        |
| Master                    | Master              | The camera generates an action command packet to the network when the selected camera event occurs. Only available for ActionSelector = 3.                                                                       |                             |

| Display Name                             | Feature & Values    | Description                                                                                                    | Device<br>Version<br>& View |
|------------------------------------------|---------------------|----------------------------------------------------------------------------------------------------|-----------------------------|
| Action Command Source                    | actionCMDSource     | Select the camera event that will generate an action command on the network.                                                                                                    | 1.00<br>Guru                |
| Off                                      | Off                 | Action command is disabled.                                                                                                    | DFNC                        |
| ValidFrameTrigger                        | ValidFrameTrigger   | A valid frame trigger event will generate an action command.                                                                                                    |                             |
| InvalidFrameTrigger                      | InvalidFrameTrigger | An invalid frame trigger event will generate an action command.                                                                                                    |                             |
| StartofFrame                             | StartofFrame        | A start of frame event will generate an action command.                                                                                                    |                             |
| StartofExposure                          | StartofExposure     | A start of exposure event will generate an action command.                                                                                                    |                             |
| EndofExposure                            | EndofExposure       | An end of exposure event will generate an action command.                                                                                                    |                             |
| EndofTimer1                              | EndofTimer1         | A TimerEnd1 event will generate an action command.                                                                                                    |                             |
| EndofCounter1                            | EndofCounter1       | A CounterEnd1 event will generate an action command.                                                                                                    |                             |
| Input1                                   | Input1              | An Input signal 1 event will generate an action command.                                                                                                    |                             |
| Input2                                   | Input2              | An Input signal 2 event will generate an action command.                                                                                                    |                             |
| Action Command Source<br>Line Activation | actionCMDActivation | Specifies the activation mode to trigger an action command from the selected line of the actionCMDSource feature.                                                                                                    | 1.00<br>Guru                |
| Falling Edge                             | FallingEdge         | Use the falling edge of the source signal.                                                                                                    | DFNC                        |
| Rising Edge                              | RisingEdge          | Use the rising edge of the source signal.                                                                                                    |                             |
| Schedule Action Delay                    | ScheduleActionDelay | Delay to add to the current time when generating the scheduled action command. A delay of 0 will generate an immediate action command (not scheduled). A high enough value must be chosen to allow for the generated action command to propagate over the network before the scheduled time expires. | 1.00<br>Guru<br>DFNC        |
| Action Device Key                        | ActionDeviceKey     | Provides the device key that allows the device to check the validity of action commands.                                                                                                    | 1.00<br>Invisible           |

# **GigE Vision Action Command Reference**

An Action Command is a single Broadcast packet sent from the Host Software application to all cameras connected on the same network. How cameras act on an Action Command depends on its designed feature support. Cameras receiving the Action Command broadcast may have one or multiple functions acting on that received command.

Please refer to the GigE Vision® Specification — version 2.0 RC6, for configuration and usage details. Contact <u>Teledyne DALSA Support</u> and request example code for Action Command usage.

# **Nano-10G Features Supporting Action Command**

| Feature Category          | Feature                | Option                                                                                                    |
|---------------------------|------------------------|----------------------------------------------------------------------------------------------------|
| I/O Control               | Trigger Source         | Action 1 – when Trigger Selector = Single Frame Trigger(Start),  MultiFrame Trigger(Start) or AcquisitionStart Trigger(Start) |
|                           |                        | Action 2 – when Trigger Selector = AcquisitionStart Trigger(Start)                                                            |
| I/O Control               | Output Line Source     | Pulse On: Action 1<br>Pulse On: Action 2                                                                                      |
| Counter and Timer Control | Counter Start Source   | Action 1<br>Action 2                                                                                                    |
| Counter and Timer Control | Timer Start Source     | Action 1<br>Action 2                                                                                                    |
| Event Control             | Timestamp Reset Source | Action 2                                                                                                    |

# **Event Control Category**

The Genie Nano-10G Event control, as shown by CamExpert, has parameters used to configure Camera Event related features.

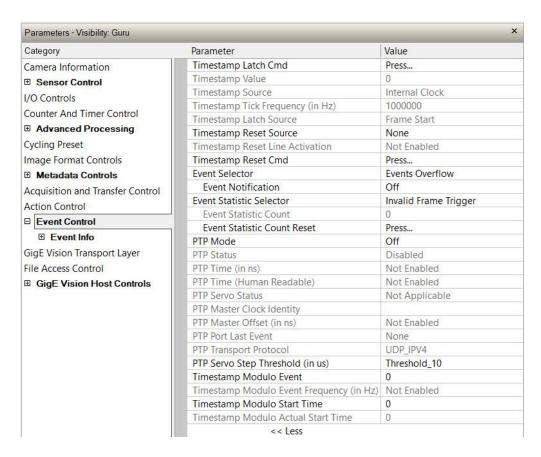

# **Event Control Feature Descriptions**

| Display Name             | Feature & Values       | Description                                                                                                    | Device<br>Version<br>& View |
|--------------------------|------------------------|----------------------------------------------------------------------------------------------------|-----------------------------|
| Timestamp Latch Cmd      | timestampControlLatch  | Latch the current timestamp internal counter value in the timestampValue feature.                                                                  | 1.00<br>Expert<br>DFNC      |
| Timestamp Value          | timestampValue         | Returns the 64-bit value of the timestamp, which is the internal Clock timer or the PTP clock timer, depending on the Timestamp Source selection.  | 1.00<br>Expert<br>DFNC      |
| TimeStamp Source         | timestampSource        | Specifies the source used as the incrementing signal for the Timestamp register.                                                                   | 1.00<br>Expert              |
| Internal Clock           | InternalClock          | The timestamp source is generated by the camera internal clock. Refer to the timestampTickFrequency feature for the time base.                     | DFNC                        |
| IEEE1588                 | IEEE1588               | The timestamp source is controlled by the network IEEE1588 protocol. This source is automatically selected when PTP mode is enabled.               |                             |
| Timestamp Tick Frequency | timestampTickFrequency | Indicates the number of timestamp ticks (or increments) during 1 second (frequency in Hz). This feature changes depending on the TimeStamp Source. | 1.00<br>Expert<br>DFNC      |

| Display Name                       | Feature & Values             | Description                                                                                                    | Device<br>Versior<br>& View |
|------------------------------------|------------------------------|----------------------------------------------------------------------------------------------------|-----------------------------|
| Timestamp Latch Source             | timestampLatchSource         | Specifies the internal event or signal that will latch the timestamp counter into the timestamp buffer.                                                                                                    | 1.00<br>Expert              |
| Frame Start                        | FrameStart                   | The timestamp is latched on frame start.                                                                                                    | DFNC                        |
| Timestamp Reset Cmd                | timestampControlReset        | Resets the timestamp counter to 0. This Feature resets both the internal Clock timer and the PTP clock timer. Note that the PTP Mode must be disabled first to reset the PTP clock timer.                                   | 1.00<br>Expert<br>DFNC      |
| Timestamp Reset Source             | timestampResetSource         | Specifies the internal signal or physical input line to use as the timestamp reset source.                                                                                                    | 1.00<br>Expert<br>DFNC      |
| None                               | None                         | No timestamp reset source is specified. Note that the Timestamp reset command can still reset the counter.                                                                                                    |                             |
| Line 1                             | Line1                        | Use input line 1 as the timestamp reset source.                                                                                                    |                             |
| Line 2                             | Line2                        | Use input line 2 as the timestamp reset source.                                                                                                    |                             |
| Action 2                           | Action2                      | Select the GigEVision Action Command 2 as the timestamp reset source. This is a broadcast command that multiple devices can respond to simultaneously.                                                                      |                             |
| Timestamp Reset Line<br>Activation | timestampResetLineActivation | Specifies the activation mode to reset the timestamp counter on the selected line of the <i>TimestampResetSource</i> feature.                                                                                               | 1.00<br>Expert<br>DFNC      |
| Falling Edge                       | FallingEdge                  | Reset the timestamp counter on the falling edge of the source signal.                                                                                                    |                             |
| Rising Edge                        | RisingEdge                   | Reset the timestamp counter on the rising edge of the source signal.                                                                                                    |                             |
| Any Edge                           | AnyEdge                      | Reset the timestamp counter on the falling or rising edge of the source signal.                                                                                                    |                             |
| Event Selector                     | EventSelector                | Select the Event to enable/disable with the EventNotification feature.                                                                                                    | 1.00<br>Exper               |
| Start of Frame                     | FrameStart                   | Event sent on control channel on an Active Frame. This occurs with the start of the exposure delay.                                                                                                    |                             |
| Start of Exposure                  | ExposureStart                | Event sent on control channel on start of exposure.                                                                                                    |                             |
| End of Exposure                    | ExposureEnd                  | Event sent on control channel on end of exposure.                                                                                                    |                             |
| Acquisition Start Next Valid       | AcquisitionStartNextValid    | Event sent on control channel when the AcquisitionStart command can be used again.                                                                                                    |                             |
| Valid Frame Trigger                | ValidFrameTrigger            | Event sent on control channel when a valid frame trigger is generated.                                                                                                    |                             |
| Invalid Frame Trigger              | InvalidFrameTrigger          | Event sent on control channel when a frame trigger occurs in an invalid Trigger region. The trigger is rejected and no frame acquisition occurs.                                                                            |                             |
| Image Lost                         | ImageLost                    | Event sent on control channel when an image is lost due to insufficient memory.                                                                                                    |                             |
| Counter 1 End                      | Counter1End                  | Event sent when counter 1 has reached the counterDuration count.                                                                                                    |                             |
| Line 1 Rising Edge                 | Line1RisingEdge              | Event sent when a rising edge is detected on input line 1.                                                                                                    |                             |
| Line 1 Falling Edge                | Line1FallingEdge             | Event sent when a falling edge is detected on input line 1.                                                                                                    |                             |
| Line 2 Rising Edge                 | Line2RisingEdge              | Event sent when a rising edge is detected on input line 2.                                                                                                    |                             |
| Line 2 Falling Edge                | Line2FallingEdge             | Event sent when a falling edge is detected on input line 2.                                                                                                    |                             |
| Events Overflow                    | eventsOverflow               | Event sent on control channel when all previous active events have been disabled because the camera cannot send them fast enough, generating in internal message overflow. All required events must be re-enabled manually. |                             |
| Event Notification                 | EventNotification            | Enable Events for the event type selected by the EventSelector feature.                                                                                                    | 1.00<br>Exper               |
| Off                                | Off                          | The selected event is disabled.                                                                                                    |                             |
| On                                 | On                           | The selected event will generate a software event.                                                                                                    |                             |
| GigEVisionEvent                    | GigEVisionEvent              | The selected event will generate a software event. This entry is deprecated. Using "On" is recommended.                                                                                                    |                             |

| Display Name                     | Feature & Values           | Description                                                                                                    | Device<br>Version<br>& View |
|----------------------------------|----------------------------|----------------------------------------------------------------------------------------------------|-----------------------------|
| Event Statistic Selector         | eventStatisticSelector     | Selects which Event statistic to display.                                                                                                    | 1.00                        |
| Invalid Frame Trigger            | InvalidFrameTrigger        | Counts the frame triggers occurring in an invalid Trigger region.                                                                                                    | Expert<br>DFNC              |
| Image Lost                       | ImageLost                  | Image is acquired but lost before it's been transferred.                                                                                                    | 20                          |
| Packet Resend                    | PacketResend               | Counts the number of individual packets that are resent.                                                                                                    |                             |
| Packet Resend Request<br>Dropped | PacketResendRequestDropped | Counts the number of packet resend requests dropped. The camera queues the packet resend requests until they are processed. There is a limit to the number of requests that can be queued by the camera. When a new request is received and the queue is full, the request is dropped but this statistic is still incremented. |                             |
| Ethernet Pause Frame<br>Received | EthernetPauseFrameReceived | Counts the number of Ethernet Pause Frame received.<br>See also <u>PAUSE Frame Support</u> for information on Ethernet<br>Packet size.                                                                                                    |                             |
| Event Statistic Count            | eventStatisticCount        | Display the count of the selected Event.                                                                                                    | 1.00<br>Expert<br>DFNC      |
| Event Statistic Count Reset      | eventStatisticCountReset   | Reset the count of the selected Event.                                                                                                    | 1.00<br>Expert<br>DFNC      |
| PTP Mode                         | ptpMode                    | Specifies the PTP (IEEE-1588: Precision Time Protocol) operating mode as implemented by the Genie Nano.                                                                                                    | 1.00<br>Expert              |
| Off                              | Off                        | PTP is disabled on the device.                                                                                                    | DFNC                        |
| Automatic                        | Automatic                  | PTP is enabled on the device. The camera can become a Master or Slave device. The Master device is automatically determined as per IEEE-1588.                                                                                                    |                             |
| Slave                            | Slave                      | Device will operate in PTP slave-only mode.                                                                                                    |                             |

| Display Name              | Feature & Values | Description                                                                                                    | Device<br>Version<br>& View |
|---------------------------|------------------|----------------------------------------------------------------------------------------------------|-----------------------------|
| PTP Status                | ptpStatus        | Specifies dynamically the current PTP state of the device. (ref: IEEE Std 1588-2008)                                                                                                    | 1.00<br>Expert              |
| Initializing              | Initializing     | The port initializes its data sets, hardware, and communication facilities. No port of the clock shall place any PTP messages on its communication path. If one port of a boundary clock is in the INITIALIZING state, then all ports shall be in the INITIALIZING state.                                                                                                    | DFNC                        |
| Faulty                    | Faulty           | The fault state of the protocol. A port in this state shall not place any PTP messages except for management messages that are a required response to another management message on its communication path. In a boundary clock, no activity on a faulty port shall affect the other ports of the device. If fault activity on a port in this state cannot be confined to the faulty port, then all ports shall be in the FAULTY state.                        |                             |
| Disabled                  | Disabled         | The port shall not place any messages on its communication path. In a boundary clock, no activity at the port shall be allowed to affect the activity at any other port of the boundary clock. A port in this state shall discard all PTP received messages except for management messages.                                                                                                    |                             |
| Listening                 | Listening        | The port is waiting for the announceReceiptTimeout to expire or to receive an Announce message from a master. The purpose of this state is to allow orderly addition of clocks to a domain. A port in this state shall not place any PTP messages on its communication path except for Pdelay_Req, Pdelay_Resp, Pdelay_Resp, Pdelay_Resp, Follow_Up, or signaling messages, or management messages that are a required response to another management message. |                             |
| PreMaster                 | PreMaster        | The port shall behave in all respects as though it were in the MASTER state except that it shall not place any messages on its communication path except for Pdelay_Req, Pdelay_Resp, Pdelay_Resp_Follow_Up, signaling, or management messages.                                                                                                    |                             |
| Master                    | Master           | The port is behaving as a master port.                                                                                                    |                             |
| Passive                   | Passive          | The port shall not place any messages on its communication path except for Pdelay_Req, Pdelay_Resp, Pdelay_Resp_Follow_Up, or signaling messages, or management messages that are a required response to another management message.                                                                                                    |                             |
| Uncalibrated              | Uncalibrated     | One or more master ports have been detected in the domain. The appropriate master port has been selected, and the local port is preparing to synchronize to the selected master port. This is a transient state to allow initialization of synchronization servos, updating of data sets when a new master port has been selected, and other implementation-specific activity.                                                                                 |                             |
| Slave                     | Slave            | The port is synchronizing to the selected master port.                                                                                                    |                             |
| GrandMaster               | GrandMaster      | The port is in the GrandMaster state (i.e. has the best clock). The camera can become GrandMaster only if the PTP Mode=Automatic and there's another device on the network that was Master.                                                                                                    |                             |
| Error                     | Error            | One or more ports have an error state.                                                                                                    |                             |
| PTP Time (in ns)          | ptpTime          | Sets the reference PTP timestamp, in nanoseconds. This used when this camera is the PTP Master. Refer to ptpStatus for the current PTP Master/Slave state of the camera.                                                                                                    | 1.00<br>Expert<br>DFNC      |
|                           |                  | Note that feature write propagation delays between the host and camera clock hardware must be taken into account for real-time clock accuracy when using a UTC time reference.                                                                                                    |                             |
| PTP Time (Human Readable) | ptpTimeText      | Converts PTP tim as UNIX epoch to human-readable date in UTC+00 time zone. This value gets updated when timestampControlLatch is executed.                                                                                                    | 1.00<br>Expert<br>DFNC      |

| Display Name                                | Feature & Values Description  |                                                                                                    | Device<br>Version<br>& View |
|---------------------------------------------|-------------------------------|----------------------------------------------------------------------------------------------------|-----------------------------|
| PTP Servo Status                            | ptpServoStatus                | Specifies the IEEE1588 servo status.                                                                                                    | 1.00                        |
| Unlocked                                    | Unlocked                      | The servo is not yet ready to track the master clock.                                                                                                    | Expert<br>DFNC              |
| Synchronizing                               | Synchronizing                 | The servo is unlocked and synchronizing to the master clock.                                                                                                    | DENC                        |
| Locked                                      | Locked                        | The servo is adjusting (syntonizing) to the master clock.                                                                                                    |                             |
| Not Applicable                              | NotApplicable                 | The servo state is currently not applicable.                                                                                                    |                             |
| PTP Master Clock Identity                   | ptpMasterClockId              | Port identity of the current best master. The clock ID is an Extended Unique Identifier (EUI)-64 64-bit ID, converted from the 48-bit MAC address, by inserting 0xfffe at the middle of the MAC address. | 1.00<br>Guru<br>DFNC        |
| PTP Master Offset (in ns)                   | ptpMasterOffsetNs             | Dynamically returns the 64-bit value of the PTP offset with the master. This value is the input for clock corrections for the slave device clock servo algorithms.                                       | 1.00<br>Guru<br>DFNC        |
| PTP Port Last Event                         | ptpPortLastEvent              | Logs the last PTP changed state event defining the last current status.                                                                                                    | 1.00<br>Expert              |
| None                                        | None                          | None                                                                                                    | DFNC                        |
| Power up                                    | Powerup                       | Power up                                                                                                    |                             |
| Initialize                                  | Initialize                    | Initialize                                                                                                    |                             |
| Designated Enabled                          | DesignatedEnabled             | Designated Enabled                                                                                                    |                             |
| Designated Disabled                         | DesignatedDisabled            | Designated Disabled                                                                                                    |                             |
| Fault Cleared                               | FaultCleared                  | Fault Cleared                                                                                                    |                             |
| Fault Detected                              | FaultDetected                 | Fault Detected                                                                                                    |                             |
| State Decision Event                        | StateDecisionEvent            | State Decision Event                                                                                                    |                             |
| Qualification Timeout Expires               | QualificationTimeoutExpires   | Qualification Timeout Expires                                                                                                    |                             |
| Announce Receipt Timeout<br>Expires         | AnnounceReceiptTimeoutExpires | Announce Receipt Timeout Expires                                                                                                    |                             |
| Synchronization Fault                       | SynchronizationFault          | Synchronization Fault                                                                                                    |                             |
| Master Clock Selected                       | MasterClockSelected           | Master Clock Selected                                                                                                    |                             |
| Recommended State Master                    | RS_Master                     | Recommended State Master                                                                                                    |                             |
| Recommended State Grand<br>Master           | RS_GrandMaster                | Recommended State Grand Master                                                                                                    |                             |
| Recommended State Slave                     | RS_Slave                      | Recommended State Slave                                                                                                    |                             |
| Recommended State Passive                   | RS_Passive                    | Recommended State Passive                                                                                                    |                             |
| PTP Transport Protocol                      | ptpTransportProtocol          | Describes the PTP Transport Protocol used.                                                                                                    | 1.00<br>Expert<br>DFNC      |
| PTP Servo Step Threshold (in us)            | ptpServoStepThreshold         | Specifies the servo step threshold (in us). When the clock offset with the master exceeds the threshold, the servo unlocks and offset adjustment is started.                                             | 1.00<br>Expert<br>DFNC      |
| Threshold_10                                | Threshold_10                  | 10                                                                                                    |                             |
| Threshold_20                                | Threshold_20                  | 20                                                                                                    |                             |
| Threshold_100                               | Threshold_100                 | 100                                                                                                    |                             |
| Threshold_500                               | Threshold_500                 | 500                                                                                                    |                             |
| Threshold_1000                              | Threshold_1000                | 1000                                                                                                    |                             |
| Threshold_2000                              | Threshold_2000                | 2000                                                                                                    |                             |
| Timestamp Modulo Event                      | timestampModulo               | Specifies the additional interval between the current timestamp tick and the event generated. This interval has an 80 ns accuracy. Note that the value zero disables the event generator.                | 1.00<br>Expert<br>DFNC      |
| Timestamp Modulo Event<br>Frequency (in Hz) | timestampModuloFrequency      | Returns the frequency of the timestamp Modulo Event (in Hz).                                                                                                    | 1.00<br>Expert<br>DFNC      |
| Timestamp Modulo Start Time                 | timestampModuloStartTime      | Specifies the timestamp value that must be exceeded by the incrementing timestamp counter before the modulo event starts. This Feature is also used for a "Future" Frame Acquisition.                    | 1.00<br>Expert<br>DFNC      |

| Display Name                          | Feature & Values               | Description                                                                                                    | Device<br>Version<br>& View |
|---------------------------------------|--------------------------------|----------------------------------------------------------------------------------------------------|-----------------------------|
| Timestamp Modulo Actual<br>Start Time | timestampModuloActualStartTime | Displays the actual modulo event start time as used by the device. When the user specified "timestampModuloStartTime" is in the future, timestampModuloActualStartTime= timestampModuloStartTime. When the user specified "timestampModuloStartTime" has already past, the camera automatically recalculates a future value for "timestampModuloStartTime" using the user set "timestampModuloStartTime" using the user set "timestampModulo" feature value. This new start time is reported by "timestampModuloActualStartTime". | 1.00<br>Expert<br>DFNC      |
| Frame Start Event ID                  | EventFrameStart                | Event ID to identify the EventFrameStart software Event. (RO)                                                                                                    | 1.00<br>Guru                |
| Exposure Start Event ID               | EventExposureStart             | Event ID to identify the EventExposureStart software Event. (RO)                                                                                                    | 1.00<br>Guru                |
| Exposure End Event ID                 | EventExposureEnd               | Event ID to identify the EventExposureEnd software Event. (RO)                                                                                                    | 1.00<br>Guru                |
| Readout Start Event ID                | EventReadoutStart              | Event ID to identify the EventReadoutStart software Event. (RO)                                                                                                    | 1.00<br>Guru                |
| Readout End Event ID                  | EventReadoutEnd                | Event ID to identify the EventReadoutEnd software Event. (RO)                                                                                                    | 1.00<br>Guru                |
| Valid Frame Trigger Event ID          | EventInvalidFrameTrigger       | Event ID to identify the EventInvalidFrameTrigger software Event. (RO)                                                                                                    | 1.00<br>Guru                |
| InvalidFrameTrigger Event ID          | EventInvalidFrameTrigger       | Event ID to identify the EventInvalidFrameTrigger software Event. (RO)                                                                                                    | 1.00<br>Guru                |
| AcquisitionStartNextValid Event ID    | EventAcquisitionStartNextValid | Event ID to identify the EventAcquisitionStartNextValid software Event. (RO)                                                                                                    | 1.00<br>Guru                |
| ImageLost Event ID                    | EventImageLost                 | Event ID to identify the EventImageLost software Event. (RO)                                                                                                    | 1.00<br>Guru                |
| Counter 1 End ID                      | EventCounter1End               | Event ID to identify the EventCounter1End software Event. (RO)                                                                                                    | 1.00<br>Guru                |
| Line1 Rising Edge ID                  | EventLine1RisingEdge           | Event ID to identify the EventLine1RisingEdge software Event. (RO)                                                                                                    | 1.00<br>Guru                |
| Line2 Rising Edge ID                  | EventLine2RisingEdge           | Event ID to identify the EventLine2RisingEdge software Event. (RO)                                                                                                    | 1.00<br>Guru                |
| Line1 Falling Edge ID                 | EventLine1FallingEdge          | Event ID to identify the EventLine1FallingEdge software Event. (RO)                                                                                                    | 1.00<br>Guru                |
| Line2 Falling Edge ID                 | EventLine2FallingEdge          | Event ID to identify the EventLine2FallingEdge software Event. (RO)                                                                                                    | 1.00<br>Guru                |
| Events Overflow Event ID              | EventeventsOverflow            | Event ID to identify the EventeventsOverflow software Event. (RO)                                                                                                    | 1.00<br>Guru                |
| Gev Timestamp Latch                   | GevtimestampControlLatch       | Latch the current timestamp internal counter value in the timestampValue feature.                                                                                                    | 1.00<br>Invisible           |
| Gev Timestamp Value                   | GevtimestampValue              | Returns the 64-bit value of the timestamp counter.                                                                                                    | 1.00<br>Invisible           |
| Timestamp Tick Frequency (in Hz)      | GevtimestampTickFrequency      | Indicates the number of timestamp ticks (or increments) during 1 second (frequency in Hz).                                                                                                    | 1.00<br>Invisible           |
| Gev Timestamp Reset                   | GevtimestampControlReset       | Resets the timestamp counter to 0.                                                                                                    | 1.00<br>Invisible           |

# **Basic Exposure Events Overview**

The following timing graphic shows the primary events related to a simple acquisition.

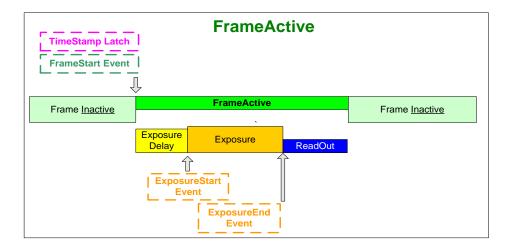

## **Events Associated with Triggered Synchronous Exposures**

The following timing graphic shows the primary events and acquisition timing associated with a synchronous exposure of two individually triggered frames.

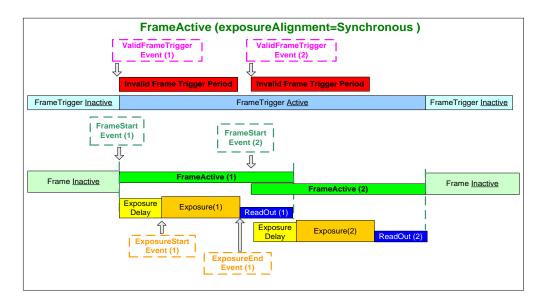

#### **Events Associated with Triggered Multiple Frame Synchronous Exposures**

The following timing graphic shows the primary events and acquisition timing associated with a synchronous exposure of two frames from a single trigger event.

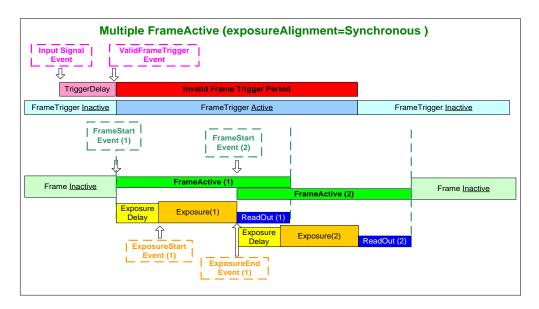

# **Overview of Precision Time Protocol Mode (IEEE 1588)**

#### PTP Mode = Precision Time Protocol

- The PTP protocol synchronizes the Timestamp clocks of multiple devices connected via a switch on the same network, where the switch supports PTP.
- For optimal clock synchronization the imaging network should use one Ethernet switch. Daisy-chaining multiple small switches will degrade camera clock syncs.
- Additionally, the Ethernet switch connecting cameras to the imaging network should implement "PTP Boundary Clock" hardware.
- To use a multi-port NIC adapter or computer with multiple NIC ports instead of a switch, that multiport NIC
  must be capable to be configured as the common Master PTP source for all its networks. Such a
  configuration requires using the multi-port NIC's configuration software.
- Genie Nano-10G cameras can automatically organize themselves into a master-slave hierarchy, or the user application configures a camera master with n-number of slaves. The auto-configuration process typically happens within 2 seconds.
- The automatic organizing procedure is composed of steps (as defined by IEEE 1588) to identify the best clock source to act as master. When only Nano-10G cameras are used, since they are equal, the last selection step is to identify the Nano-10G with lowest value MAC address to be the clock master.
- The feature *TimeStamp Source* is automatically changed to *IEEE1588* when *PTP Mode* is enabled. This timestamp tick (in ns) cannot be reset by the user.
- The Genie Nano-10G cameras implement additional features designed to synchronize multiple camera acquisitions via IEEE 1588 (PTP Mode) not via external camera trigger signals.

### **PTP Master Clock Identity**

The clock ID of the current best master is an Extended Unique Identifier (EUI)-64 "64-bit ID", converted from the 48-bit MAC address, by inserting 0xfffe at the middle of the MAC address.

- The standard MAC address in human-friendly form is six groups of two hexadecimal digits as this example shows (excluding spaces): "0a 1b 2c 3d 4e 5f"
- The Extended Unique Identifier format is (excluding spaces): "0a 1b 2c fffe 3d 4e 5f"

#### An Example with two Nano-10G Cameras

The following basic steps configure two Nano-10G cameras connected to one computer via an Ethernet switch, configured with two instances of CamExpert, to grab a frame every second, controlled by a modulo event via PTP.

#### For each camera set features as follows:

I/O Controls — select Trigger Mode=ON, Tigger Source=Timestamp Modulo Event

**Event Controls** — select PTP Mode=Automatic

Note how one Nano-10G automatically becomes Master while the other becomes Slave

Event Controls — to have a modulo event every second, set Timestamp Modulo Event=1000000000

Click **Grab** on each instance of CamExpert. With the two cameras aimed at the same moving object, you see that each camera grabs a frame at the same time.

#### **IEEE 1588 Reference Resources**

For additional information: <a href="http://standards.ieee.org">http://standards.ieee.org</a>

PTP Standard Reference: IEEE Std 1588-2008 — IEEE Standard for a Precision Clock Synchronization Protocol for Networked Measurement and Control Systems

# **Examples using Timestamp Modulo Event for Acquisitions**

The Timestamp Modulo event is used to synchronize multiple camera acquisitions and automate repetitive acquisitions based on either the camera's internal Timestamp counter or a system wide PTP counter. The Nano-10G internal Timestamp clock has a 1µs tic, while the PTP clock has 8 nanosecond tics (PTP: IEEE1588–Precise Time Protocol).

Both Timestamp counters increment continuously but can be reset to zero with 'timestampControlReset' if 'ptpMode=Off', else only the internal camera Timestamp counter resets.

### **Case Examples Overview**

The following case examples use a simplified Timestamp timeline, which for clarity is shown with time tics from 00 to 60 without units. A timeline scale based on real time is not required to describe the usage concepts. These examples also apply equally to using an internal Timestamp clock or a system PTP clock.

## **Case 1: Simple Repeating Acquisitions as Upcoming Events**

#### **Conditions:**

- initial timestampControlReset resets Timestamp counter
- timestampModuloStartTime at 20
- timestampModulo = 10
- timestampModuloActualStartTime = First Event generated (F1)

After the Timestamp Reset, the first acquisition is made when the Modulo reaches the +10 tick Timestamp count, following the programmed start time. Acquisitions repeat at every +10 Timestamp tick until stopped.

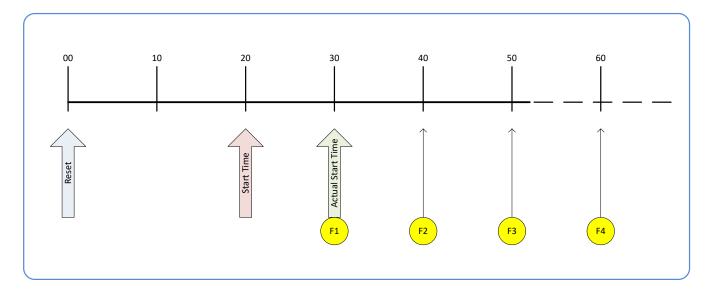

#### Case 2: Potential Uncertainness to the Start Time

#### **Conditions:**

- initial timestampControlReset resets Timestamp counter
- timestampModuloStartTime at < 20
- timestampModulo = 10
- timestampModuloActualStartTime = first event (F1)

Case 2 differs only from case 1 by showing that there is a period of uncertainty if the start time is too close to the first modulo count that follows. The first frame acquisition may occur at the first modulo count time or at the following. The actual value for the uncertainty period may vary with different camera and network conditions.

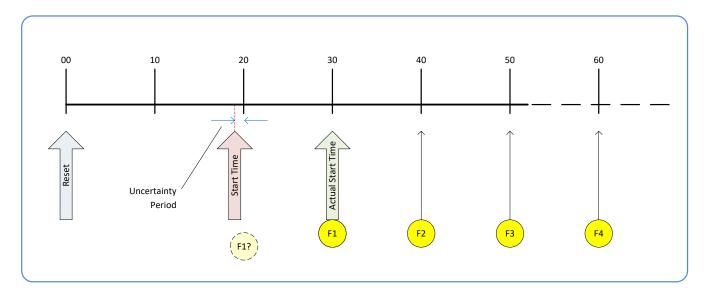

#### Case 3: Timer Reset Before the Actual Start Time

#### **Conditions:**

- initial timestampControlReset resets Timestamp counter
- timestampModuloStartTime at 20
- timestampModulo = 10
- second timestampControlReset at count 25
- timestampModuloActualStartTime = first event (F1)

After the initial Timestamp Reset which starts the Timestamp counter, the Modulo start time is at 20. The Modulo 10 actual start time for the first acquisition is at Timestamp 30 (as described in Case 1).

Now if a new Timestamp reset happens between the Start Time and acquisition Actual Start Time, the Timestamp counter will restart from time 00, but the Start Time value has already been stored, thus the modulo Actual Start Time remains at 30. In this condition the Actual Start Time did not reset as might be expected.

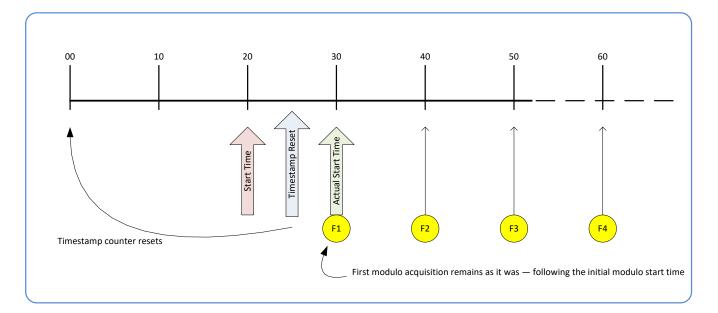

#### Case 4: Timer Reset After the Actual Start Time

#### **Conditions:**

- initial timestampControlReset resets Timestamp counter
- timestampModuloStartTime at 20
- timestampModulo = 10
- timestampModuloActualStartTime = first event (F1)
- second timestampControlReset at 35

This case describes the Modulo process if there is a Timestamp counter reset after a modulo controlled acquisition occurs.

- "A" shows the initial conditions with the first acquisition (F1) at the actual start time.
- "B" shows a Timestamp reset occurring after the first acquisition.
- "C" shows that acquisitions then continue at the first modulo 10 time after the reset due to acquisitions already in progress compared to the example case 3 above.

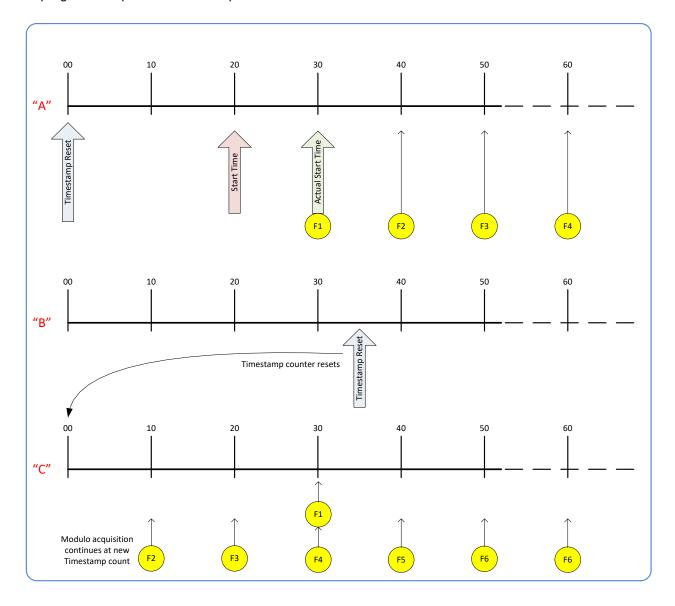

## Case 5: Changing timestampModulo During Acquisitions

#### **Conditions:**

- initial timestampControlReset resets Timestamp counter
- timestampModuloStartTime at 20
- timestampModulo = 10
- timestampModuloActualStartTime = first event (F1)
- timestampModulo changes to 20

Case 5 shows that the Modulo value can be changed dynamically. Using the simple example of case 1, after the second acquisition (F2) the Modulo value is changed from 10 to 20. The third acquisition now occurs at modulo 20 time following the previous acquisition.

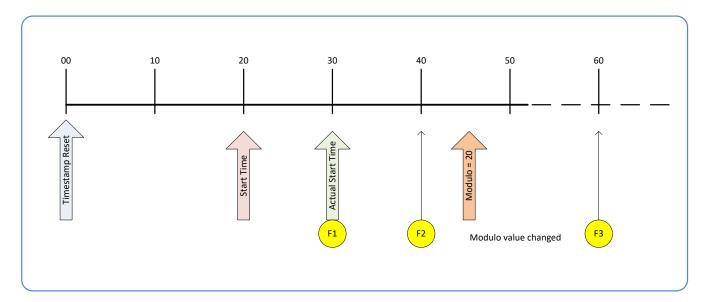

# **GigE Vision Transport Layer Control Category**

The Genie Nano-10G GigE Vision Transport Layer control, as shown by CamExpert, has parameters used to configure features related to GigE Vision specification and the Ethernet Connection.

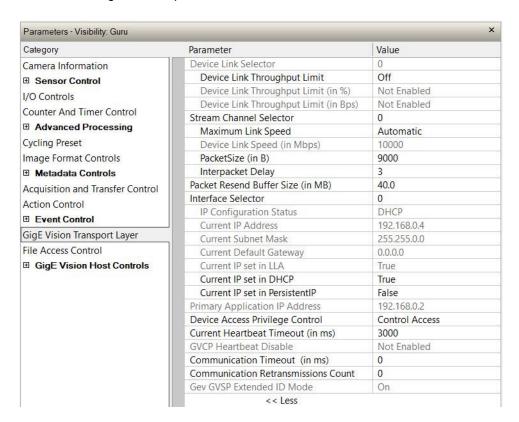

# **GigE Vision Transport Layer Feature Descriptions**

| Display Name                          | Feature & Values               |     | Description                                                                                                    | Device<br>Version<br>& View |
|---------------------------------------|--------------------------------|-----|----------------------------------------------------------------------------------------------------|-----------------------------|
| Device Link Selector                  | DeviceLinkSelector             |     | Selects which Link of the device to control                                                                                                    | 1.00<br>Expert              |
| Device Link Throughput Limit          | DeviceLinkThroughputLimitMode  |     | When disabled, lower level TL specific features are expected to control the throughput. When enabled,<br>DeviceLinkThroughputLimit controls the overall throughput.   | 1.00<br>Guru                |
| Off                                   |                                | Off | Disables the DeviceLinkThroughputLimit feature.                                                                                                    |                             |
| On                                    |                                | On  | Enables the DeviceLinkThroughputLimit feature.                                                                                                    |                             |
| Device Link Throughput Limit (in %)   | deviceLinkThroughputLimitRatio |     | Limits the maximum bandwidth of the data that will be streamed out by the device. This value is set as a percentage of the maximum link speed detected by the Camera. | 1.00<br>DFNC<br>Beginner    |
| Device Link Throughput Limit (in Bps) | DeviceLinkThroughputLimit      |     | Limits the maximum bandwidth of the data that will be streamed out by the device.                                                                                     | 1.00<br>Guru                |
| Stream Channel Selector               | GevStreamChannelSelector       |     | Selects the stream channel to control.                                                                                                    | 1.00<br>Expert              |

| Display Name                      | Feature & Values                      | Description                                                                                                    | Device<br>Version<br>& View |
|-----------------------------------|---------------------------------------|----------------------------------------------------------------------------------------------------|-----------------------------|
| Maximum Link Speed                | gevLinkSpeedLimit                     | Maximum speed the device will advertise during autonegotiation. Changes will take effect on the next boot.                                                                                                    | 1.00<br>DFNC<br>Guru        |
| 5 GigE                            | Speed_5000                            | The link is limited up to the 5000Base-t (5 GigE) link speed.                                                                                                    |                             |
| 2.5 GigE                          | Speed_2500                            | The link is limited up to the 2500Base-t (2.5 GigE) link speed.                                                                                                    |                             |
| 1 GigE                            | Speed_1000                            | The link is limited up to the 1000Base-t (1 GigE) link speed.                                                                                                    |                             |
| Automatic                         | Automatic                             | The link speed limit is autonegotiated with the device connected to the camera (switch or NIC) at 1, 2.5 or 5 GigE.                                                                                              |                             |
| Device Link Speed                 | GevLinkSpeed                          | Indicates the transmission speed negotiated by the given network interface.                                                                                                    | 1.00<br>Expert              |
| PacketSize (in B)                 | GevSCPSPacketSize                     | Specifies the stream packet size in bytes to send on this channel.                                                                                                    | 1.00<br>Expert              |
| Interpacket Delay                 | GevSCPD                               | Indicates the delay (in timestamp unit) to insert between each packet for this stream channel. Note that Interpacket delay becomes a Read-Only value when the feature "Device Link Throughput Limit" is enabled. | 1.00<br>Expert              |
| Packet Resend Buffer Size (in MB) | devicePacketResendBufferSize          | Indicates the amount of memory to reserve in MBytes for the packet resend buffer. Increasing or decreasing this value affects the value returned by transferQueueMemorySize                                      | 1.00<br>DFNC<br>Guru        |
| Interface Selector                | GevInterfaceSelector                  | Selects which physical network interface to control.                                                                                                    | 1.00<br>Beginne             |
| IP Configuration Status           | GevIPConfigurationStatus              | Reports the current IP configuration status. (RO)                                                                                                    | 1.00                        |
| None                              | None                                  | Device IP Configuration is not defined.                                                                                                    | Guru                        |
| PersistentIP                      | PersistentIP                          | Device IP Address Configuration is set to Persistent IP (static).                                                                                                    |                             |
| DHCP                              | DHCP                                  | Device IP Address Configuration is set to DHCP (Dynamic Host Configuration Protocol). Network requires a DHCP server.                                                                                            |                             |
| LLA                               | LLA                                   | Device IP Address Configuration is set to LLA (Link-Local Address). Also known as Auto-IP. Used for unmanaged networks including direct connections from a device to a dedicated NIC.                            |                             |
| ForceIP                           | ForceIP                               | Device IP Address Configuration is set to ForceIP. Used to force an IP address change.                                                                                                    |                             |
| Current IP Address                | GevCurrentlPAddress                   | Reports the IP address for the given network interface.                                                                                                    | 1.00<br>Beginne             |
| Current Subnet Mask               | GevCurrentSubnetMask                  | Reports the subnet mask of the given interface.                                                                                                    | 1.00<br>Beginne             |
| Current Default Gateway           | GevCurrentDefaultGateway              | Reports the default gateway IP address to be used on the given network interface.                                                                                                    | 1.00<br>Beginne             |
| Current IP set in LLA             | GevCurrentlPConfigurationLLA          | Controls whether the LLA (Link Local Address) IP configuration scheme is activated on the given network interface.                                                                                               | 1.00<br>Guru                |
| Current IP set in DHCP            | GevCurrentlPConfigurationDHCP         | Controls whether the DHCP IP configuration scheme (Dynamic Host Configuration Protocol) is activated on the given network interface.                                                                             | 1.00<br>Guru                |
| Current IP set in PersistentIP    | GevCurrentlPConfigurationPersistentlP | Controls whether the PersistentIP configuration scheme is activated on the given network interface.                                                                                                    | 1.00<br>Guru                |
| Primary Application IP Address    | GevPrimaryApplicationIPAddress        | Returns the IP address of the device hosting the primary application. (RO)                                                                                                    | 1.00<br>Guru                |
| Device Access Privilege Control   | deviceCCP                             | Controls the device access privilege of an application.                                                                                                    | 1.00                        |
| Exclusive Access                  | ExclusiveAccess                       | Grants exclusive access to the device to an application. No other application can control or monitor the device.                                                                                                 | Guru<br>DFNC                |
| Control Access                    | ControlAccess                         | Grants control access to the device to an application. No other application can control the device.                                                                                                    |                             |
| Current Heartbeat Timeout (in ms) | GevHeartbeatTimeout                   | Indicates the current heartbeat timeout in milliseconds.                                                                                                    | 1.00<br>Guru                |

| Display Name                           | Feature & Values              | Description                                                                                                    | Device<br>Version<br>& View |
|----------------------------------------|-------------------------------|----------------------------------------------------------------------------------------------------|-----------------------------|
| GVCP Heartbeat Disable                 | GevGVCPHeartbeatDisable       | Disables the GVCP (GigE Vision Control Protocol) heartbeat monitor. This allows control switchover to an application on another device. | 1.00<br>Expert              |
| Communication Timeout (in ms)          | GevMCTT                       | Provides the transmission timeout value in milliseconds.                                                                                | 1.00<br>Guru                |
| Communication Retransmissions<br>Count | GevMCRC                       | Indicates the number of retransmissions allowed when a message channel message times out.                                               | 1.00<br>Guru                |
| Gev GVSP Extended ID Mode              | GevGVSPExtendedIDMode         | Enables the extended ID mode.                                                                                                    | 1.00<br>Expert              |
| Off                                    | Off                           | Disables the extended ID mode.                                                                                                    |                             |
| On                                     | On                            | Enables the extended ID mode.                                                                                                    |                             |
| Fire Test Packet                       | GevSCPSFireTestPacket         | When this feature is set to True, the device will fire one test packet.                                                                 | 1.00<br>Invisible           |
| Payload Size (in B)                    | PayloadSize                   | Provides the number of bytes transferred for each image or chunk on the stream channel.                                                 | 1.00<br>Invisible           |
| MAC Address                            | GevMACAddress                 | MAC address of the network interface.                                                                                                   | 1.00<br>Invisible           |
| Current Camera IP Configuration        | GevCurrentlPConfiguration     | Current camera IP configuration of the selected interface.                                                                              | 1.00                        |
| LLA                                    | LLA                           | Link-Local Address Mode                                                                                                    | Invisible                   |
| DHCP                                   | DHCP                          | Dynamic Host Configuration Protocol Mode. Network requires a DHCP server.                                                               |                             |
| PersistentIP                           | PersistentIP                  | Persistent IP Mode (static)                                                                                                    |                             |
| Persistent IP Address                  | GevPersistentIPAddress        | Persistent IP address for the selected interface. This is the IP address the camera uses when booting in Persistent IP mode.            | 1.00<br>Invisible           |
| Persistent Subnet Mask                 | GevPersistentSubnetMask       | Persistent subnet mask for the selected interface.                                                                                      | 1.00<br>Invisible           |
| Persistent Default Gateway             | GevPersistentDefaultGateway   | Persistent default gateway for the selected interface.                                                                                  | 1.00<br>Invisible           |
| Primary Application Socket             | GevPrimaryApplicationSocket   | Returns the UDP (User Datagram Protocol) source port of the primary application.                                                        | 1.00<br>Invisible           |
| Device Access Privilege Control        | GevCCP                        | Controls the device access privilege of an application.                                                                                 | 1.00                        |
| Open Access                            | OpenAccess                    | OpenAccess                                                                                                    | Invisible                   |
| Exclusive Access                       | ExclusiveAccess               | Grants exclusive access to the device to an application.  No other application can control or monitor the device.                       |                             |
| Control Access                         | ControlAccess                 | Grants control access to the device to an application. No other application can control the device.                                     |                             |
| Control Access Switchover Active       | ControlAccessSwitchoverActive | Enables another application to request control access to the device.                                                                    |                             |
| Number Of Interfaces                   | GevNumberOfInterfaces         | Indicates the number of physical network interfaces supported by this device. (RO)                                                      | 1.00<br>Invisible           |
| Message Channel Count                  | GevMessageChannelCount        | Indicates the number of message channels supported by this device. (RO)                                                                 | 1.00<br>Invisible           |
| Stream Channel Count                   | GevStreamChannelCount         | Indicates the number of stream channels supported by this device (0 to 512). (RO)                                                       | 1.00<br>Invisible           |

| Display Name                  | Feature & Values                                                                                                    | Description                                                                                                    | Device<br>Version<br>& View |
|-------------------------------|----------------------------------------------------------------------------------------------------|----------------------------------------------------------------------------------------------------|-----------------------------|
| Gev Supported Option Selector | GevSupportedOptionSelector  IPConfigurationLLA IPConfigurationDHCP IPConfigurationPersistentIP StreamChannelSourceSocket MessageChannelSourceSocket CommandsConcatenation WriteMem PacketResend Event EventData PendingAck Action PrimaryApplicationSwitchover ExtendedStatusCodes DiscoveryAckDelay DiscoveryAckDelayWritable TestData ManifestTable CCPApplicationSocket LinkSpeed HeartbeatDisable SerialNumber UserDefinedName StreamChannel0BigAndLittleEndian StreamChannel0UpReassembly StreamChannel0UnconditionalStreaming | Selects the GEV option to interrogate for existing support. (RO)                                                                                                    | 1.00<br>Invisible           |
| Gev Supported Option          | GevSupportedOption                                                                                                    | Returns TRUE if the selected GEV option is supported. (RO)                                                                                                    | 1.00<br>Invisible           |
| LLA Supported                 | GevSupportedIPConfigurationLLA                                                                                                    | Indicates if LLA (Auto-IP) is supported by the selected interface. The LLA method automatically assigns the Nano-10G with a randomly chosen address on the 169.254.xxx.xxx subnet. After an address is chosen, the link-local process sends an ARP query with that IP onto the network to see if it is already in use. If there is no response, the IP is assigned to the device, otherwise another IP is selected, and the ARP is repeated. Note that LLA is unable to forward packets across routers. LLA is the recommended scheme when only one NIC is connected to GigE cameras; ensure only one NIC is using LLA on your PC, otherwise IP conflicts will result. (RO) | 1.00<br>Invisible           |
| DHCP Supported                | GevSupportedIPConfigurationDHCP                                                                                                    | Indicates if DHCP is supported by the selected interface. This IP configuration mode requires a DHCP server to allocate an IP address dynamically over the range of some defined subnet. The Nano-10G must be configured to have DHCP enabled. This is the factory default settings. The DHCP server is part of a managed network. Windows itself does not provide a DHCP server function therefore a dedicated DHCP server is required. The DALSA Network Configuration Tool can be configured as a DHCP server on the NIC used for the GigE Vision network. (RO)                                                                                                    | 1.00<br>Invisible           |
| Persistent IP Supported       | GevSupportedIPConfigurationPersistentIP                                                                                                    | Indicates if Persistent IP is supported by the selected interface. This protocol is only suggested if the user fully controls the assignment of IP addresses on the network and a GigE Vision camera is connected beyond routers. The GigE Vision camera is forced a static IP address. The NIC IP address must use the same subnet otherwise the camera is not accessible. If the Nano-10G camera is connected to a network with a different subnet, it cannot be accessed. (RO)                                                                                                    | 1.00<br>Invisible           |
| GVCP Extended Status Codes    | GevGVCPExtendedStatusCodes                                                                                                    | Enables generation of extended status codes. (RO)                                                                                                    | 1.00<br>Invisible           |
| PENDING_ACK Enable            | GevGVCPPendingAck                                                                                                    | Enables the generation of PENDING_ACK.                                                                                                    | 1.00<br>Invisible           |
| PENDING_ACK Test (in ms)      | TestPendingAck                                                                                                    | Tests the device's pending acknowledge feature.                                                                                                    | 1.00<br>Invisible           |
| GVCP Pending Timeout (in us)  | DeviceLinkCommandTimeout                                                                                                    | Indicates the maximum response time of the device for a GVCP command.                                                                                                    | 1.00<br>Invisible           |
| GVCP Pending Timeout          | GevGVCPPendingTimeout                                                                                                    | Indicates the longest GVCP command execution time before a device returns a PENDING_ACK.                                                                                                    | 1.00<br>Invisible           |

| Display Name                   | Feature & Values                 | Description                                                                                          | Device<br>Version<br>& View |
|--------------------------------|----------------------------------|----------------------------------------------------------------------------------------------------|-----------------------------|
| Gev MCP HostPort               | GevMCPHostPort                   | Indicates the port to which the device must send messages. (RO)                                      | 1.00<br>Invisible           |
| Gev MCDA                       | GevMCDA                          | Indicates the destination IP address for the message channel. (RO)                                   | 1.00<br>Invisible           |
| Gev MCSP                       | GevMCSP                          | This feature indicates the source port for the message channel. (RO)                                 | 1.00<br>Invisible           |
| Stream Channel Interface Index | GevSCPInterfaceIndex             | Index of network interface. (RO)                                                                     | 1.00<br>Invisible           |
| Gev SCP HostPort               | GevSCPHostPort                   | Indicates the port to which the device must send the data stream. (RO)                               | 1.00<br>Invisible           |
| Gev SCDA                       | GevSCDA                          | Indicates the destination IP address for this stream channel. (RO)                                   | 1.00<br>Invisible           |
| Gev SCSP                       | GevSCSP                          | Indicates the source port of the stream channel. (RO)                                                | 1.00<br>Invisible           |
| Gev First URL                  | GevFirstURL                      | Indicates the first URL to the XML device description file.                                          | 1.00<br>Invisible           |
| Gev Second URL                 | GevSecondURL                     | Indicates the second URL to the XML device description file.                                         | 1.00<br>Invisible           |
| Gev Major Version              | GevVersionMajor                  | Major version of the specification.                                                                  | 1.00<br>Invisible           |
| Gev Minor Version              | GevVersionMinor                  | Minor version of the specification.                                                                  | 1.00<br>Invisible           |
| Manifest Entry Selector        | DeviceManifestEntrySelector      | Selects the manifest entry to reference.                                                             | 1.00<br>Invisible           |
| XML Major Version              | DeviceManifestXMLMajorVersion    | Indicates the major version number of the XML file of the selected manifest entry.                   | 1.00<br>Invisible           |
| XML Minor Version              | DeviceManifestXMLMinorVersion    | Indicates the Minor version number of the XML file of the selected manifest entry.                   | 1.00<br>Invisible           |
| XML SubMinor Version           | DeviceManifestXMLSubMinorVersion | Indicates the SubMinor version number of the XML file of the selected manifest entry.                | 1.00<br>Invisible           |
| Schema Major Version           | DeviceManifestSchemaMajorVersion | Indicates the major version number of the Schema file of the selected manifest entry.                | 1.00<br>Invisible           |
| Schema Minor Version           | DeviceManifestSchemaMinorVersion | Indicates the minor version number of the Schema file of the selected manifest entry.                | 1.00<br>Invisible           |
| Manifest Primary URL           | DeviceManifestPrimaryURL         | Indicates the first URL to the XML device description file of the selected manifest entry.           | 1.00<br>Invisible           |
| Manifest Secondary URL         | DeviceManifestSecondaryURL       | Indicates the second URL to the XML device description file of the selected manifest entry.          | 1.00<br>Invisible           |
| Device Mode Is Big Endian      | GevDeviceModeIsBigEndian         | Endianess of the device registers.                                                                   | 1.00<br>Invisible           |
| Device Mode CharacterSet       | GevDeviceModeCharacterSet        | Character set used by all the strings of the bootstrap registers.                                    | 1.00<br>Invisible           |
|                                | reserved1<br>UTF8<br>reserved2   |                                                                                                    |                             |
| GevSCPSDoNotFragment           | GevSCPSDoNotFragment             | This feature state is copied into the "do not fragment" bit of IP header of each stream packet. (RO) | 1.00<br>Invisible           |
| Gev SCPS BigEndian             | GevSCPSBigEndian                 | Endianess of multi-byte pixel data for this stream. (RO)                                             | 1.00<br>Invisible           |

## Defaults for devicePacketResendBufferSize

The default minimum for devicePacketResendBufferSize allows at least two maximum-sized buffers. Resend buffers hold the last images that have been transferred to host. More buffers allow more possible resend packets.

But it is important to remember that increasing the packet resend buffer value consumes internal memory used for image buffers waiting to transfer. This will reduce the number of frames acquired at frame rates exceeding the transfer rates possible to the host computer. Memory size is monitored with the feature transferQueueMemorySize.

# **File Access Control Category**

The File Access control in CamExpert allows the user to quickly upload various data files to the connected Genie Nano-10G. The supported data files are for firmware updates, and dependent on the Nano-10G model, LUT tables, Defective Pixel Maps, and other Sapera file types.

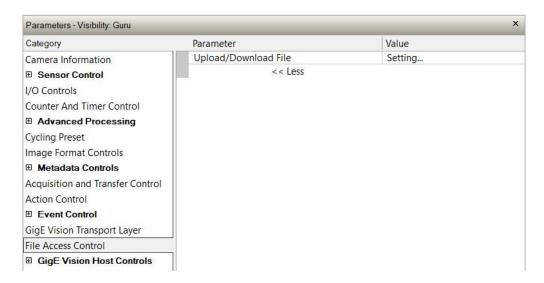

# **File Access Control Feature Descriptions**

The File Access Control is implemented as a dialog.

| Display Name                | Feature & Values       | Description                                                                                                    | Device<br>Version<br>& View |
|-----------------------------|------------------------|----------------------------------------------------------------------------------------------------|-----------------------------|
| File Selector               | FileSelector           | Selects the file to access. The file types which are accessible are device-dependent.                                                            | 1.00<br>Guru                |
| Firmware                    | Firmware1              | Upload new firmware to the camera which will execute on the next camera reboot cycle. Select the DeviceReset feature after the upload completes. |                             |
| LUT User Defined 1          | LutUserDefined1        | Select to write (upload) a Look-up-Table file (Sapera .LUT file) into the camera's internal LUT User Defined 1.                                  |                             |
| LUT User Defined 2          | LutUserDefined2        | Select to write (upload) a Look-up-Table file (Sapera .LUT file) into the camera's internal LUT User Defined 2                                   |                             |
| Factory Defective Pixel Map | BadPixelCoordinate0    | Select the Factory Defective Pixel Map.                                                                                                    |                             |
| User Defective Pixel Map    | BadPixelCoordinate1    | Select the User <u>Defective Pixel Map XML</u> file as defined in Advanced Processing.                                                           |                             |
| Lens Shading Correction 1   | LensShadingCorrection1 | Lens Shading coefficients.                                                                                                    | DFNC                        |
| Lens Shading Correction 2   | LensShadingCorrection2 | Lens Shading coefficients.                                                                                                    | DFNC                        |
| User Defined Saved Image    | userDefinedSavedImage  | Upload and download an image in the camera.                                                                                                    |                             |
| Open Source Licenses        | SoftwareLicenses       | Open Source Software Licenses.                                                                                                    |                             |
| File Operation Selector     | FileOperationSelector  | Selects the target operation for the selected file in the device. This operation is executed when the File Operation Execute feature is called.  | 1.00<br>Guru                |
| Open                        | Open                   | Select the Open operation – executed by FileOperationExecute.                                                                                    |                             |
| Close                       | Close                  | Select the Close operation – executed by FileOperationExecute                                                                                    |                             |
| Read                        | Read                   | Select the Read operation – executed by FileOperationExecute.                                                                                    |                             |
| Write                       | Write                  | Select the Write operation – executed by FileOperationExecute.                                                                                   |                             |
| Delete                      | Delete                 | Select the Delete operation – executed by FileOperationExecute.                                                                                  |                             |

| Display Name                         | Feature & Values             | Description                                                                                                    | Device<br>Version<br>& View |
|--------------------------------------|------------------------------|----------------------------------------------------------------------------------------------------|-----------------------------|
| File Operation Execute               | FileOperationExecute         | Executes the operation selected by File Operation Selector on the selected file.                                                                                                    | 1.00<br>Guru                |
| File Open Mode                       | FileOpenMode                 | Selects the access mode used to open a file on the device.                                                                                                    | 1.00                        |
| Read                                 | Read                         | Select read-only open mode.                                                                                                    | Guru                        |
| Write                                | Write                        | Select write-only open mode.                                                                                                    |                             |
| File Access Buffer                   | FileAccessBuffer             | Defines the intermediate access buffer that allows the exchange of data between the device file storage and the application.                                                                                                    | 1.00<br>Guru                |
| File Access Offset (in B)            | FileAccessOffset             | Controls the mapping offset between the device file storage and the file access buffer.                                                                                                    | 1.00<br>Guru                |
| File Access Length (in B)            | FileAccessLength             | Controls the mapping length between the device file storage and the file access buffer.                                                                                                    | 1.00<br>Guru                |
| File Operation Status                | FileOperationStatus          | Displays the file operation execution status.                                                                                                    | 1.00                        |
| Success                              | Success                      | The last file operation has completed successfully.                                                                                                    | Guru                        |
| Failure                              | Failure                      | The last file operation has completed unsuccessfully for an unknown reason.                                                                                                    |                             |
| File Unavailable                     | FileUnavailable              | The last file operation has completed unsuccessfully because the file is currently unavailable.                                                                                                    |                             |
| File Invalid                         | FileInvalid                  | The last file operation has completed unsuccessfully because the selected file in not present in this camera model.                                                                                                    |                             |
| File Operation Result                | FileOperationResult          | Displays the file operation result. For Read or Write operations, the number of successfully read/written bytes is returned.                                                                                                    | 1.00<br>Guru                |
| File Size (in B)                     | FileSize                     | Represents the size of the selected file in bytes.                                                                                                    | 1.00<br>Guru                |
| Device User Buffer                   | deviceUserBuffer             | Unallocated memory available to the user for data storage.                                                                                                    | 1.00<br>DFNC<br>Invisible   |
| User Defined Saved Image Max<br>Size | userDefinedSavedImageMaxSize | Maximum size of the user Defined Saved Image.                                                                                                    | 1.00<br>DFNC<br>Invisible   |
| Save Last Image to Flash             | saveLastImageToFlash         | Command that saves the last acquired image to camera flash memory. Use the file transfer feature to read the image from camera. Maximum image size is 1024x768 pixels in the Nano's model maximum pixel depth (monochrome or raw Bayer). | 1.00<br>DFNC<br>Invisible   |
| FTP File Access                      | ftpFileAccessSupported       | Shows whether File Access is supported over FTP.                                                                                                    | 1.00<br>DFNC<br>Invisible   |

# **Updating Firmware via File Access in CamExpert**

The CamExpert File Access tool allows quick firmware changes or updates, when available for your Genie Nano-10G model.

1. In the File Access Control category, click **Setting** next to Upload/Download File. The File Access Control dialog opens.

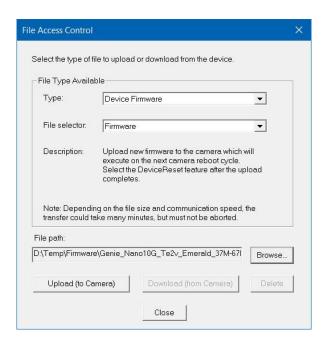

- 2. From the **Type** list, select *Device Firmware*.
- 3. From the File Selector list, select Firmware.
- 4. Click **Browse** to select the firmware file from the system drive or from a network location.
- 5. Click **Upload (to Camera)** to execute the file transfer to the camera.
- 6. Reset the Nano-10G when prompted.

# **Open Source Software Licenses**

The Sapera CamExpert file access tool allows downloading the Open Source Software Licenses statement directly from the installed Nano-10G firmware.

- 1. In the File Access Control category, click **Setting** next to Upload/Download File. The File Access Control dialog opens.
- 2. From the **Type** list, select *Miscellaneous*, and from the **File Selector** list, select *Open Source Licenses*.
- 3. Click Download (from Camera) and add file extension .txt.

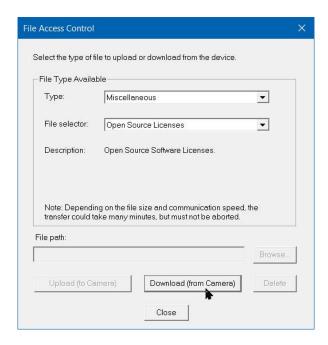

## Overview of the deviceUserBuffer Feature

The feature *deviceUserBuffer* allows the machine vision system supplier access to 4 kB of reserved flash memory within the Genie Nano-10G. This memory is available to store any data required, such as licensing codes, system configuration codes, etc. as per the needs of the system supplier. No Nano-10G firmware operation will overwrite this memory block thus allowing and simplifying product tracking and control.

# **GigE Vision Host Control Category**

The GigE Vision Host controls as shown by CamExpert, has parameters used to configure the host computer system GigE Vision features used for Genie Nano-10G networking management. None of these parameters are stored in any Genie Nano-10G camera.

These features allow optimizing the network configuration for maximum Nano-10G bandwidth. Settings for these parameters are highly dependent on the number of cameras connected to a NIC, the data rate of each camera and the trigger modes used.

Information on these features is found in the Sapera LT Getting Started manual.

# Implementing Trigger-to-Image Reliability

## **Overview**

In a complex imaging system, a lot can go wrong at all points – from initial acquisition to camera processing, to data transmission. Teledyne DALSA provides features, events, and I/O signals that provide the system designer with the tools to qualify the system in real time.

The Teledyne DALSA website provides general information, FAQ, and White Paper downloads about the Trigger-to-Image Reliability (T2IR) framework in hardware and Sapera LT software SDK. See <a href="https://www.teledynedalsa.com/en/learn/knowledge-center/trigger-to-image-reliability-t2ir/">https://www.teledynedalsa.com/en/learn/knowledge-center/trigger-to-image-reliability-t2ir/</a>.

#### T2IR with Genie Nano-10G

Nano-10G provides several features for system monitoring:

- Built-in Self-Test on power-up and reset after firmware change
- Image Buffer Accumulation Count Status
- Image Buffer Memory Size
- Packet Resend Buffer Memory Size
- Internal Temperature ReporFilting
- In-camera Event Status Flags
  - Invalid External Trigger
  - Image Lost
  - Packet Resend & Related Status
  - Ethernet Pause Frame Requested

# Nano-10G Features for T2IR Monitoring

The following table presents some of the Nano-10G camera features developers can use for T2IR monitoring. The output line signals would interface to other external devices.

| Camera Status Monitoring            |                                |  |
|-------------------------------------|--------------------------------|--|
| Device Built-In Self Test           | deviceBIST                     |  |
| Device Built-In Self Test Status    | deviceBISTStatus               |  |
| Device Temperature Selector         | DeviceTemperatureSelector      |  |
| Device Version                      | DeviceVersion                  |  |
| Firmware Version                    | DeviceFirmwareVersion          |  |
| Last firmware update failed         | FirmwareUpdateFailure          |  |
| Manufacturer Part Number            | deviceManufacturerPartNumber   |  |
| Manufacturer Info                   | DeviceManufacturerInfo         |  |
| Events                              |                                |  |
| Event Selector                      | EventSelector                  |  |
| Event Notification                  | EventNotification              |  |
| Event Statistic Selector            | eventStatisticSelector         |  |
| Event Statistic Count               | eventStatisticCount            |  |
| Events Overflow                     | eventsOverflow                 |  |
| Event Statistic Count Reset         | eventStatisticCountReset       |  |
| Acquisition and Triggers            |                                |  |
| Valid Frame Trigger                 | ValidFrameTrigger              |  |
| Invalid Frame Trigger               | InvalidFrameTrigger            |  |
| Image Lost                          | ImageLost                      |  |
| Output Lines                        |                                |  |
| Pulse on: Valid Frame Trigger       | PulseOnValidFrameTrigger       |  |
| Pulse on: Rejected Frame(s) Trigger | PulseOnInvalidFrameTrigger     |  |
| Image Transfers                     |                                |  |
| Transfer Queue Current Block Count  | transferQueueCurrentBlockCount |  |
| Transfer Queue Memory Size          | transferQueueMemorySize        |  |
| Transferred Image Max Data Size     | transferMaxBlockSize           |  |
| Transferred Image Min Data Size     | transferMinBlockSize           |  |
| Transferred Image Average Data Size | transferAverageBlockSize       |  |
| Maximum Sustained Frame Rate        | maxSustainedFrameRate          |  |
| Packet Resend                       | PacketResend                   |  |
| Packet Resend Request Dropped       | PacketResendRequestDropped     |  |
| Ethernet Pause Frame Received       | EthernetPauseFrameReceived     |  |
| Precision Time Protocol (PTP)       |                                |  |
| PTP Status                          | ptpStatus                      |  |
| PTP Servo Status                    | ptpServoStatus                 |  |
| PTP Master Clock Identity           | ptpMasterClockId               |  |
| PTP Master Offset                   | ptpMasterOffsetNs              |  |
| PTP Port Last Event                 | ptpPortLastEvent               |  |

# **Technical Specifications**

Both 2D and 3D design drawings are available for download from the Teledyne DALSA web site [https://www.teledynedalsa.com/en/products/imaging/cameras/genie-nano-10gige/].

# **Mechanical Specifications — M42 Mount**

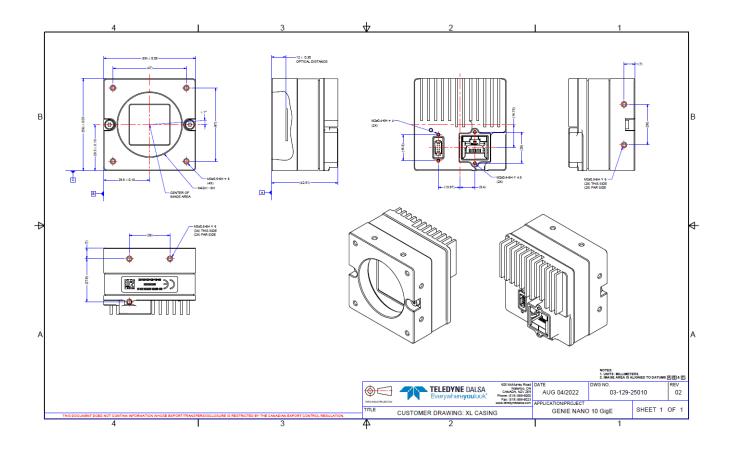

# Additional Notes on Genie Nano-10G Identification and Mechanical

#### **Identification Label**

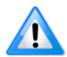

Genie Nano-10G cameras have an identification label applied to the bottom side, with the following information:

Model Part Number Serial number MAC ID 2D Barcode CE and FCC logo

#### **Additional Mechanical Notes**

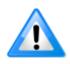

Nano-10G supports a screw lock Ethernet cable as described in <u>Ruggedized RJ45 Ethernet</u> Cables.

For information on Nano-10G lens requirements see Optical Considerations.

Each camera side has two mounting holes in identical locations, which provide good grounding capabilities.

Overall height or width tolerance is ±0.05 mm.

# **Temperature Management**

Genie Nano-10G cameras are designed to optimally transfer internal component heat to the outer metallic body. Due to the small form factor of the camera body, heat-sinking is required to dissipate thermal energy.

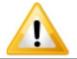

Depending on the mounting design and the operating conditions, the camera body could become hot. You must take precautions to ensure your safety and avoid touching the camera directly during operation.

Mount the camera onto a metal structure via its mounting screw holes to achieve basic heat management. To improve heat dissipation, use thermal paste between the camera body (not the front plate) and the metal structure.

Other heat sink methods include dissipation through the lens and air flow.

# **Sensor Alignment Specification**

The following figure specifies sensor alignment for Genie Nano-10G where all specifications define the absolute maximum tolerance allowed for production cameras. Dimensions X, Y, Z are in microns and referenced to the Genie Nano-10G mechanical body or the optical focal plane (for the Z-axis dimension). Theta specifies the sensor rotation relative to the sensor's center and Nano-10G mechanical.

| X variance     | +/- 100 microns | Sensor Alignment Reference  |
|----------------|-----------------|-----------------------------|
| Y variance     | +/- 100 microns | (+/-) <b>theta</b> variance |
| Z variance     | +/- 300 microns | Z variance not shown        |
| Theta variance | +/- 1 degree    | (+/-) X variance            |

# **Connectors**

- A single RJ45 Ethernet connector for control and video data to the host Gigabit NIC. Additionally for PoE, the
  Genie Nano-10G requires an appropriate PoE Class 0 or Class 3 power source device (such as a powered
  computer NIC, or a powered Ethernet switch, or an Ethernet power injector). For industrial environments,
  Nano-10G supports the use of screw lock Ethernet cables (see Ruggedized RJ45 Ethernet Cables). Note that
  for PoE installations, a shielded Ethernet cable is required to provide a camera ground connection to the
  controlling computer.
- The Nano-10G has a single 10-pin connector (SAMTEC connector TFM-105-02-L-D-WT) for all I/O signals and for an auxiliary DC power source. Nano-10G supports connecting cables with retention clips or screw locks.

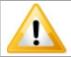

Connect power via the I/O or PoE, not both. Although Nano-10G has protection, differences in ground levels may cause operational issues or electrical faults, resulting in camera faults or failure.

See <u>I/O Mating Connector Sources</u> for information about the mating connector or complete cable solutions with retention clips. The following figure shows the pinout number assignment (external view of the camera body connector).

#### Face View of the Nano-10G Back

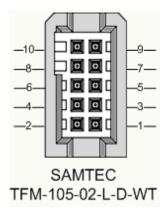

#### 3D View of the camera's connector TFM-105-02-L-D-WT

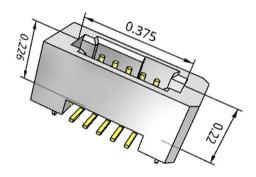

# 10-pin I/O Connector Pinout Details

Teledyne DALSA makes available optional I/O cables as described in Optional Cable Accessories. Contact Sales for availability and pricing.

| Pin Number | Genie Nano-10G | Direction | Definition                                                                            |  |
|------------|----------------|-----------|---------------------------------------------------------------------------------------|--|
| 1          | PWR-GND        | _         | Camera Power – Ground                                                                 |  |
| 2          | PWR-VCC        | _         | Camera Power – DC +10 to +36 Volts                                                    |  |
| 3          | GPI-Common     | _         | General Input/Output Common Ground                                                    |  |
| 4          | GPO-Power      | _         | General Output Common Power                                                           |  |
| 5          | GPI 1          | In        | General External Input 1                                                              |  |
| 6          | GPO 1          | Out       | General External Output 1                                                             |  |
| 7          | GPI 2          | In        | General External Input 2                                                              |  |
| 8          | GPO 2          | Out       | General External Output 2                                                             |  |
| 9          | GPO 3          | Out       | General External Output 3 / Fast Switching Output                                     |  |
| 10         | Reserved       |           | Do not use.                                                                           |  |
|            |                |           | Note: Differs from previous Genie Nano models; if upgrading verify cable connections. |  |

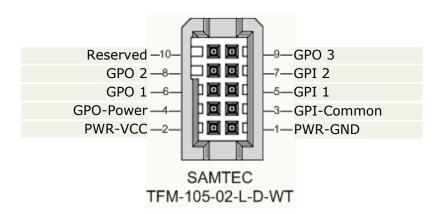

#### **Camera DC Power Characteristics**

| DC Operating Characteristics  |                |                 |
|-------------------------------|----------------|-----------------|
| Input Voltage                 | +10 V minimum  |                 |
| Input Power Consumption       | @ +12 V Supply | 10.02 W typical |
| Input Power Consumption       | @ +24 V Supply | 9.6 W typical   |
| Input Power Consumption (PoE) | @ +56 V        | 10.76 W typical |

| Absolute Maximum DC Power Supply Range before Possible Device Failure |         |         |
|-----------------------------------------------------------------------|---------|---------|
| Input Voltage                                                         | -58 VDC | +58 VDC |

## I/O Mating Connector Specifications & Sources

For users wishing to build their own custom I/O cabling, use the following product information to expedite your cable solutions. Samtec web information for the discrete connector and a cable assembly with retention clips follows the table.

| MFG                                                      | Part #                                         | Description                                                                                       | Data Sheet                                                                          |  |
|----------------------------------------------------------|------------------------------------------------|---------------------------------------------------------------------------------------------------|-------------------------------------------------------------------------------------|--|
| Samtec                                                   | ISDF-05-D                                      | Discrete Connector                                                                                | https://www.comtos.com/products/iodf                                                |  |
|                                                          | ISDF-05-D-M (see image below)                  | (see example below)                                                                               | https://www.samtec.com/products/isdf                                                |  |
| Samtec                                                   | SFSD-05-[WG]-G-[AL]-DR-[E2O]<br>WG: Wire Gauge | Discrete Cable<br>Assembly                                                                        | https://www.samtec.com/products/sfsd                                                |  |
|                                                          | AL : Assembled Length<br>E2O : End 2 Option    | (see example below)                                                                               | nttps://www.saintec.com/products/sisu                                               |  |
| ISDF-05-D                                                | -M Connector Availability On-Line              |                                                                                                   |                                                                                     |  |
| North-America (specific country can be selected)         |                                                | http://www.newark.com/sa<br>10/dp/06R6184                                                         | http://www.newark.com/samtec/isdf-05-d-m/connector-housing-receptacle-10/dp/06R6184 |  |
| Europe (specific country can be selected)                |                                                | http://uk.farnell.com/samtec/isdf-05-d-m/receptacle-1-27mm-crimp-10way/dp/2308547?ost=ISDF-05-D-M |                                                                                     |  |
| Asia-Pacific (specific country can be selected)          |                                                | http://sg.element14.com/sa<br>10way/dp/2308547?ost=IS                                             | amtec/isdf-05-d-m/receptacle-1-27mm-crimp-<br>iDF-05-D-M                            |  |
| Important: Samtec ISDF-05-D-S is not compatible with Ger |                                                | Genie Nano-10G                                                                                    |                                                                                     |  |

# Samtec ISDF-05-D-M mating connector for customer built cables w/retention clips ".050" Tiger Eye™ Discrete Wire Socket Housing"

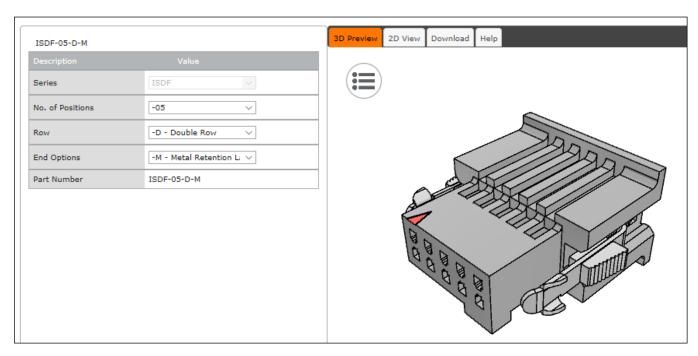

Samtec connector-cable assembly SFSD-05-28-H-03.00-SR w/retention clips ".050" Tiger Eye™ Double Row Discrete Wire Cable Assembly, Socket"

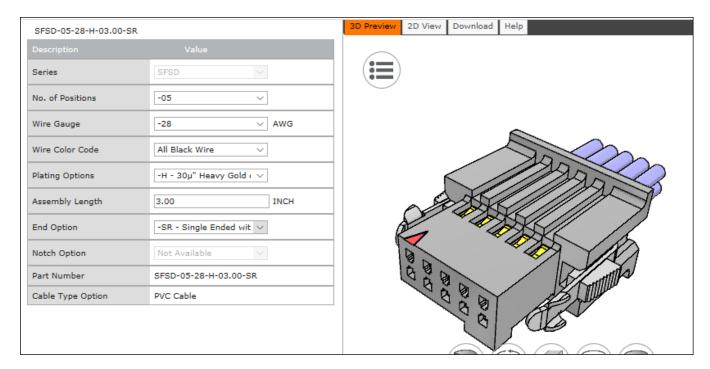

# Power over Ethernet (PoE) Support

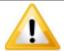

Connect power via the I/O **or** PoE, **not both**. Although Nano-10G has protection, differences in ground levels may cause operational issues or electrical faults, resulting in camera faults or failure.

- The Genie Nano-10G requires a PoE Class 0 or Class 3 power source for the network if not using a separate external power source connected to pins 1 and 2 of the camera's I/O Connector.
- To use PoE, the camera network setup requires a powered computer NIC supporting PoE, or a PoE capable Ethernet switch, or an Ethernet power injector.
- **Important:** When using PoE, the camera's I/O pin 1 (Camera Power Ground) must **not** be connected to I/O pin 3 (General Input/Output Common Ground).

# **Input Signals Electrical Specifications**

#### **External Inputs Block Diagram**

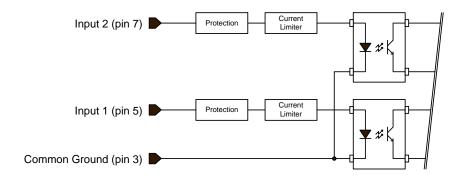

#### **External Input Details**

- · Opto-coupled with internal current limit.
  - Single input trigger threshold level (TTL standard: < 0.8 V = Logical LOW, > 2.4 V = Logical HIGH. See <u>lineDetectionLevel</u> feature).
- Used as trigger acquisition event, counter or timestamp event, or integration control.
- User programmable debounce time from 0 to 255 μs in 1 μs steps.
- Source signal requirements:
  - Single-ended driver meeting TTL, 12 V, or 24 V standards (see table below).
  - If using a differential signal driver, only one input can be used due to the shared input common (see details below).

## **External Input DC Characteristics**

| Operating Specification | Minimum | Maximum |
|-------------------------|---------|---------|
| Input Voltage           | +3 V    | +36 V   |
| Input Current           | 7 mA    | 11.8 mA |
| Input logic Low         | n/a     | 0.8 V   |
| Input logic High        | 2.5 V   |         |

#### **Absolute Maximum Range before Possible Device Failure**

| Absolute Ratings | Minimum | Maximum |
|------------------|---------|---------|
| Input Voltage    | –36 V   | +36 V   |

## **External Input AC Timing Characteristics**

| Conditions           | Description            | Min  | Unit |
|----------------------|------------------------|------|------|
| Input Pulse 0V – 3V  | Input Pulse width High | 132  | μs   |
|                      | Input Pulse width Low  | 1.22 | μs   |
|                      | Max Frequency          | 392  | kHz  |
| Input Pulse 0V – 5V  | Input Pulse width High | 202  | μs   |
|                      | Input Pulse width Low  | 1.28 | μs   |
|                      | Max Frequency          | 392  | kHz  |
| Input Pulse 0V -12V  | Input Pulse width High | 345  | μs   |
|                      | Input Pulse width Low  | 1.28 | μs   |
|                      | Max Frequency          | 392  | kHz  |
| Input Pulse 0V – 24V | Input Pulse width High | 132  | μs   |
|                      | Input Pulse width Low  | 1.22 | μs   |
|                      | Max Frequency          | 392  | kHz  |

#### **External Inputs: Using TTL/LVTTL Drivers**

External Input maximum current is limited by the Nano-10G circuits to a maximum of 12 mA.

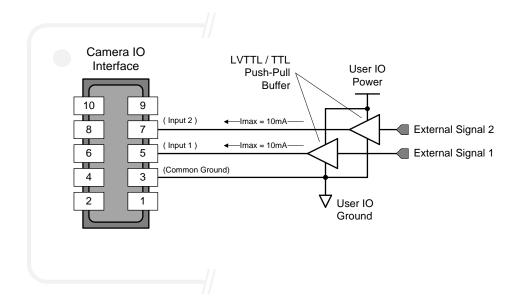

#### **External Inputs: Using Common Collector NPN Drivers**

External Input maximum current is limited by the Nano-10G circuits to a maximum of 12 mA.

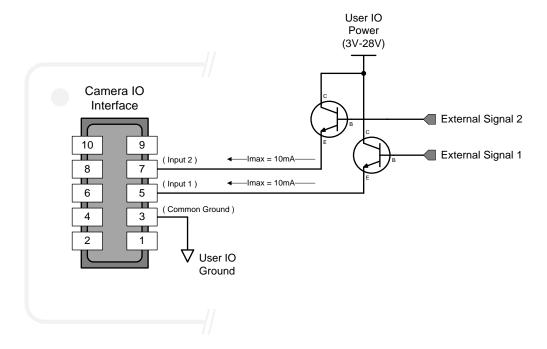

#### **External Inputs: Using Common Emitter NPN Driver**

External Input maximum current is limited by the Nano-10G circuits to a maximum of 12 mA.

Warning: Only one External Signal can be used (input 1 or input 2).

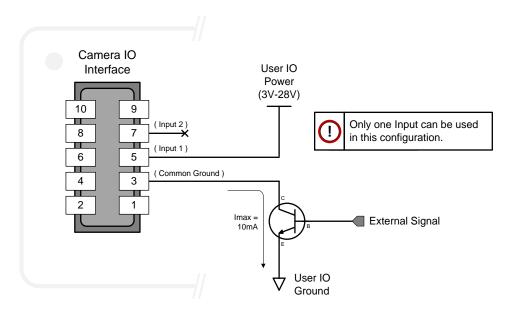

#### **External Inputs: Using a Balanced Driver**

Warning: Only one External Signal can be used (input 1 or input 2).

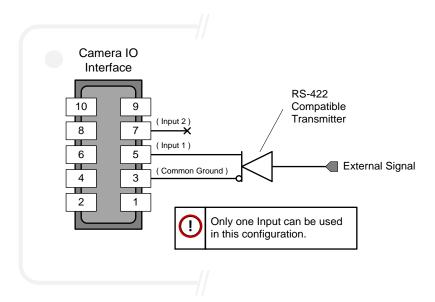

## **Output Signals Electrical Specifications**

#### **External Outputs Block Diagram**

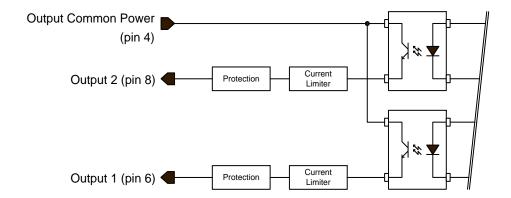

#### **External Output Details and DC Characteristics**

- Programmable output mode such as strobe, event notification, etc. (see *outputLineSource* feature)
- Outputs are open on power-up with the default factory settings.
- A software reset will not reset the outputs to the open state if the outputs are closed.
- A user setup configured to load on boot will not reset the outputs to the open state if the outputs are closed.
- No output signal glitch on power-up or polarity reversal.
- Typical Operating Common Power Voltage Range: +3 V to 28 Vdc at 24 mA.
- Maximum Common Power Voltage Range : ±30 Vdc.
- Maximum Output Current: 36 mA.

#### **External Output AC Timing Characteristics**

The graphic below defines the test conditions used to measure the Nano-10G external output AC characteristics, as detailed in the table that follows.

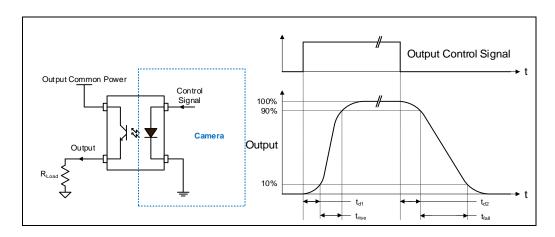

#### **Opto-coupled Output: AC Characteristics**

Note: All measurements subject to some rounding.

The following tables describes GPO 1 and GPO 2 when the load is connected to a user-provided ground. Test conditions are with front plate temperature  $\sim$ 62°C, FPGA  $\sim$ 85°C.

| Output<br>Common<br>Power | Output<br>Current | R <sub>load</sub><br>Test (ohm) | t <sub>d1 (μs)</sub><br>Leading<br>Delay | t <sub>rise (µs)</sub><br>Rise Time | t <sub>d2 (</sub> μs)<br>Trailing<br>Delay | t <sub>fall</sub> (µs)<br>Fall Time | V <sub>out (</sub> V) |
|---------------------------|-------------------|---------------------------------|------------------------------------------|-------------------------------------|--------------------------------------------|-------------------------------------|-----------------------|
|                           | 8 mA              | 240                             | 0.459                                    | 5.03                                | 24.07                                      | 20.41                               | 2.17                  |
| 3 V                       | 12 mA             | 144                             | 0.492                                    | 6.95                                | 16.9                                       | 16.35                               | 1.75                  |
|                           | 16 mA             | 40                              | 0.473                                    | 4.92                                | 9.91                                       | 10.7                                | 0.559                 |
|                           | 8 mA              | 523                             | 0.469                                    | 2.64                                | 29.22                                      | 21.33                               | 4.24                  |
| 5 V                       | 16 mA             | 159                             | 0.485                                    | 4.75                                | 10.96                                      | 11.14                               | 2.57                  |
|                           | 24 mA             | 69                              | 0.503                                    | 6.62                                | 7.28                                       | 8.42                                | 1.69                  |
|                           | 8 mA              | 1400                            | 0.496                                    | 1.65                                | 38.37                                      | 25.64                               | 11.23                 |
| 12 V                      | 16 mA             | 595                             | 0.514                                    | 3.03                                | 15.13                                      | 13.86                               | 9.61                  |
|                           | 24 mA             | 360                             | 0.531                                    | 3.76                                | 10                                         | 9.91                                | 8.72                  |
|                           | 8 mA              | 2907                            | 0.541                                    | 1.63                                | 50.75                                      | 34.39                               | 23.31                 |
| 24 V                      | 16 mA             | 1346                            | 0.556                                    | 2.2                                 | 21.74                                      | 18.32                               | 21.58                 |
|                           | 24 mA             | 861                             | 0.567                                    | 2.5                                 | 14.61                                      | 12.93                               | 20.72                 |

#### **General Purpose Output 3 Fast Switching**

GPO 3 supports a fast switching mode with ground of the user load connected to pin 3 (General Input/Output Common Ground). Note, GPO 1 and GPO 2 do not support fast switching. Test conditions are with front plate temperature ~62°C, FPGA ~85°C.

| Output<br>Common<br>Power | Output<br>Current | R <sub>load</sub> | t <sub>d1 (us)</sub><br>Leading<br>Delay | trise (µs)<br>Rise Time | t <sub>d2 (μs)</sub><br>Trailing<br>Delay | t <sub>fall</sub> (µs) | Vout (V) |
|---------------------------|-------------------|-------------------|------------------------------------------|-------------------------|-------------------------------------------|------------------------|----------|
|                           | 8 mA              | 561               | 1.69                                     | 1.2144                  | 0.897                                     | 0.811                  | 4.53     |
| 5 V                       | 16 mA             | 277               | 1.883                                    | 1.6192                  | 0.502                                     | 0.659                  | 4.45     |
|                           | 24 mA             | 182               | 2.021                                    | 1.9789                  | 0.225                                     | 0.65                   | 4.37     |
|                           | 8 mA              | 1444              | 0.934                                    | 0.2321                  | 2.357                                     | 0.949                  | 11.49    |
| 12 V                      | 16 mA             | 713               | 0.945                                    | 0.2563                  | 1.759                                     | 0.369                  | 11.41    |
|                           | 24 mA             | 467               | 0.952                                    | 0.2739                  | 1.481                                     | 0.224                  | 11.33    |
|                           | 8 mA              | 2930              | 0.81                                     | 0.2079                  | 3.542                                     | 1.639                  | 23.57    |
| 24 V                      | 16 mA             | 1464              | 0.803                                    | 0.2244                  | 2.908                                     | 0.981                  | 23.47    |
|                           | 24 mA             | 970               | 0.82                                     | 0.2222                  | 2.331                                     | 0.616                  | 23.39    |

## **External Outputs: Using External TTL/LVTTL Drivers**

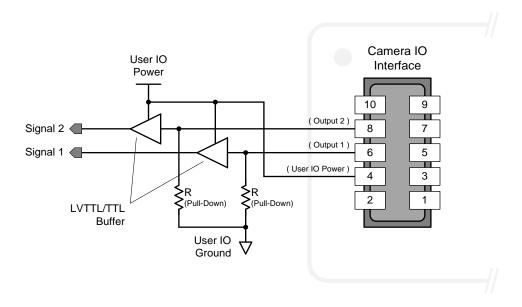

#### **External Outputs: Using External LED Indicators**

• Two external LEDs can be connected in the Common Cathode configuration.

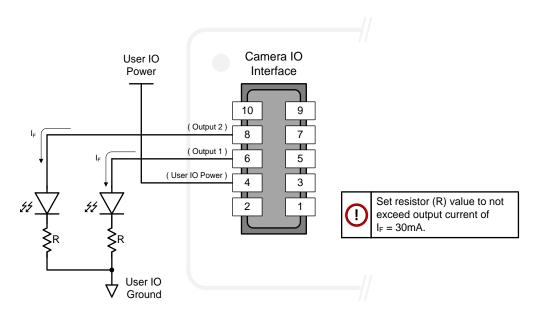

• Alternatively, one external LED can be connected in the Common Anode configuration.

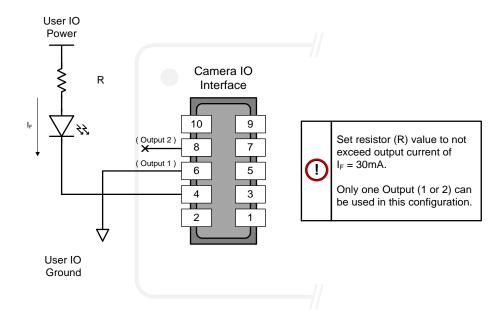

#### Using Nano-10G Outputs to Drive Other Nano-10G Inputs

- A synchronization method where one Nano-10G camera signals other Nano-10G cameras.
- Note: One Nano-10G output can drive a maximum of three Nano-10G inputs, as illustrated below.

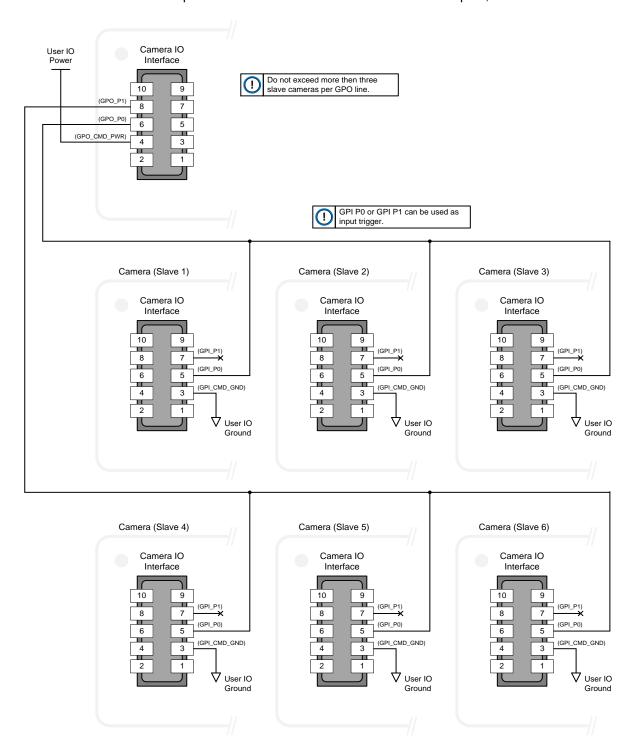

# **Computer Requirements for Nano-10G Cameras**

The following information is a guide to computer and networking equipment required to support the Nano-10G camera at maximum performance. The Nano-10G camera series complies with the current Ipv4 Internet Protocol, therefore current Gigabit Ethernet (GigE) equipment should provide trouble free performance.

## **Host PC System**

Refer to your GigE-Vision compliant SDK for computer requirements.

## **Network Adapters**

To support 10 Gbps, the network connection to the camera must support the 10G link speed (network adapter and/or switches), otherwise speed will auto-negotiate to the maximum speed supported by the network hardware (this speed can be validated using the <u>GevLinkSpeed</u> feature). For more information, refer to the <u>Network Hardware Considerations</u> section.

**Important:** 10/100 Mb Ethernet is not supported by the Genie Nano-10G series of cameras. The Genie Nano-10G Status LED will show that it acquired an IP address (solid Blue), but the camera will not respond or function at these slower connections.

## **Declarations of Conformity**

Copies of the Declarations of Conformity documents are available on the product page on the <u>Teledyne DALSA</u> <u>website</u> or by request.

#### **FCC Statement of Conformance for Class A**

This equipment complies with Part 15 of the FCC rules. Operation is subject to the following conditions:

- 1. The product may not cause harmful interference; and
- 2. The product must accept any interference received, including interference that may cause undesired operation.

This equipment has been tested and found to comply with the limits for a Class A digital device, pursuant to part 15 of the FCC Rules. These limits are designed to provide reasonable protection against harmful interference when the equipment is operated in a commercial environment. This equipment generates, uses, and can radiate radio frequency energy and, if not installed and used in accordance with the instruction manual, may cause harmful interference to radio communications. Operation of this equipment in a residential area is likely to cause harmful interference in which case the user will be required to correct the interference at his own expense.

Changes or modifications not expressly approved by the party responsible for compliance could void the user's authority to operate the equipment.

This equipment is intended to be a component of a larger industrial system.

## **EU and UKCA Declaration of Conformity**

Teledyne DALSA declares that this product complies with applicable standards and regulations.

Changes or modifications not expressly approved by the party responsible for compliance could void the user's authority to operate the equipment.

This product is intended to be a component of a larger system and must be installed as per instructions to ensure compliance.

# Additional Reference Information

# **Choosing a Lens with the Correct Image Circle**

Each Nano-10G model requires a lens with an image circle specification to fully illuminate the sensor. The following section graphically shows the minimum lens image circle for each Nano-10G model family along with alternative lens types. Brief information on other lens parameters to consider follows those sections.

## Lens Options for Models 6200 and 8200

The following figure shows the lens image circle relative to the Genie Nano-10G models that use the Emerald 37M and Emerald 67M sensors. Cameras with an M42 screw mount need an image circle exceeding the diameter of the sensor.

M8200 and C8200 models are APS-C format; M6200 and C6200 models are 1.4" format.

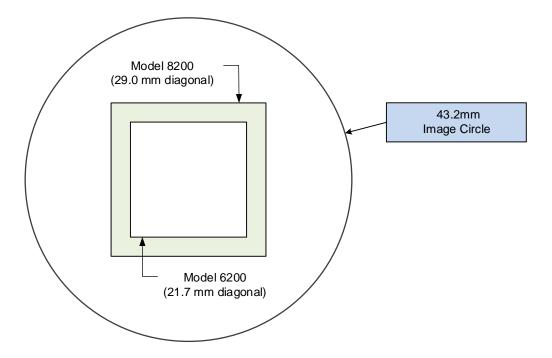

## **Additional Lens Parameters (Application Specific)**

There are other lens parameters that are chosen to meet the needs of the vision application. These parameters are independent of the Nano-10G model (assuming that the Lens Mount and Lens Sensor Size parameters are correct, as previously covered in this section). Consult with a vision system integrator or lens specialist when choosing lenses since there is a trade-off between the best lenses and cost. An abridged list of lens parameters follows – all of which need to be matched to the application.

- **Focal Length**: Defines the focus point of light from infinity. This parameter is related to the Nano-10G mount (C mount). See <u>Genie Nano-10G Specifications</u> <u>Back Focal Distance</u>.
- **Field of View**: A lens is designed to image objects at some limited distance range, at some positive or negative magnification. This defines the field of view.
- **F-Number (aperture)**: The lens aperture defines the amount of light that can pass. Lenses may have fixed or variable apertures. Additionally, the lens aperture affects Depth of Field which defines the distance range which is in focus when the lens is focused at some specific distance.
- **Image Resolution and Distortion**: A general definition of image quality. A lens with poor resolution seems to never be in focus when used to image fine details.
- Aberrations (defect, chromatic, spherical): Aberrations are specific types of lens faults affecting resolution
  and distortion. Lens surface defects or glass faults distort all light or specific colors. Aberrations are typically
  more visible when imaging fine details.
- **Spatial Distortions**: Describes non-linear lens distortions across the field of view. Such distortion limits the accuracy of measurements made with that lens.

# **Optical Considerations**

This section provides an overview to illumination, light sources, filters, lens modeling, and lens magnification. Each of these components contribute to the successful design of an imaging solution.

#### Illumination

The amount and wavelengths of light required to capture useful images depend on the application. Factors include the nature, speed, and spectral characteristics of objects being imaged, exposure times, light source characteristics, environmental and acquisition system specifics, and more. The Teledyne DALSA Web site provides information on this potentially complicated issue (**Learn** > **Knowledge Center** or **Application Notes**). Review the sections of interest.

It is often more important to consider exposure than illumination. The total amount of energy (which is related to the total number of photons reaching the sensor) is more important than the rate at which it arrives. For example,  $5 \,\mu\text{J/cm}^2$  can be achieved by exposing  $5 \,\text{mW/cm}^2$  for  $1 \,\text{ms}$  or exposing  $5 \,\text{W/cm}^2$  for  $1 \,\mu\text{s}$ .

## **Light Sources**

Keep these guidelines in mind when selecting and setting up light source:

- LED light sources are relatively inexpensive, provide a uniform field, and longer life span compared to other light sources. However, they also require a camera with excellent sensitivity.
- Halogen light sources generally provide very little blue relative to infrared light (IR).
- Fiber-optic light distribution systems generally transmit very little blue relative to IR.
- Some light sources age such that over their life span they produce less light. This aging may not be uniform— a light source may produce progressively less light in some areas of the spectrum but not others.

#### IR Cut-off Filters

Genie Nano-10G color cameras have a spectral response that extends into near IR wavelengths (as defined for each sensor model in the sensor specification descriptions). Images captured will have washed out color if the sensor response is not limited to the visible light band. To prevent infrared from distorting the color balance of visible light acquisitions, use a "hot mirror" or IR cut-off filter that transmits visible wavelengths but does not transmit near infrared wavelengths and above.

#### **Guidelines for Choosing IR Cut-off Filters**

The following graphic, using a color sensor response spectrum, shows the transmission response of typical filters designed for CMOS sensor cameras. When selecting an IR cut-off filter, choose a near infrared blocking specification of ~650 nm. Filters that block at 700 nm or longer wavelengths, designed for CCD cameras, are not recommended for Genie Nano-10G color cameras.

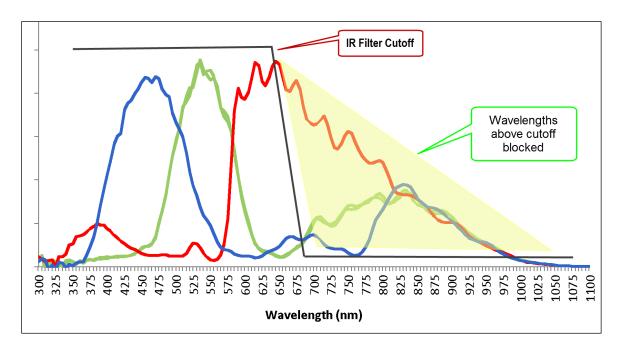

For Nano-10G models, contact Midwest Optical for available IR cut filter fitting the M42 x 1 mm thread (example part: M42x1C).

Midwest Optical Systems, Inc.

Office: 847-359-3550 Fax: 847-359-3567 https://midopt.com/

#### **Back Focal Variance when using any Filter**

Inserting a filter between a lens and sensor changes the back focal point of the lens used. A variable focus lens simply needs to be adjusted, but in the case of a fixed focus lens, the changed focal point needs correction.

The following simplified illustration describes this but omits any discussion of the Optics, Physics, and the math behind the refraction of light through glass filter media.

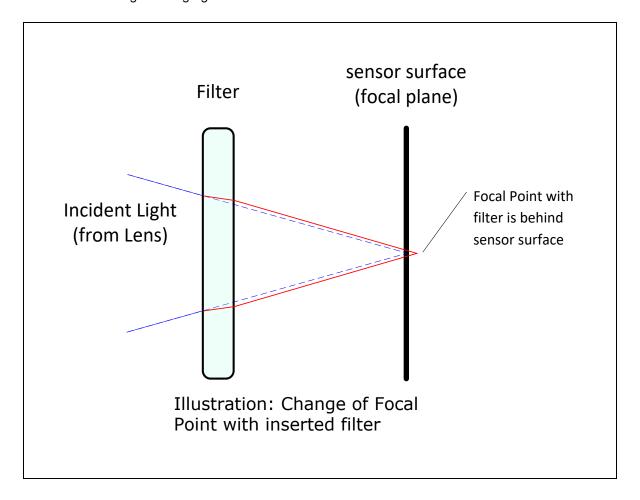

In this example, when a glass filter is inserted between the lens and the camera sensor, the focal point is now about 1/3 of the filter thickness behind the sensor plane.

When a 1 mm thick filter is used with a fixed focus lens, a 1/3 mm C-mount shim (spacer) is required to move the lens focal point back to the sensor surface. Such shims are available from filter and lens suppliers. Alternatively, use a variable focus lens and secure its focus ring after adjustment.

For users interested in installing their own choice of filters, please refer to application note:

**G3-AN0001 – Installing Custom Optical Filters into Genie Nano** available here https://www.teledynedalsa.com/en/support/documentation/app-notes/

# **Lens Modeling**

Any lens surrounded by air can be modeled for camera purposes using three primary points: the first and second principal points and the second focal point. The primary points for a lens should be available from the lens data sheet or from the lens manufacturer. Primed quantities denote characteristics of the image side of the lens. That is, h is the object height and h' is the image height.

The focal point is the point at which the image of an infinitely distant object is brought to focus. The effective focal length (f') is the distance from the second principal point to the second focal point. The back focal length (BFL) is the distance from the image side of the lens surface to the second focal point. The object distance (OD) is the distance from the first principal point to the object.

#### **Primary Points in a Lens System**

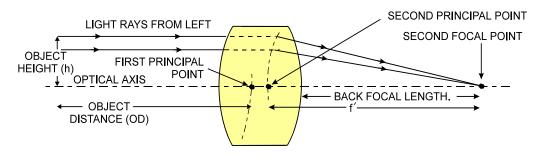

## **Magnification and Resolution**

The magnification of a lens is the ratio of the image size to the object size:

|  | Where m is the magnification, h' is the image height (pixel size) and h is the object height (desired object resolution size). |
|--|----------------------------------------------------------------------------------------------------|
|--|----------------------------------------------------------------------------------------------------|

By similar triangles, the magnification is alternatively given by:

$$m = \frac{f'}{OD}$$

These equations can be combined to give their most useful form:

| <u>h'</u> _ <u>f'</u> | This is the governing equation for many object and image plane parameters. |
|-----------------------|----------------------------------------------------------------------------|
| h - OD                |                                                                            |

**Example**: An acquisition system has a 512 x 512 element, 10  $\mu$ m pixel pitch area scan camera, a lens with an effective focal length of 45 mm, and requires that 100  $\mu$ m in the object space correspond to each pixel in the image sensor. Using the preceding equation, the object distance must be 450 mm (0.450 m).

$$\frac{10\mu m}{100\mu m} = \frac{45mm}{OD} \qquad OD = 450 \ mm \ (0.450 \ m)$$

# **Sensor Handling Instructions**

This section reviews proper procedures for handling, cleaning, or storing the Genie Nano-10G camera. Specifically, the Genie Nano-10G sensor needs to be kept clean and away from static discharge to maintain design performance.

## **Electrostatic Discharge and the Sensor**

Cameras sensors containing integrated electronics are susceptible to damage from electrostatic discharge (ESD).

Electrostatic charge introduced to the sensor window surface can induce charge buildup on the underside of the window that cannot be readily dissipated by the dry nitrogen gas in the sensor package cavity. With charge buildup, problems such as higher image lag or a highly non-uniform response may occur. The charge normally dissipates within 24 hours and the sensor returns to normal operation.

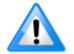

Charge buildup will affect the camera's flat-field correction calibration. To avoid an erroneous calibration, ensure that you perform flat-field correction only after a charge buildup has dissipated over 24 hours.

## **Protecting Against Dust, Oil and Scratches**

The sensor window is part of the optical path and should be handled like other optical components, with extreme care.

Dust can obscure pixels, producing dark patches on the sensor response. Dust is most visible when the illumination is collimated. The dark patches shift position as the angle of illumination changes. Dust is normally not visible when the sensor is positioned at the exit port of an integrating sphere, where the illumination is diffuse.

Dust can normally be removed by blowing the window surface using a compressed air blower, unless the dust particles are being held by an electrostatic charge, in which case either an ionized air blower or wet cleaning is necessary.

Oil is usually introduced during handling. Touching the surface of the window barehanded will leave oily residues. Using rubber finger cots and rubber gloves can prevent oil contamination. However, the friction between the rubber and the window may produce electrostatic charge that may damage the sensor.

Scratches can be caused by improper handling, cleaning, or storage of the camera. When handling or storing the Nano-10G camera without a lens, always install the C-mount protective cap. Scratches diffract incident illumination. When exposed to uniform illumination, a sensor with a scratched window will normally have brighter pixels adjacent to darker pixels. The location of these pixels changes with the angle of illumination.

## **Cleaning the Sensor Window**

Even with careful handling, the sensor window may need cleaning. The following steps describe various cleaning techniques to clean minor dust particles to accidental finger touches.

- Use compressed air to blow off loose particles. This step alone is usually sufficient to clean the sensor
  window. Avoid moving or shaking the compressed air container and use short bursts of air while moving the
  camera in the air stream. Agitating the container will cause condensation to form in the air stream. Long air
  bursts will chill the sensor window causing more condensation. Condensation, even when left to dry naturally,
  will deposit more particles on the sensor.
- When compressed air cannot clean the sensor, Teledyne DALSA recommends using lint-free ESD-safe cloth
  wipers or swabs that do not contain particles that can scratch the window. Do not use regular cotton swabs
  since these can introduce static charge to the window surface. Wipe the window carefully and slowly when
  using these products.

# **Ruggedized Cable Accessories**

Teledyne DALSA provides optional I/O cable assemblies for Genie Nano-10G. Users wishing to build their I/O cabling by starting from available cable packages should consider these popular assemblies described below. Contact Sales for pricing and delivery.

Users also may order cable assembly quantities directly from Alysium-Tech or Components Express. In such cases use the manufacturer's part number shown on the cable assembly engineering drawing.

#### **Cable Manufacturers Contact Information**

| For Information contact:<br>(see their web site for worldwide<br>offices) | Alysium-Tech<br>101 Montgomery Street, Suite 2050<br>San Francisco, CA 94104<br>Phone: 415 248 7807<br>Fax: 415 248 7800 |
|---------------------------------------------------------------------------|----------------------------------------------------------------------------------------------------|
|                                                                           | https://www.alysium.com/                                                                                                 |

| (see their web site for worldwide offices) | Components Express, Inc. (CEI) 10330 Argonne Woods Drive, Suite 100 Woodridge, IL 60517-4995 Phone: 630-257-0605 / 800.578.6695 (outside Illinois) Fax: 630-257-0603 |
|--------------------------------------------|----------------------------------------------------------------------------------------------------|
|                                            | https://www.componentsexpress.com/                                                                                                    |

## Cable Assembly G5-AIOC-BLUNT2M

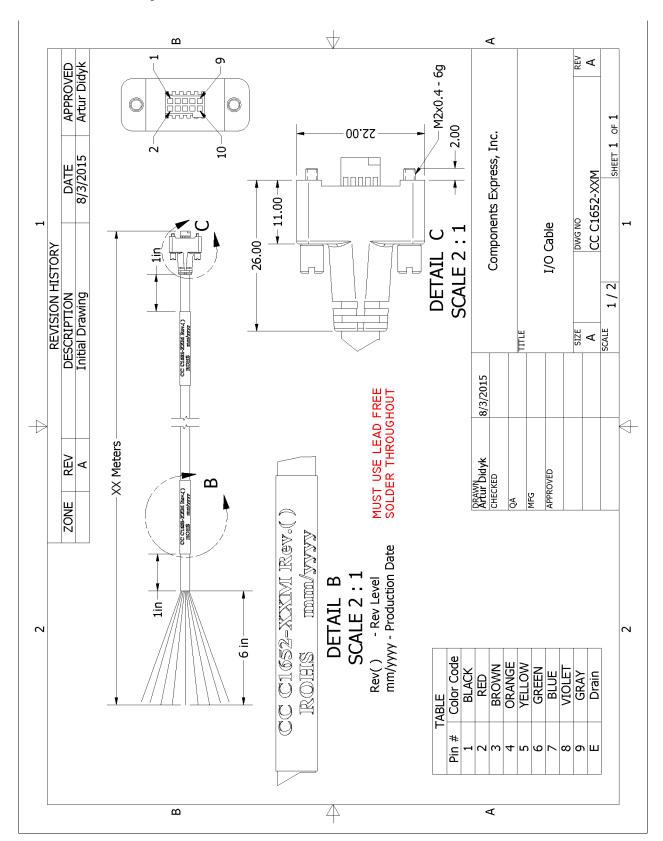

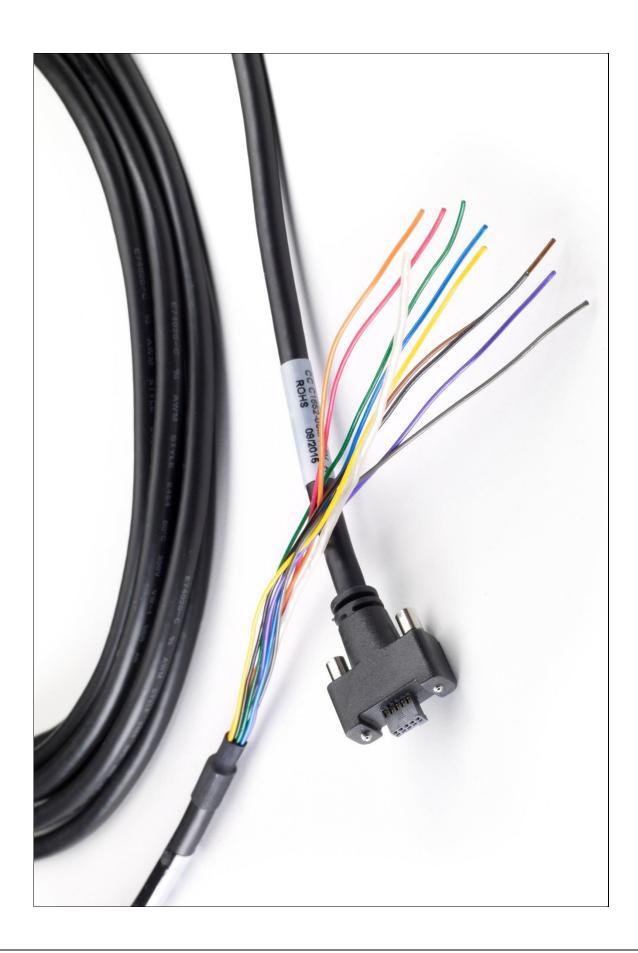

## Cable Assembly G3-AIOC-BRKOUT2M

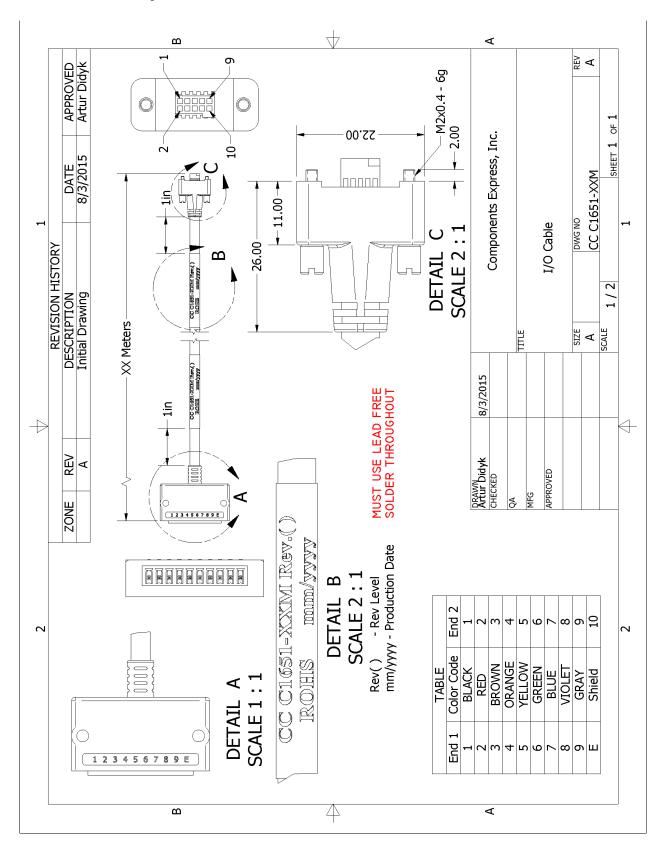

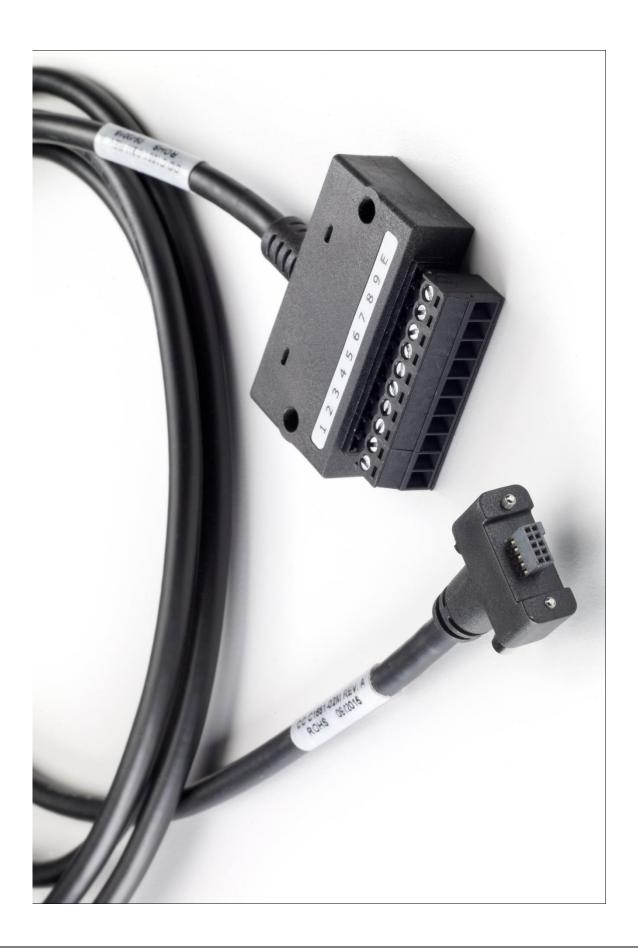

## Nano-10G Generic Power Supply with no I/O

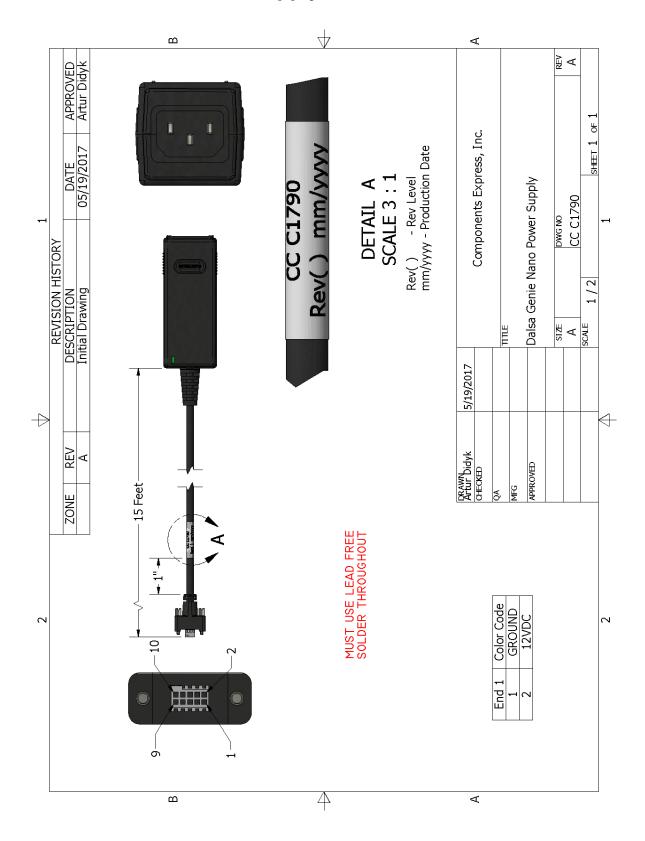

## **Components Express Right-Angle Cable Assemblies**

These cable assemblies can be acquired directly from our partner <u>Components Express</u>. In such cases use the manufacturer's part number shown on the cable assembly engineering drawing.

#### Cable Assembly: Right-Angle I/O Bunt End

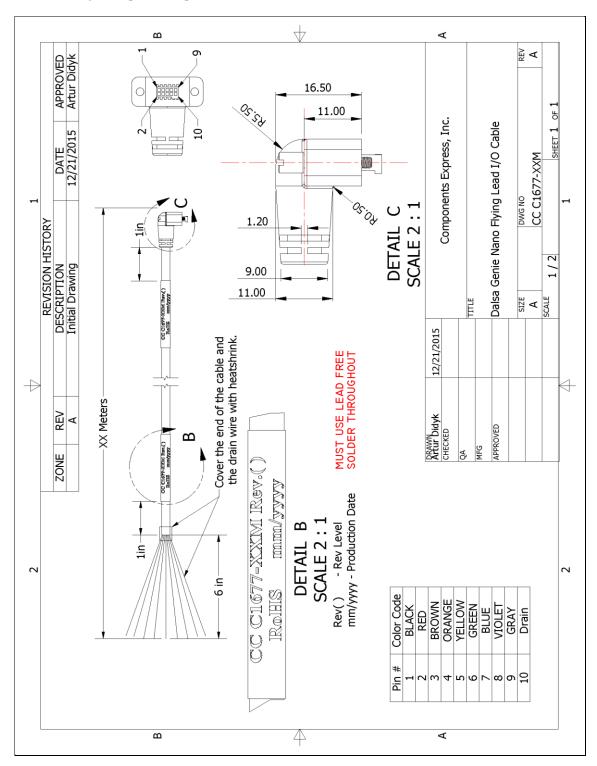

## Cable Assembly: Right-Angle I/O to Euro Block

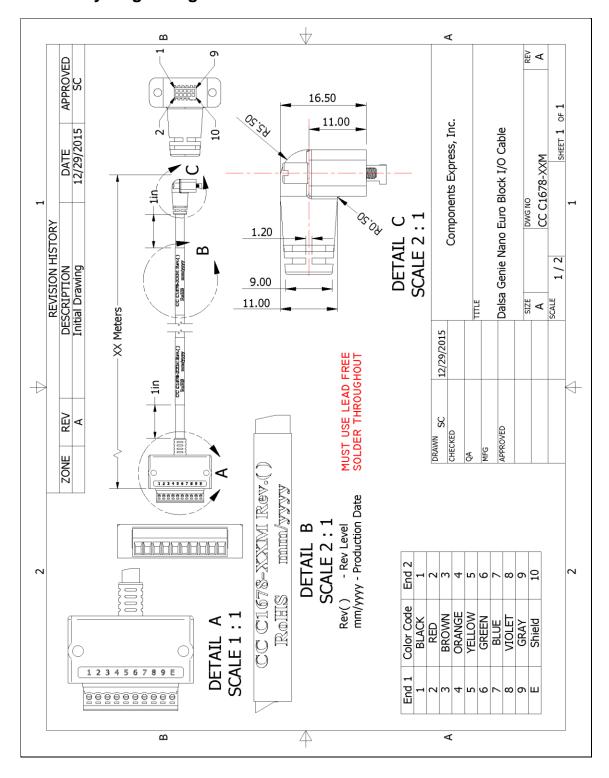

#### **Ruggedized RJ45 Ethernet Cables**

Components Express Inc. has available industrial RJ45 CAT6 cables that on one end have a molded shroud assembly with top/bottom thumbscrews, while the other end is a standard RJ45 (one example shown below). These cables are recommended when Nano-10G is installed in a high vibration environment. All Nano-10G versions support this secure Ethernet cable. Review their catalog for all available versions of vertical thumbscrew RJ45 cable sets.

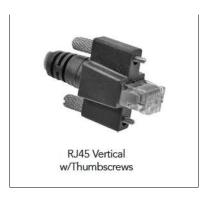

| All cables made in U.S.A. – all |
|---------------------------------|
| cables RoHS compliant.          |

CAT6 certified

(tested for near end / far end crosstalk and return loss).

IGE-3M (3meters) IGE-10M (10meters) IGE-25M (25meters) IGE-50M (50meters)

IGE-100M (100meters)

#### **Cable Assembly: Right-Angle Ethernet**

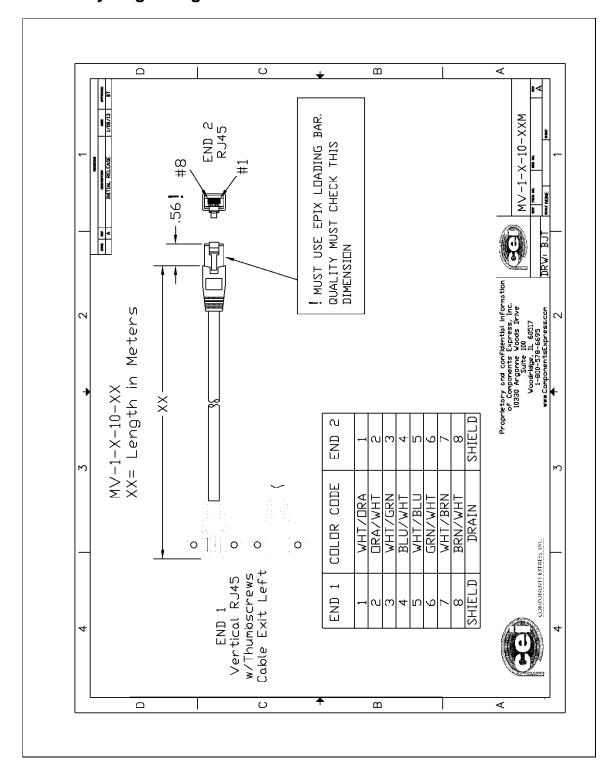

## **Right-Angle Cable-Set (Mounted)**

Photos show the Components Express Right-Angle combo package (**CC C1679-xxM**) consisting of a Right-Angle Ethernet cable, Right-Angle I/O to Euro Block, and power supply (not shown).

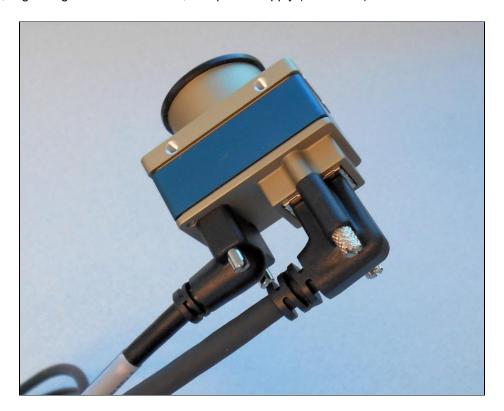

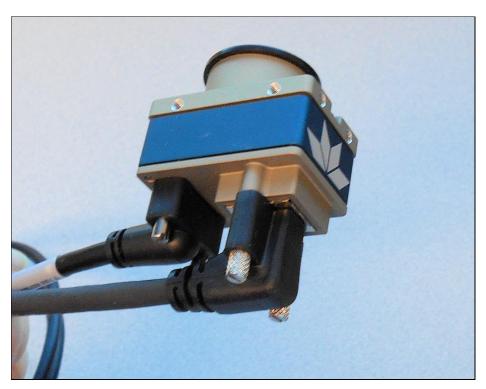

## Alysium-Tech "Extreme Rating" HiFlex Ethernet Cable

Alysium-Tech has a cable series for constant movement applications such as cameras mounted on robotic arms or other locations where reliable interconnects are required. Contact Alysium-Tech directly for pricing.

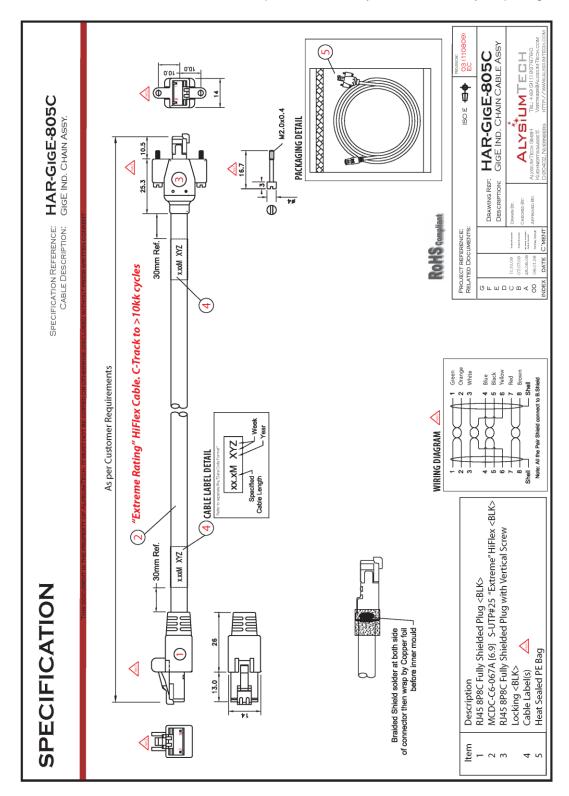

## **IP67 Enclosure Products**

Components Express has designed enclosures that provide IP67 protection for cameras.

Shown below is page one of the Component Express data sheet for an enclosure compatible with the Nano-10G. Contact them directly for complete information.

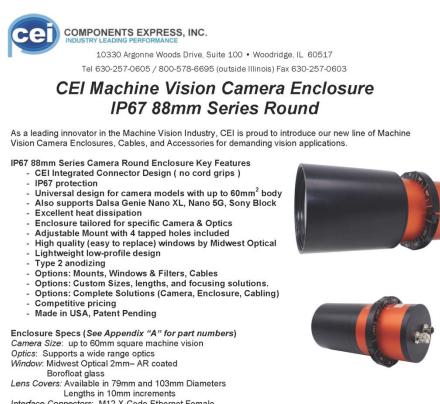

Interface Connectors: M12 X-Code Ethernet Female

Optional Interface: M12 A-Code I/O Male

Mounting: Qty. 2, M6 and Qty. 2 1/4-20 UNC tapped holes with

19.05mm (3/4") hole spacing Adjustable ring mount

Sealing: IP67

Material: 6061 Aluminum

Coating: Type 2 anodized

Overall Length (L): Varies, See Appendix "A"

Body Length (B): Varies, See Appendix "A'

Height / Width (D): 95 mm OD round (body) Mount diameter: 120 mm Weight: ~1000g (typical weight fully assembled

W/ Camera)

Contact CEI for Application and Configuration Details

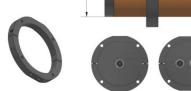

Call Components Express, Inc. at 630-257-0605 for Ordering Information.

# **Troubleshooting**

# **Before Contacting Technical Support**

Carefully review the issues described in this Troubleshooting section. To aid Teledyne DALSA personnel when support is required, include the following information with the request for support.

- Sapera Log Viewer Messages. Open the Log Viewer program, and from the File menu, select Save Messages to generate a log text file.
- Current Network Status Report. Open the Network Configuration Tool, and from the File menu, select Save Current Network Status.

## **Resource Documents and Tools**

Below is a list of resource documents and tools that are referred to in this chapter. You can access them through the **Sapera Explorer** application (desktop shortcut created during Sapera LT installation) or through the **Start** menu.

#### **Documents**

- Sapera LT Getting Started Manual for GigE Vision Cameras & 3D Sensors
- Optimization Guide for GigE Vision Cameras (Network Imaging Package for Sapera LT Optimization Guide)

#### **Tools**

- Sapera Log Viewer
- Network Configuration Tool (Start menu > Teledyne DALSA > Network Configuration Tool)
- Sapera Monitor

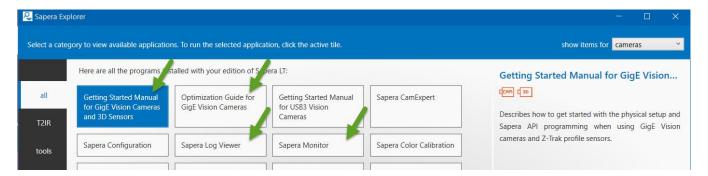

## **Overview**

In rare cases, an installation may fail or there are problems in controlling and using the camera. This section highlights issues or conditions which may cause installation problems and additionally provides information on computers and network adapters which have caused problems with Nano. Emphasis is on the user to perform diagnostics with the tools provided and methods are described to correct the problem.

The GigE Server icon provides visual information on possible problems (the GigE Server icon is visible in the desktop taskbar notification area). The three states are shown in the following table. Descriptions of possible conditions causing an installation or operational problem follow. Note that even a camera installation with no networking issue may still require optimization to perform to specification.

|                                                                                                   | Device Available                                                                                                    | Device IP Error                                                                                     | Device Not Available                                                                                                    |
|---------------------------------------------------------------------------------------------------|----------------------------------------------------------------------------------------------------|----------------------------------------------------------------------------------------------------|----------------------------------------------------------------------------------------------------|
| GigE Server<br>Notification<br>Area Icon                                                          |                                                                                                    |                                                                                                    | 1                                                                                                    |
| It will take a few<br>seconds for the<br>GigE Server to<br>refresh its state<br>after any change. | The GigE server icon when the device is found. The camera has obtained an IP address and there are no network issues. Optimization may still be required to maximize performance. | The GigE server icon shows a warning when a device is connected but there is some type of IP error. | The GigE server icon shows a red X when no device is found. This indicates a network issue preventing communication with the camera, or there is no camera connected. |

**Important:** 10/100 Mb Ethernet is not supported by the Genie Nano-10G series of cameras. The Nano-10G status LED will show that it acquired an IP address (solid Blue), but it will not respond or function at these slower connections.

## **Problem Type Summary**

Problems are either installation errors where the Nano-10G is not found on the network, or setup errors where the Nano-10G device is found but not controllable. In addition, a Nano-10G may be properly installed but network optimization is required for maximum performance. The following links jump to various topics in this troubleshooting section.

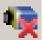

#### **Device Not Available**

A red X over the GigE server icon indicates that the Nano-10G device is not found. This indicates either a major camera fault or condition such as disconnected power, or a network issue where there is no communication.

- Review the section <u>Using Nano-10G with Sapera LT</u> to verify required installation steps.
- Refer to the <u>Sapera LT Getting Started manual</u> to review networking details.
- In multiple NIC systems where the NIC for the Nano-10G is using LLA mode, ensure that no other NIC is in or switches to LLA mode. Preferably, enable the Sapera DHCP server on the NIC used with the Nano-10G, which will prevent errors associated with multiple NICs using LLA mode.
- Verify that your NIC is running the latest driver available from the manufacturer.

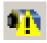

#### **Device IP Error**

The GigE server icon shows a warning with IP errors. Review the following topics on network IP problems to identify and correct the condition. Refer to the <u>Sapera LT Getting Started Manual</u> for information.

#### **Multiple Camera Issues**

- When using multiple cameras with a computer with multiple NIC ports, confirm each Nano-10G has been assigned an IP address by checking the Sapera <u>GigE Server Status</u> dialog.
- When using multiple cameras connected to an VLAN Ethernet switch, confirm that all cameras are on the same subnet setup on that switch.
- If a Nano-10G camera installed with other GigE Vision cameras cannot connect properly with the NIC or has acquisition timeout errors, there may be a conflict with the third-party camera's filter driver. In some cases, third-party filter drivers modify the NIC properties such that the Sapera Network Imaging Driver does not install. Verify such a case by uninstalling the third-party driver and reinstalling Sapera LT.
- Verify that your NIC is running the latest driver available from the manufacturer.

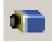

#### **Device Available but with Operational Issues**

A properly installed Nano-10G with no network issues may still not perform optimally. Operational issues concerning cabling, Ethernet switches, multiple cameras, and camera exposure are discussed in the following sections.

#### **Always Important**

- Why should Nano-10G firmware be updated? See Firmware Updates.
- Power Failure during a Firmware Update-Now What?
- Cabling and Communication Issues
- See <u>Preventing Operational Faults Due to ESD</u> to avoid random packet loss, random camera resets, and random loss of Ethernet connections.
- To reduce network traffic in configured problem-free systems, use the <u>Network Configuration tool</u> to disable the automatic conflict detection broadcasts (System Configuration page).

#### No Timeout messages

- I can use CamExpert to grab but the image is corrupted with bad data. See <u>Grab has Random Bad Data or Noise</u>.
- I can use CamExpert to grab (with no error message) but there is no image (display window stays black). See Acquisition Error without Timeout Messages.
- I can use CamExpert to grab (with no error message) but the frame rate is lower than expected. See <u>Camera acquisition is good, but frame rate is lower than expected</u>.
- There is no image, but the frame rate is as expected. See <u>Camera is functional, frame rate is as expected, but</u> image is black.

#### Other problems

- Unexpected or missing Trigger Events. See Random Invalid Trigger Events.
- Dropped packets or lost frames when using newer CPU system. See <u>Preventing Dropped Packets by</u> adjusting Power Options.

#### **Verifying Network Parameters**

Teledyne DALSA provides the <u>Network Configuration tool</u> to verify and configure network devices and the Nano-10G network parameters. The <u>Sapera LT Getting Started Manual</u> contains details on network configuration. See also the <u>Network Imaging Package for Sapera LT – Optimization Guide</u>.

## **Device Available with Operational Issues**

This section considers issues with cabling, Ethernet switches, multiple cameras, and camera exposure. All information concerning the Teledyne DALSA Network Configuration Tool and other networking considerations, is available in the <a href="Sapera LT Getting Started Manual">Sapera LT Getting Started Manual</a> and the <a href="Network Imaging Package for Sapera LT -">Network Imaging Package for Sapera LT -</a> Optimization Guide.

## **Firmware Updates**

Typically, any Nano-10G installation must include the firmware update procedure (see <u>File Access Control Category</u>). Nano-10G camera firmware that does not match a newer version of installed Sapera LT software is likely to have unpredictable behavior.

#### Problems might be:

- Nano-10G is not found by the device discovery process.
- Nano-10G is found by the Sapera GigE Server but an application such as CamExpert does not see the camera.
- A Nano that had a fault with a firmware update will automatically recover by booting with the previous firmware version.

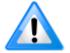

New Nano cameras installed in previously deployed systems are fully backward compatible with the older vision application.

## Power Failure during a Firmware Update-Now What?

Don't panic! There is far greater chance that the host computer OS is damaged during a power failure than any permanent problems with the Nano. When electrical power returns and the host computer system has started, follow this procedure.

- Connect power to the Nano. The Nano-10G processor knows that the firmware update failed.
- The Genie Nano-10G will boot with the previous version of firmware and will operate normally.
- The Nano-10G Self Status (deviceBISTStatus) will return that the last firmware update failed.
- Perform the firmware update procedure again (see <u>Updating Firmware via File Access in CamExpert</u>).

#### **Cabling and Communication Issues**

With only two cables connected to Nano, possible cabling issues are limited.

#### Power supply problems

• If the Nano-10G status LED is off, the DC power supply is not connected or faulty. Verify the power supply voltage.

#### **Communication Problems**

- Use a shielded cable where the connector shell electrically connects the Nano-10G chassis to the power supply earth ground. This can eliminate trigger issues in a high EMI environment.
- Check that the Ethernet cable is clipped both to the Nano-10G and the NIC or switch on the other end.
- Verify the Ethernet cabling. Poor cables will cause connections to auto-configure at lower speeds.
- Use a secured Ethernet cable when the Nano-10G is in a high vibration environment. See <u>Ruggedized RJ45</u> Ethernet Cables.

- Check the Ethernet status LEDs on the NIC used with the camera. The Link Status indicator is on, and the
  activity LED should flash with network messages.
- Verify that the Ethernet cable is CAT6. This is very important with long cable lengths.
- When using very long cables, up to the maximum specified length of 100 m for gigabit Ethernet, different NIC hardware and EMI conditions can affect the quality of transmission.
- Minimum recommended Ethernet cable length is 3 feet (1 meter).
- Use the <u>Sapera Log Viewer</u> to check on packet resend conditions: open Sapera Log Viewer, then start the Nano-10G acquisition program, such as CamExpert. There should not be any "packet resend" messages, else this indicates a control or video transmission problem due to poor connections or extremely high EMI environments.

## **Acquisition Error Without Timeout Messages**

Streaming video problems range from total loss of image data to occasional loss of random video data packets. The following section describes conditions identified by Teledyne DALSA engineering while working with Nano-10G in various computers and setups. See the <a href="Network Imaging Optimization Guide">Network Imaging Optimization Guide</a> for information on network optimizations.

#### **Grab Has Random Bad Data or Noise**

The problem is seen as random noise and missing sections of video data from the acquisition. All configuration parameters seem correct, and the Ethernet cable is secure. The following image shows an example of this type of bad acquisition while testing a Genie installation with CamExpert.

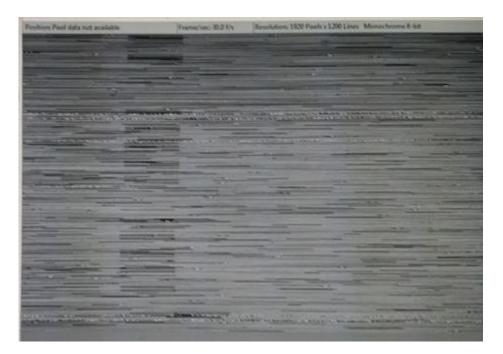

- This problem has been seen with network adapters that do not support jumbo frames but still report a false maximum packet frame size.
- Test for a good acquisition by reducing the camera packet size used. Set the value to the default value of 1500 to verify acquisition before trying a higher value.
- Other marginal NIC boards or ports can cause problems with packet transfers. Try alternative NIC adapters.

#### No Camera Exposure when Expected

- Verify by using the camera in free-running mode. Do not use external trigger mode when testing a camera setup.
- If using free-running mode, verify that the exposure period is set to the maximum possible for the set frame
  rate.
- Load the factory default from the <u>Power-up Configuration Dialog</u> in CamExpert. This will reset the camera to its nominal acquisition rate.

#### Camera Acquisition Is Good, but Frame Rate Is Lower than Expected

- While running CamExpert and grabbing in free run mode, check the GigE Vision Transport Layer Control to verify and possibly increase the <u>Interpacket Delay</u>. In multi-camera setups using a Gigabit Ethernet switch, the <u>Device Link Throughput</u> may need to be reduced so that each camera can equally share the available bandwidth.
- While running CamExpert and grabbing in free-run mode at the maximum frame rate, start the Sapera Monitor tool from the Sapera Tools installed with Sapera.
- Make sure the Overflow event monitor is enabled.
- Continue grabbing from the Nano-10G at maximum frame rate. If any memory overflow events are counted, then the Nano-10G internal buffer could not be transmitted on time and was discarded. Such a condition may occur with large frame color or high frame rate Nano-10G cameras.
- Note that the Sapera CamExpert tool has limits to the maximum frame rate possible due to CamExpert
  generating an interrupt for each acquired frame. The Sapera Grab Demo may be better suited for testing at
  higher frame rates.
- Verify that network parameters are optimal as described in the <u>Network Imaging Optimization Guide</u>. Ensure the host computer is not executing other network intensive tasks. Try a different Gigabit NIC.
- Note that a changed acquisition frame rate becomes active only when the acquisition is stopped and then
  restarted.
- If using an external trigger, verify the trigger source rate and Nano-10G parameters such as trigger to exposure delay.
- USB-to-Ethernet adapters are not recommended nor guaranteed. Even in cases where the camera seems to be connected and transferring images, reports of random disconnections are common. If the user wishes to try such an interface, limit this to just one high quality unit, never more. Multiple units have not worked in a machine vision environment.

#### Camera Is Functional, Frame Rate Is as Expected, but Image Is Black

- Verify that the lens iris is open.
- Aim the Nano-10G at a bright light source.
- Check that the programmed exposure duration is not too short or set it to maximum. See <u>Sensor Control Category</u>.
- Using CamExpert, set the Nano-10G to output its internal test pattern generator. This step is typically done for any camera installation to quickly verify the Nano-10G and its software package. See <a href="Internal Test Pattern">Internal Test Pattern</a> Generator for information on using CamExpert to select internal patterns from Nano.

## Intel X550 T2 NIC: Low Connection Speed After Camera Reset

When connected directly to the Intel X550 T2 NIC (not through a switch), following a camera reset and subsequent link speed negotiation, the GigE link speed is set to 1 GigE instead of higher speeds (10, 5 or 2.5 GigE).

To correct the problem, connect to the Intel X550 T2 through a 5G capable switch, or replace the NIC with a different model, such as the ASUS XG-C100C, which does not exhibit this behavior.

## Other Problems or Issues

This section describes problems that do not fit any of the categories above. Typically, these are issues found in the field under specific or unusual conditions.

## **Preventing Dropped Packets by Adjusting Power Options**

New computers using new generation CPU chips such as Intel Skylake require adjustments to the default Power Options to avoid possible dropped packets or frames.

- Open Control Panel Power Options and select advanced settings, as shown below.
- Scroll down to the Processor Power Management control and change the Minimum Processor State to 100%.
- Disable the Sleep and Hibernate options to ensure continuous system operation.

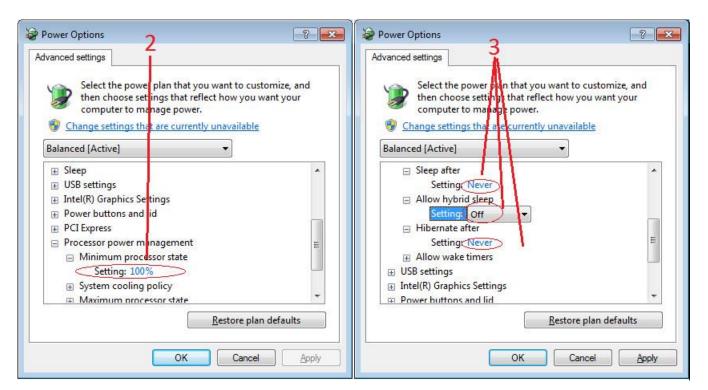

## **Random Invalid Trigger Events**

Do not change the exposure time while grabbing, else an Invalid Trigger Event may be generated. This applies to any exposure mode or trigger source. The Invalid Trigger Event is not catastrophic and only indicates the loss of a video frame. Stopping acquisitions first will avoid this error.

#### **Minimum Sapera Version Required**

Save User Configuration Failed: An unusual error that occurred with no other Nano-10G control problem. The solution is to verify the minimum Sapera version used with the Nano-10G. The Genie Nano-10G requires Sapera LT version 8.70 or later.

# Issues with Uninstalling Cognex VisionPro with Sapera LT CamExpert

When the Cognex VisionPro package is uninstalled, the Genie Nano-10G becomes unavailable within CamExpert due to the Cognex uninstaller removing GigE Vision components. This forces a Genie Nano-10G user to reinstall or execute a repair within Sapera LT.

Cognex VisionPro remains a useable third-party product except for their uninstaller fault. Genie Nano-10G users just need to account for this issue until resolved by Cognex.

# Addenda

This section provides supplemental information about alternative Nano-10G specifications pertaining to various models. For purchasing information and lead times of optional Nano-10G models that are not part of the typical production cycle, contact Teledyne DALSA Sales.

# 10-pin I/O Connector Pinout Details (Special Order)

| Pin Number | Genie Nano-10G | Direction | Definition                                                                            |  |  |
|------------|----------------|-----------|---------------------------------------------------------------------------------------|--|--|
| 1          | PWR-GND        | _         | Camera Power – Ground                                                                 |  |  |
| 2          | PWR-VCC        | _         | Camera Power – DC +10 to +36 Volts                                                    |  |  |
| 3          | GPI0-CMN-GND   | _         | General Input/Output Common Ground                                                    |  |  |
| 4          | GPO-Power      | _         | General Output Common Power                                                           |  |  |
| 5          | GPI 1          | In        | General External Input 1                                                              |  |  |
| 6          | GPO 1          | Out       | General External Output 1                                                             |  |  |
| 7          | R\$232_RX      | In        | RS-232 Serial Port Input for G5-Gx4 models                                            |  |  |
|            | GPI_2          | In        | General External Input 2 with G5-Gx3 models                                           |  |  |
| 8          | GPO 2          | Out       | General External Output 2                                                             |  |  |
| 9          | RS232_TX       | Out       | RS-232 Serial Port Output for G5-Gx4 models                                           |  |  |
|            | GPO 3          | Out       | General External Output 3 with G5-Gx3 models                                          |  |  |
| 10         | Reserved       |           | Do not use.                                                                           |  |  |
|            |                |           | Note: Differs from previous Genie Nano models; if upgrading verify cable connections. |  |  |

Nano: "G6-GM4... or G6-GC4..." part numbers denote optional Serial Port special order models.

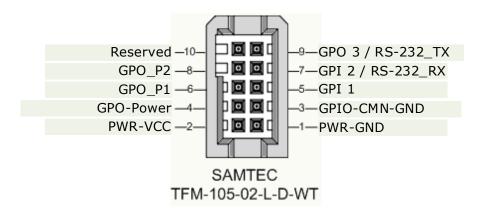

# **Using the Special Order Serial Port**

The Nano-10G provides a UART RS-232 serial port for general use where the Nano-10G functions as an Ethernet to serial port bridge only, because the Nano-10G itself does not respond to any serial port commands. An external serial controlled device can be connected to the camera serial port to benefit from the extended control distance provided by the camera Ethernet connection. Examples of such devices might include lighting, motors, remote switching, various sensors, and so forth. The following figure shows an example of such a setup.

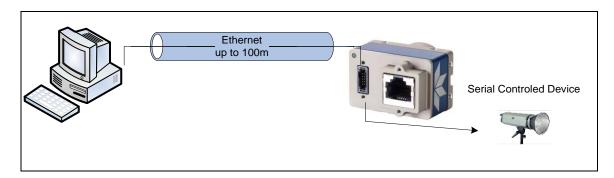

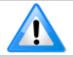

Special order RS-232 serial port Nano-10G models do not support power-over-ethernet (PoE) due to grounding issues.

#### **Enable the Virtual Serial Port Driver**

The Virtual Serial Port Driver is automatically installed with the Sapera installation. Even if the Nano-10G is used only with third-party GigE Vision applications, usage of the serial port requires that it is installed and enabled by using the **Teledyne DALSA Network Configuration tool**.

#### To enable the serial port driver

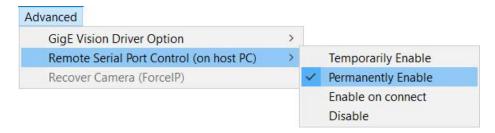

- Run the Teledyne DALSA Network Configuration tool.
- On the Advanced menu, open the Remote Serial Port Control (on host PC) submenu and select Permanently Enable.

#### **Automatic Windows Driver Installation**

The first time the remote serial port control is enabled on a system, an automatic Windows driver update executes as shown in the following screen captures.

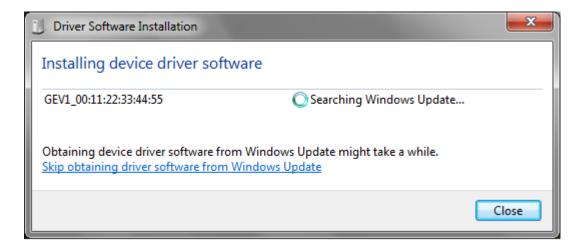

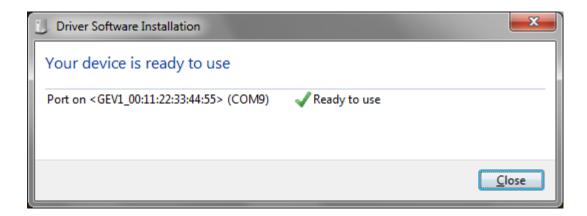

This update procedure will not repeat on an update unless the serial port control is first disabled and then followed by an uninstall of the Nano-10G driver.

#### **Selecting Serial Port Parameters**

The Sapera CamExpert tool allows selecting a camera serial port and viewing its current configuration.

- With the Port Control set to *RemoteHostControlled*, use any third-party serial communication program to configure the serial ports and control connected devices. Note that currently, only the Baud rate is variable (within the software control's capabilities).
- With the Port Control set to InCameraControlled, port parameters are set by Genie Nano-10G features.

#### **Serial Port Control Category**

The Serial Port Control category groups the features related to the optional RS-232 UART serial port.

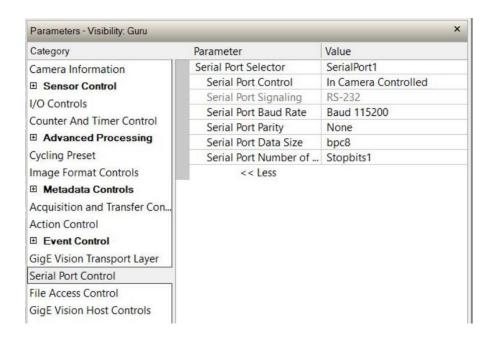

## **GigE Vision Transport Layer Feature Descriptions**

| Display Name                    | Feature & Values                 | Description                                                                                                    | Device<br>Version<br>& View |
|---------------------------------|----------------------------------|----------------------------------------------------------------------------------------------------|-----------------------------|
| Serial Port Selector            | DeviceSerialPortSelector         | Selects the serial port to control.                                                                                                    | 1.00<br>Guru                |
| SerialPort1                     | SerialPort1                      | First Serial Port available on the device.                                                                                                   |                             |
| Serial Port Control             | deviceSerialPortControlMode      | Specifies whether the device serial port is controlled by the device itself or remotely controlled by the host computer.                     | 1.00<br>Expert              |
| Remote Host Controlled          | RemoteHostControlled             | Local serial port is controlled by the host computer.                                                                                        | DFNC                        |
| In Camera Controlled            | InCameraControlled               | Local serial port is controlled by the camera itself.                                                                                        |                             |
| Serial Port Signaling           | deviceSerialPortSignaling        | Displays the current serial port signaling protocol in use by the device. This feature selects the protocol if multiple types are supported. | 1.00<br>Expert<br>DFNC      |
| RS-232                          | RS232                            | Use RS-232 signaling protocol.                                                                                                    |                             |
| None                            | None                             | No signaling protocol.                                                                                                    |                             |
| Serial Port Baud Rate           | DeviceSerialPortBaudRate         | Sets the baud rate used by the selected device's serial port. Available baud rates are device-specific.                                      | 1.00<br>Expert              |
| Baud 9600                       | Baud9600                         | Baud rate is 9600.                                                                                                    |                             |
| Baud 115200                     | Baud115200                       | Baud rate is 115 200.                                                                                                    |                             |
| Serial Port Parity              | deviceSerialPortParity           | Sets the parity checking type on the selected serial port.                                                                                   | 1.00                        |
| Even                            | Even                             | Use Even parity checking.                                                                                                    | Guru<br>DFNC                |
| Odd                             | Odd                              | Use Odd parity checking.                                                                                                    | 30                          |
| None                            | None                             | Parity checking is disabled.                                                                                                    |                             |
| Serial Port Data Size           | deviceSerialPortDataSize         | Sets the bits per character (bpc) to use.                                                                                                    | 1.00                        |
| bpc8                            | bpc8                             | Use 8 bits per character.                                                                                                    | Guru<br>DFNC                |
| bpc7                            | bpc7                             | Use 7 bits per character.                                                                                                    | 20                          |
| Serial Port Number of Stop Bits | deviceSerialPortNumberOfStopBits | Sets the number of stop bits to use.                                                                                                    | 1.00                        |
| Stopbits0                       | Stopbits0                        | Use no stop bits.                                                                                                    | Guru<br>DFNC                |
| Stopbits1                       | Stopbits1                        | Use 1 stop bit.                                                                                                    |                             |
| Stopbits2                       | Stopbits2                        | Use 2 stop bits.                                                                                                    |                             |

# **Revision History**

| Revision | Date       | Major Change Description                                                                        |
|----------|------------|-------------------------------------------------------------------------------------------------|
| 00       | 2023-07-20 | Initial release                                                                                 |
| 01       | 2024-01-16 | Correction: noise reduction mode available in monochrome models only.                           |
| 02       | 2024-08-07 | Added specifications details on 12-bit firmware design in specifications tables for all models. |

# **Contact Information**

# **Sales Information**

| Visit our web site                                                                                               | www.teledynedalsa.com/en/contact/contact-sales/                                                                       |
|----------------------------------------------------------------------------------------------------|----------------------------------------------------------------------------------------------------|
| Email                                                                                                    | mailto:info@teledynedalsa.com                                                                                         |
| Canadian Sales                                                                                                   |                                                                                                    |
| Teledyne DALSA — Head office<br>605 McMurray Road<br>Waterloo, Ontario, Canada N2V 2E9                           | Teledyne DALSA — Montreal office<br>880 Rue McCaffrey<br>Saint-Laurent, Quebec, Canada H4T 2C7                        |
| Tel: +1 519-886-6000<br>Fax: +1 519-886-8023                                                                     | Tel: +1 514-333-1301<br>Fax: +1 514-333-1388                                                                          |
| USA Sales                                                                                                    | European Sales                                                                                                    |
| Teledyne DALSA — Billerica office<br>700 Technology Park Drive<br>Billerica, MA, USA 01821                       | Teledyne DALSA GMBH<br>Lise-Meitner-Str. 7<br>82152 Krailling (Munich), Germany                                       |
| Tel: +1 978-670-2000<br>Fax: +1 978-670-2010                                                                     | Tel: +49 89-89-54-57-30 sales.europe@teledynedalsa.com                                                                |
| Asian Sales                                                                                                    |                                                                                                    |
| Teledyne DALSA Asia Pacific<br>Ikebukuro East 6F<br>3-4-3 Higashi Ikebukuro, Toshima-ku<br>Tokyo 170-0013, Japan | Teledyne DALSA Asia Pacific<br>Room 904, Block C, Poly West Bund Center<br>75 Rui Ping Road<br>Shanghai 200032, China |
| Tel: +81 3-5960-6353<br>Fax: +81 3-5960-6354<br>sales.asia@teledynedalsa.com                                     | Tel: +86 21-60131571 sales.asia@teledynedalsa.com                                                                     |

# **Technical Support**

Submit any support question or request via our web site:

| Support requests for imaging product installations,<br>Support requests for imaging applications | http://www.teledynedalsa.com/en/support/options/ |
|--------------------------------------------------------------------------------------------------|--------------------------------------------------|
| Camera support information                                                                       |                                                  |
| Product literature and driver updates                                                            |                                                  |